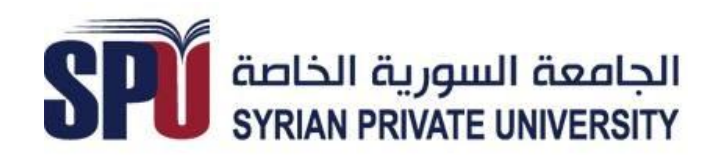

**كلية هندسة الحاسوب و المعلوماتية**

# نظام اتمتة مكتبة الخدمات الطلابية في الجامعة السورية الخاصة

**مشروع السنة الرابعة فً كلٌة هندسة الحاسوب و المعلوماتٌة قسم : هندسة البرمجٌات.**

تقديم الطلاب : مهند سميح حاتم ـ حسان فارس الباروكي ـ مرح خليل الحلبي ـ مارلين وائل شحادة

> باشراف : **الدكتور المهندس : غسان النمر. المهندس : حسام بوفاعور.**

جمٌع الحقوق محفوظة للجامعة السورٌة الخاصة – 2013 ©

**بكل محبة واحترام ...**

نتوجه بالشكر ال*ى* الكادر التدري*سى فى* الجامعة السورية الخاصة من دكاترة ومهندسين على جهودهم المبذولة وعطائهم الكبير ، الذي أوصلنا ال*ى* هذه المرحلة من المعرفة ، كما نشكر السادة الاداريين على حسن تعاملهن .

**ونخص بالشكر الدكتور المهندس غسان النمر المشرف على المشروع على اتعابه معنا ومتابعتنا الدائمة ودعمه الكامل بكل المعلومات الالزمة .**

**كما نشكر االستاذ المهندس حسام بوفاعور الذي كان عونا لنا طوال فترة العمل.**

كما نتقدم بالشكر للصديق المهندس عامر جودية على نصائحه وتوجيهاته القيمة طوال فترة العمل في المشروع **و فً كافة المجاالت .**

#### **الخالصة**

تعد أنظمة الأتمتة من أكثر التطبيقات شيوعاً و انتشاراً في عالم المعلوماتية نظراً لما تقدمه من تسهيلات في اختصار الوقت و الموارد البشرية،اضافة ال*ى* موثوقيتها العالية.

مجالات هذه الأنظمة غير محدودة ، و أثبتت فعالية كبيرة و إقبال منقطع النظير ف*ي* كافة القطاعات الت*ي* دخلتها.

ومن أقسامها الهامة أنطمة أتمتة المكتبات ، التي تعني في تنظيم كافة العمليات الخاصة بالمكتبات من طباعة

**و أرشفة، و تخزٌن، و نشر، و بٌع، و اعارة ... الخ.**

فى هذا التقرير نعرض عملنا فى إطار مقرر المشروع الفصلى فى كلية هندسة الحاسوب و المعلوماتية ف*ى* الجامعة السورية الخاصة ، و الذي يتناول تطوير نظام أتمتة خاص بمكتبة الخدمات الطلابية ف*ي* الجامعة(مركز النسخ و الطباعة) ، ليكون الحل الأمثل والأسهل لتنظيم أعمال المكتبة بشكل سريع و دقيق يختصر الوقت عل*ى* الطلاب ،و يقدم مساعدة كبيرة للعاملين ف*ي* المكتبة.

**وهذا النظام مبنً على قواعد بٌانات Server SQL ، و مدعوم بواجهات #C.**

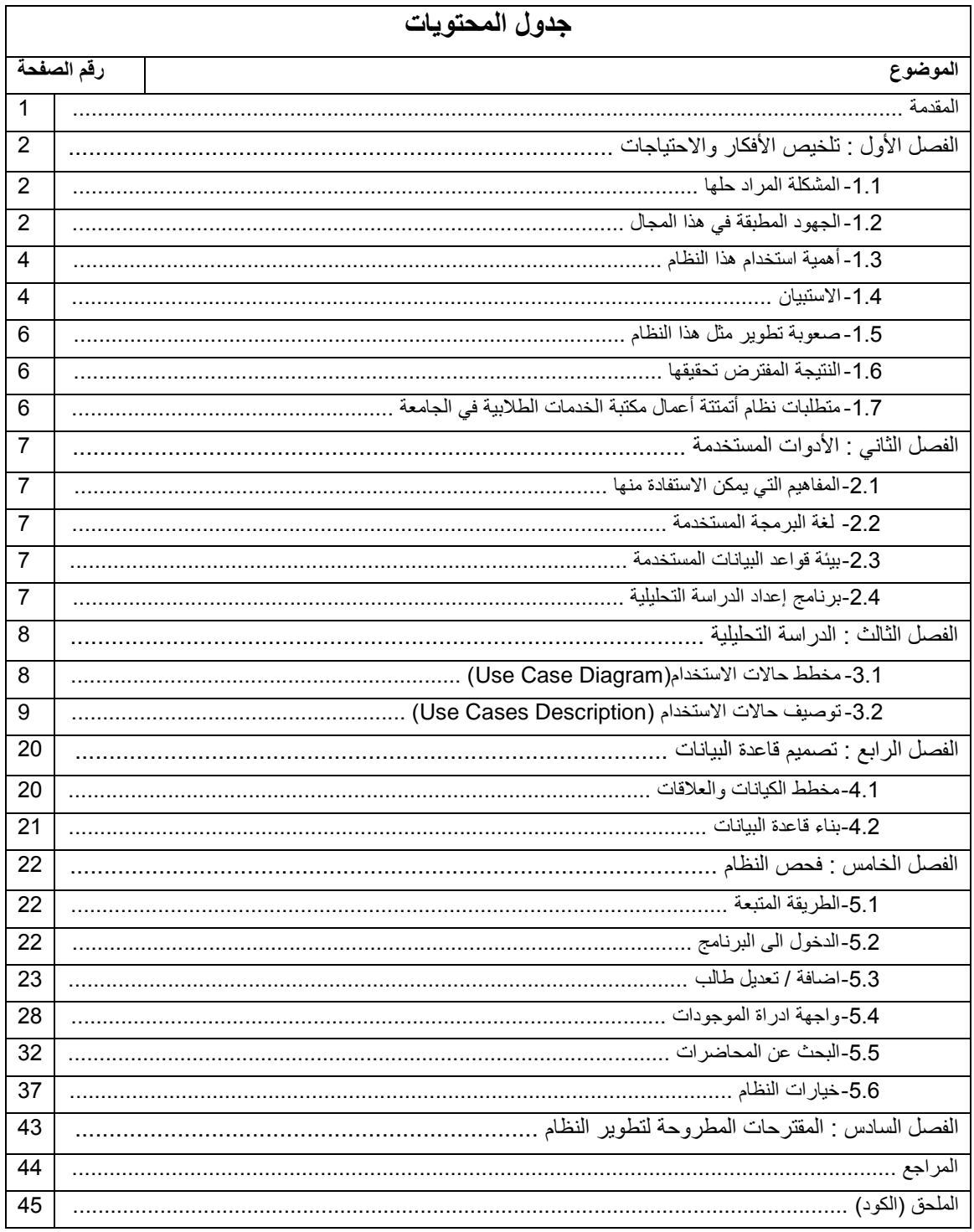

## قائمة الرسوم التوضيحية

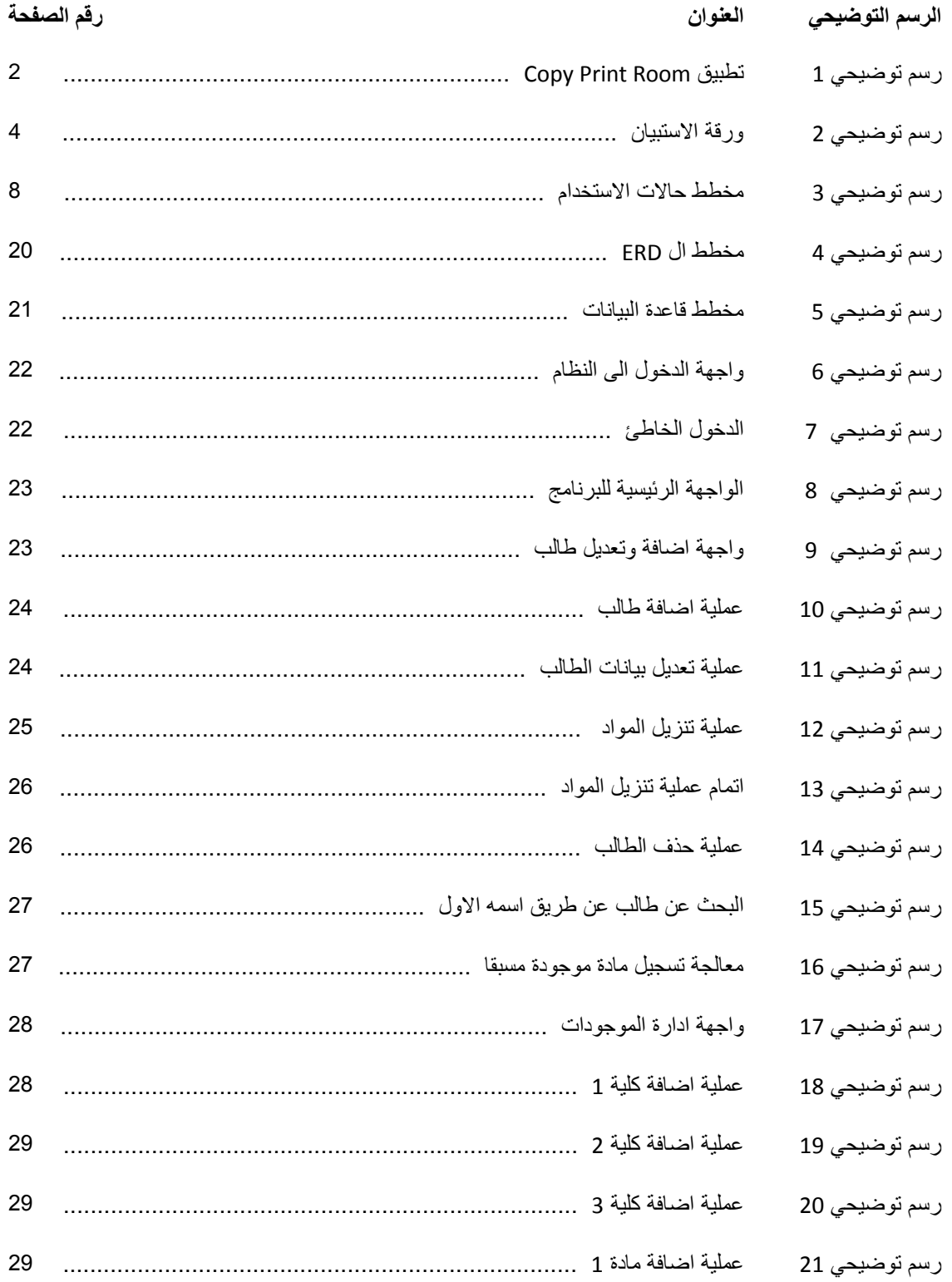

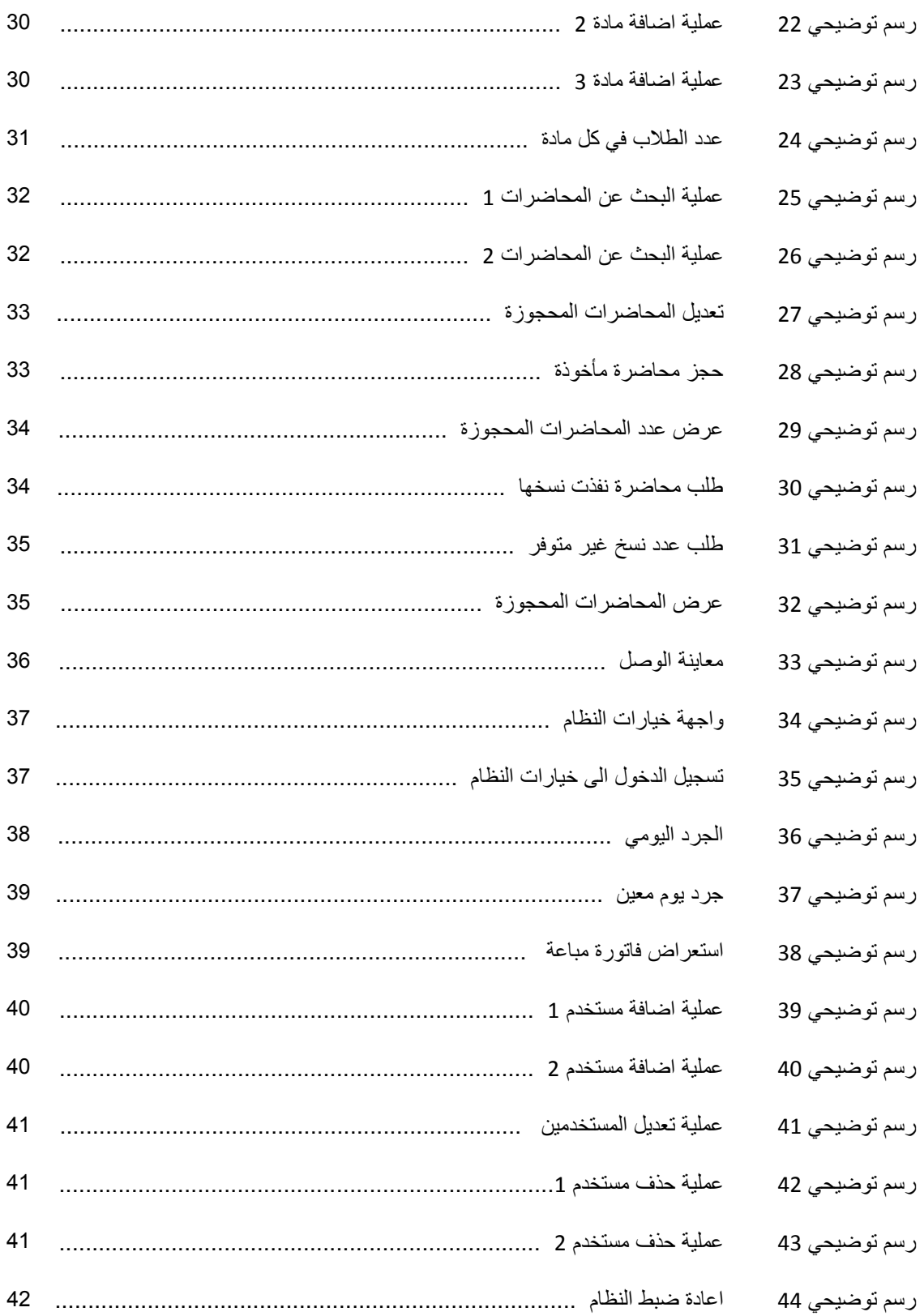

## **قائمة الجداول**

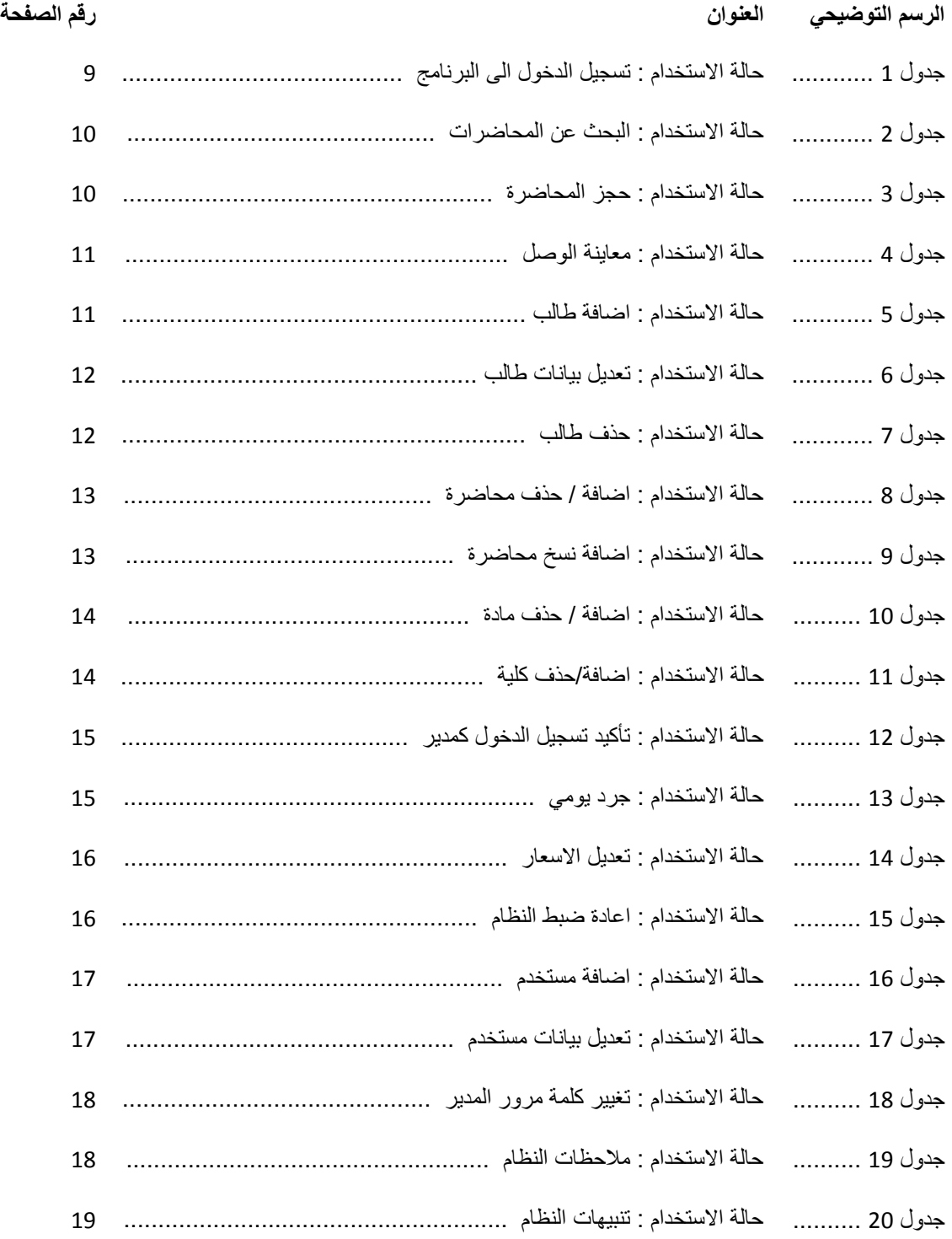

#### **المقدمة**

من خلال دراستنا في جامعتنا السورية الخاصة , تركزت الدراسة فيها باعتماد السادة المحاضرين على محاضرات ورقية وهنا يجدر الاشارة أنه في بعض المواد تكون المحاضرات حصرا ورقية نظرا لطبيعة المادة ،

أو تكون المحاضرة الكترونية باختلاف موادها وكلياتها.

يقوم المحاضرون بوضع المحاضرة في المكتبة ليتم نسخها و بيعها للطلاب بحيث تكون المرجع لهم في دراستهم ، أما النسخ الالكترونية فتوزع بينهم بمعرفتهم ، أو عن طريق رفعها الى شبكة الانترنت على شبكات التواصل الاجتماعي .

وحيث أن الدوام في الجامعة هو دوام مجتزأ ومحدود ضمن ساعات قليلة ، هنا كانت تعترضنا بعض الصعوبات التي عانينا منها ورأيناها لدى أغلب الطلاب .

فقد لاحظنا عدم التنسيق فيما بينهم نظرا لعدم معرفتهم الشخصية ببعضهم باعتبار ان المادة يمكن ان تكون لطلاب مختلفي المراحل او عدم توفر الانترنت لدى بعض الطلاب مما كان بصعّب الحصول على النسخة الالكترونية للمحاضرة .

كما أن الانقطاع المتكرر للتيار الكهربائى كان سبباً رئيسياً لتوجه الطلاب الى طباعة كافة محاضراتهم تحسبا لهذه المشكلة وخاصة في اوقات الامتحانات لعدم قدرتهم على الدراسة على حواسيبهم الشخصية.

وقد قامت الجامعة السورية الخاصة مشكورة باحداث مركز لخدمات الطباعة في موقعها المؤقت الذي يجمع كافة الكلبات .

> وبعد مرور أكثر من عام على احداث هذا المركز ، بدأت نظهر بعض المشاكل التي نذكر منها : صعوبة تنسيق المحاضر ات الور قية نظر ا لكثر ة الكليات وكثر ة المواد .

إن عدم معرفة مركز الطباعة بأعداد الطلاب في كل مادة كان يضعهم في مشكلة طباعة كميات معينة من المحاضر ات بأكثر من عدد الطلاب المسجلين في هذه المادة مما يؤدي الى خسارة مادية .

الازدحام الكبير الحاصل في اوقات الامتحانات ايضا بسبب اتجاه كافة طلاب الجامعة الى مركز التصوير والذي يقارب عددهم تقريبا 2000 طالب .

الازدحام الناتج عن وقت الدوام المجتزأ الذي يكون في أيام الاسبوع من 3 الى 4 ساعات فقط .

كما وإن كثرة المواد وكثرة المحاضرات للطلاب وقلة التواصل المباشر مع مركز الطباعة كان يعرضهم لنسيان المحاضر ات المأخوذة و المحاضر ات الغير المأخوذة.

#### **الفصل األول**

### **.1 تلخٌص األفكار و االحتٌاجات**

#### **-1.1 المشكلة المراد حلها:**

تكمن في صعوبة ادارة المحاضرات المطبوعة الخاصة بمقررات الكليات في الجامعة ، و الازدحام المستمر في المكتبة ، بالاضافة الى عدم المام الطلاب بشكل جيد بالمحاضرات المتوجب عليهم الحصول عليها.

#### **-1.1 الجهود المطبقة فً هذا المجال:**

بعد قيامنا باستعراض المنتجات البرمجية التي يمكن ان تحل المشكلة ، وجدنا العديد من البرمجيات الشبيهة نوعا ما بالنظام الذي تخيلناه ، و كان الأقرب من متطلباتنا النظام التالي :

## **Room Print Copitrack على الرابط التالي :**

<http://www.xenith.co.uk/DocumentSolutions/Copitrak/CopitrakPrintRoom/>

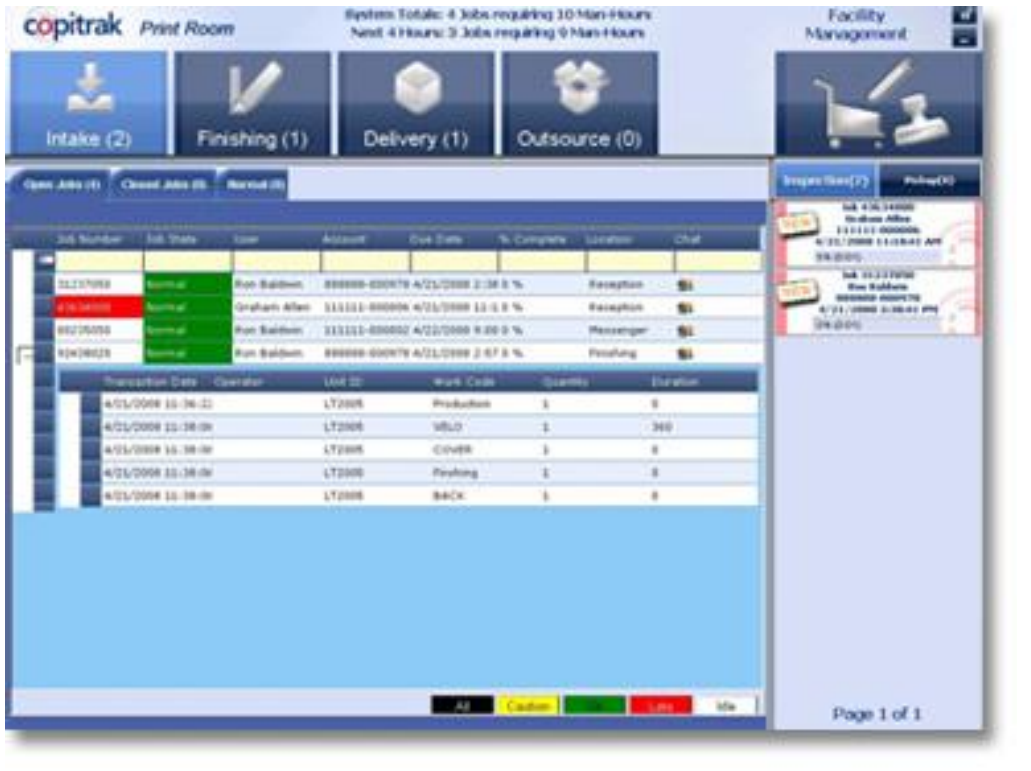

رسم *تو*ضيحي2

و هنا نرفق شرح مختصر عن البرنامج "مترجم الى العربية" كما هو وارد على الرابط في الاعلى : "أتمتة كاملة لتتبع وإدارة العمل في مركز النسخ الخاص بك :

غرفة الطباعة هو تطبيق إدارة مركز النسخ الشامل الذي يتيح لمديري مركز النسخ لتعقب وإدارة وفوترة كل وظائف النسخ بسهولة.

يربط Copitrak مركز الطباعة مع ما يسمى(Job Submission module) للسماح للمستخدمين بارسال طلبات الطباعة تلقائٌا إلى مركز نسخ.

يتيح النظام للمدير المتجر رصد ومراقبة اوامر الطباعة المقدمة من قبل المستخدمين بسهولة. النظام يسمح أيضا لمدير المتجر اسقاط اوامر النسخ إلى الجهاز المحدد من تطبيق طباعة الغرف. "

و بعد اطلاعنا على هذا النظام بشكل دقيق تبين انه معقد و كثير التفاصيل و لا يلائم احتياجاتنا .

10 حيث انه لا يتيح تخزين بيانات الطلاب بينما يسمح لهم بالدخول على شبكة محلية و ارسال اوامر الطباعة خاصتهم بشكل مباشر الى مركز الطباعة و هذه الطريقة لا تحقق مبتغانا ، فالمحاضرات يتم توزيعها من مركز الطباعة على شكل ورقي ، و الطلاب ليس لديهم نسخ الكترونية فيها ، بالاضافة الى العبئ الاضافي اللذي يلقيه هذا النظام على عاتق الطلاب حيث أن كل طالب مسؤول عن جمع محاضراته بشكل الكترونً و ارسال اوامر نسخ بكلّ منها ، و هذا ال ٌالئم حاجاتنا بالطبع . حيث أننا بحاجة الى نظام يدير بيانات الطلاب و يقوم بتقسيم المحاضرات الموجودة و توزيعها على الطالب حسب اختصاصاتهم و المواد المسجلة ، و الطالب هنا مهمته فقط اعطاء ال)ID )الخاص به لمستخدم النظام ، فيقوم النظام بجمع كل ما يلزمه من المحاضرات بشكل تلقائي و يطبع وصل فيها ، ليقوم بجمعها موظف اخر في المكتبة من الاماكن المخصصة لها .

بالاضافة الى بر مجيات اخر ي

ولكن لم نستطيع الحصول على المصدر (Source Code) الخاص بأيٍّ منها ، بالاضافة لأنها لا تدعم بالتحديد العمليات و الخاصيات المطلوبة وفق طريقة العمل في الجامعات في سوريا . ولم نجد منها ما يدعم اللغة العربية. وهنا بدأت فكرة أتمتة مركز الخدمات الطلابية بتطوير نظام واحد متكامل لحل هذه المشاكل من تنظيم عمل المركز وتنسيق عمليات الطباعة والبيع فيه .

وتخفيف عبئ الانتظار على الطلاب وتنسيق محاضراتهم بطريقة مؤتمتة تحفظ لهم المحاضرات المأخوذة والغير مأخوذة .

#### **-1.1 أهمٌة استخدام هذا النظام:**

تكمن اهمية استخدام هذا النظام ، في تقليص الازدحام المستمر في المكتبة وذلك من خلال تسهيل وتسريع عملية البيع ، و ضمان وصول المحاضرات المطلوبة الى كل الطلاب بشكل تلقائي ، مما يضمن لهم الحصول على المقررات بشكل كامل ، فمع كثرة المواد و صعوبتها و كثافة المحاضرات ٌصعب على الطالب عند دخوله المكتبة أن يتذكر المحاضرات المطلوبة منه بشكل كامل و غالبا ما يقع في الخطأ أو النسٌان ، اما باستخدام هذا النظام سوؾ نسجل المحاضرات و ننسبها للمواد ، و بالتالً عند ادخال ID الطالب سوف ينفذ النظام استعلام بسيط يجلب المحاضرات الواجب على الطالب الحصول عليها بشكل دقيق و أنبي .

#### **-1.1 االستبٌان:**

وللتأكد من حاجتنا لهذا النظام في الجامعة ، قمنا باعداد ورقة استبيان بسيط حول مكتبة الخدمات الطلابية و توزيعها على شريحة كافية من الطلاب ، و كانت ورقة الاستبيان على الشكل التالي :

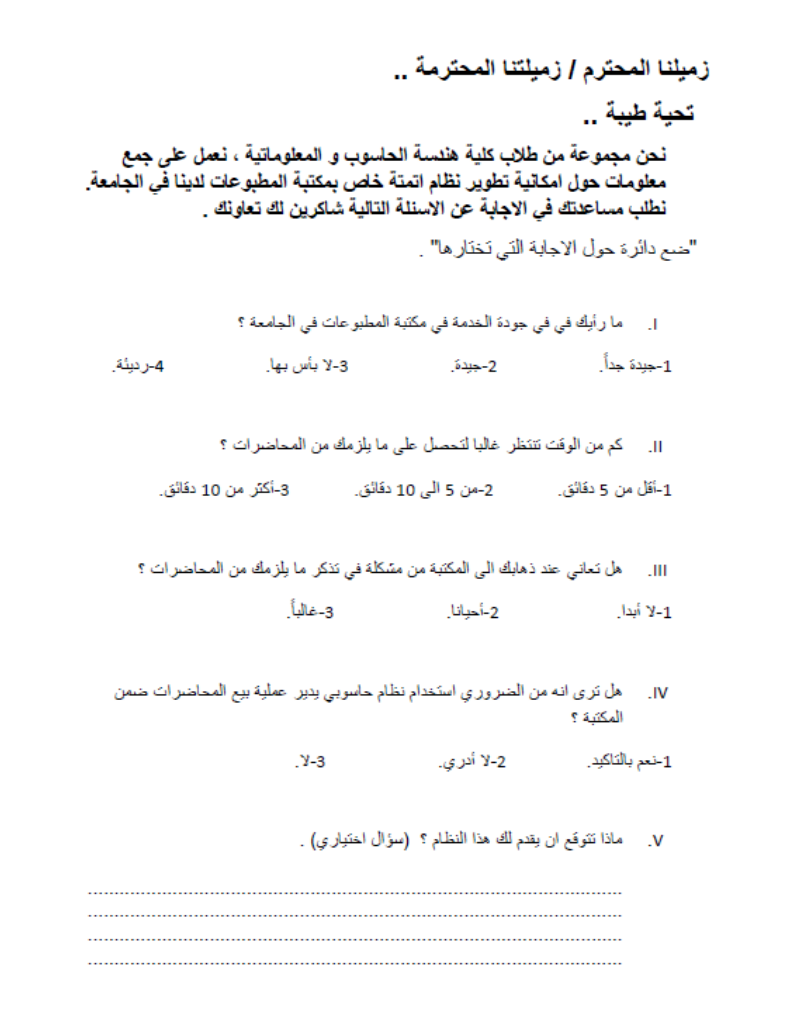

رسم توضٌحً *3*

وكانت نتيجة الاستبيان على الشكل التالي :

ا. ما رأيك في في جودة الخدمة في مكتبة المطبوعات في الجامعة ؟

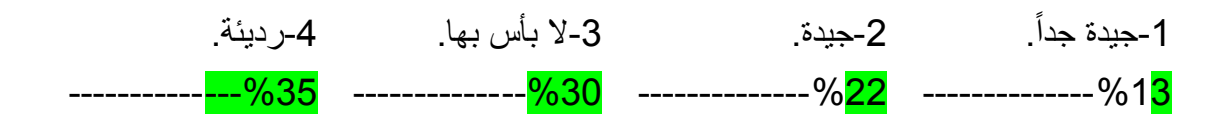

I. كم من الوقت تنتظر ؼالبا لتحصل على ما ٌلزمك من المحاضرات ؟

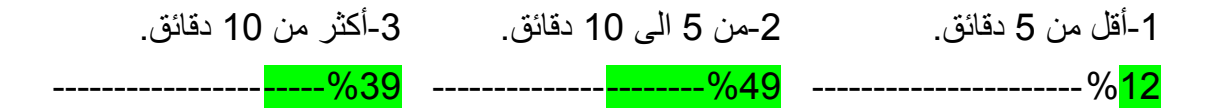

I. هل تعانً عند ذهابك الى المكتبة من مشكلة فً تذكر ما ٌلزمك من المحاضرات ؟

. -1ال أبدا. -2أحٌانا. -3ؼالبا ----------------------%41 ----------------------%48 ----------------------%11

ا. هل ترى انه من الضروري استخدام نظام حاسوبي يدير عملية بيع المحاضرات ضمن المكتبة ؟

-1نعم بالتاكٌد. -2ال أدري. -3ال. -----------------------%8 ----------------------%16 ----------------------%76

و من الواضح أنّ النتائج مشجعة فعلاً ، و تدل على حاجة واضحة لاستخدام نظام حاسوبي لإدارة أعمال المكتبة .

**-1.1 صعوبة تطوٌر مثل هذا النظام.** تكمن صعوبة تطوٌر مثل هذا النظام فً تصمٌم قاعدة البٌانات المثالٌة التً تشمل العالقات الصحٌحة ما بٌن االجزاء الرئٌسٌة و هً ) الطالب ، المواد ، المحاضرات (. باالضافة الى تصمٌم واجهات تدعم اللؽة العربٌة و تكون سهلة االستخدام و واضحة . كما ٌتوجب دعم النظام بادوات تسهل ادارة المكتبة مثل ادوات جرد و تؽٌٌر االسعار و الى ما هنالك .

#### **-1.1 النتٌجة المفترض تحقٌقها:**

النتيجة المفترض الوصول اليها هي ( نظام لإدارة و بيع محاضرات الطلاب ) ، سهل الاستخدام و سريع يقلل احتمالية الوقوع في الخطأ الى الحدود الدنيا ، ويحقق المتطلبات التي قمنا بجمعها والمبينة في الفقرة التالية.

**-1.1 متطلبات نظام أتمتة أعمال مكتبة الخدمات الطالبٌة فً الجامعة :**

-1 إضافة وتخزٌن الكلٌات . -2 إضافة و تخزٌن المواد لكل كلٌة . -3 إضافة وتخزٌن بٌانات الطالب . -4 تخزٌن المواد المسجلة للطالب . -5 اظهار عدد الطالب فً كل مادة . -6 إضافة و تخزٌن المحاضرات لكل مادة . -7 البحث عن المحاضرات المطلوبة لكل طالب عن طرٌق ادخال الرقم الجامعً ID . -8 بٌان المحاضرات المأخوذة والؽٌر مأخوذة من قبل الطالب . -9 حجز المحاضرات المطلوب شراؤها وعدد نسخ كلّ منها. -10طباعة وصل بالمشترٌات . -11اظهار رسائل للمستخدم بنقص عدد نسخ محاضرة معٌنة . -12جرد للمبٌعات الٌومٌة .

#### **الفصل الثانً**

### **.1 األدوات المستخدمة**

**-1.1 المفاهٌم التً ٌمكن االستفادة منها:**

في الحقيقة النظام الذي نود بناؤه ، يمكن ان يعتبر نوعا ما مزجا لنظامين شائعين و هما :

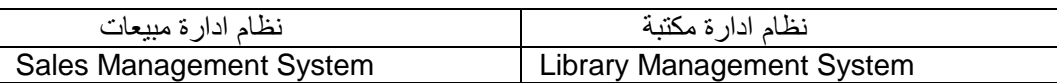

كوننا نريد تصميم نظام لادارة مطبوعات في مكتبة (Library Management System ) ، بالاضافة الى عملية بيع هذه المطبوعات (Sales Management System) .

- **-1.1 لغة البرمجة المستخدمة:** #C وهي لغة بسيطة و حديثة ، غرضية التوجه و تعتبر من لغات البرمجة الآمنة ( type-safe **.**)programming لهذه اللؽة جذور فً عائلة C و بالتالً فهً مألوفة ل C ، ++C ،و اٌضا مالوفة لمبرمجً الJava #C محددة المعايير من قبل ECMA الدولية،المعيار ECMA-334 المحدد من قبل ISO/IEC مترجم هذه اللغة (Compiler) التابع ل(NET Framework.) هو تطبيق محقق لهذه المعايير<sub>[1]</sub> مجالات تطبيقها : - تطبيقات الوندوز . - تطبيقات الانترنيت. - تطبيقات الموبايل . - تطبيقات العمل على لينوكس و ذلك باستخدام مكتبات مخصصة لنظام لينوكس. - تطبيقات التعامل مع قواعد البيانات. - تطبٌقات الوسائط المتعددة و االلعاب.
- **-1.1 بٌئة قواعد البٌانات المستخدمة :** 2008 Server SQL: ٌتضمن أدوات متقدمة رسومٌة و مٌزات قوٌة إلعداد التقارٌر و عملٌات البحث المتقدمة تستند الى نص ، توفر هذه النسخة أدوات قوية و موثوق بها ، و ادارة و حماية للبيانات ، بالاضافة الى سرعة الأداء. SQL Server مثالي لتطبيقات الخادم الصغيرة و مخازن البيانات المحلية.
	- **-1.1 برنامج إعداد الدراسة التحلٌلٌة :**
	- 9.0 version Architect Enterprise ، برنامج النشاء مخططات ال UML و ؼٌرها.

**الفصل الثالث**

#### **.1 الدراسة التحلٌلٌة**

**-1.1 مخطط حاالت االستخدام )Diagram Case Use):** ]2[

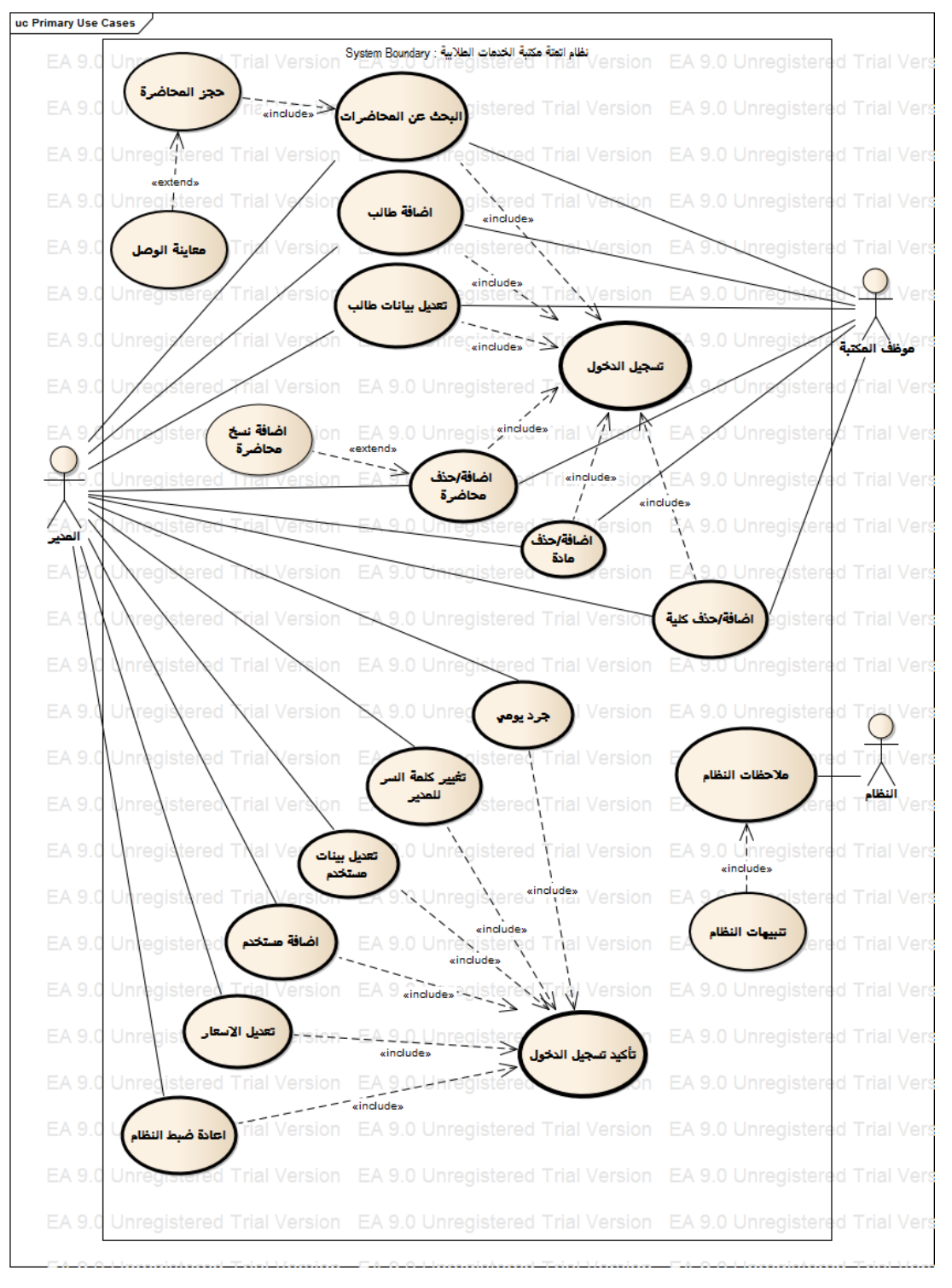

رسم توضٌحً

*.*

# **-1.1 توصٌف حاالت االستخدام : )Description Cases Use):**

جدول *1*

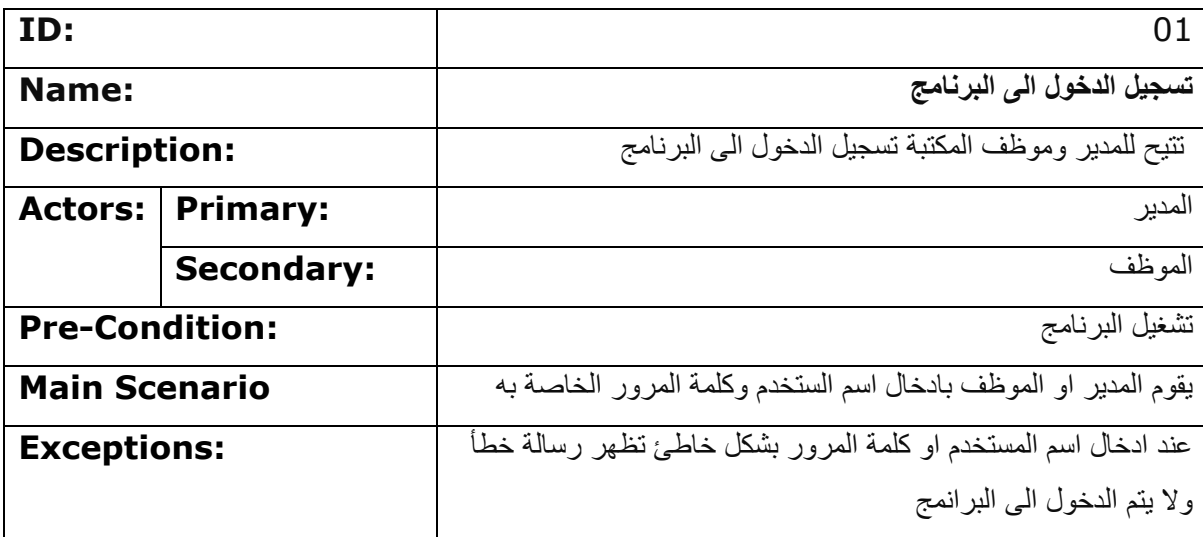

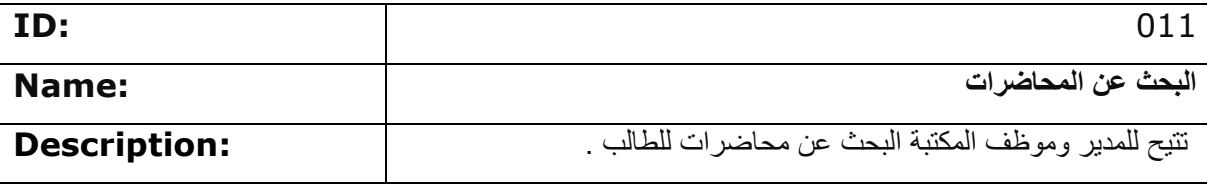

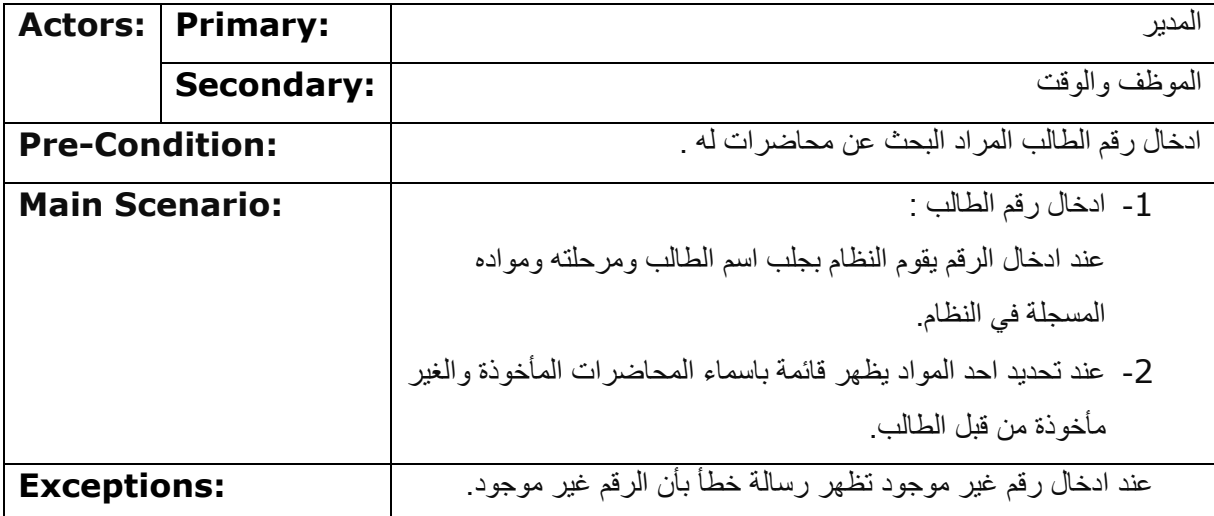

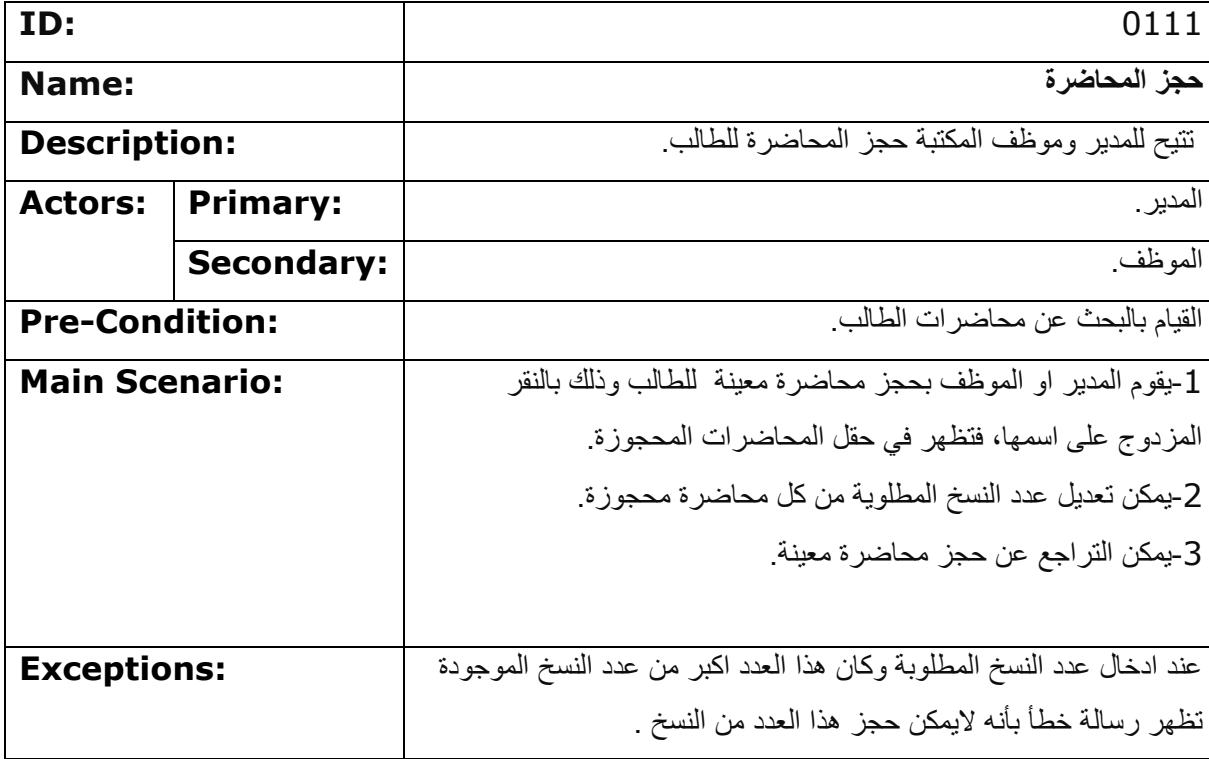

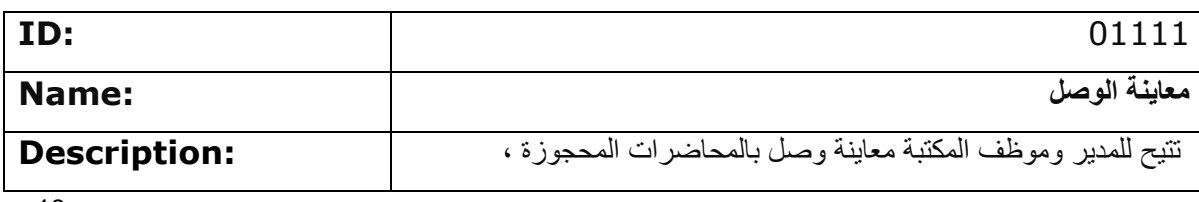

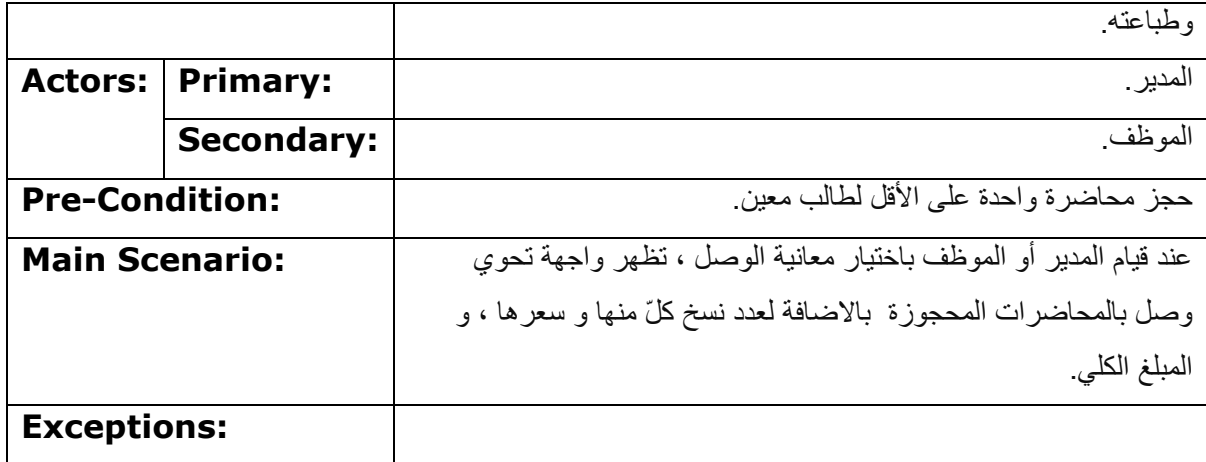

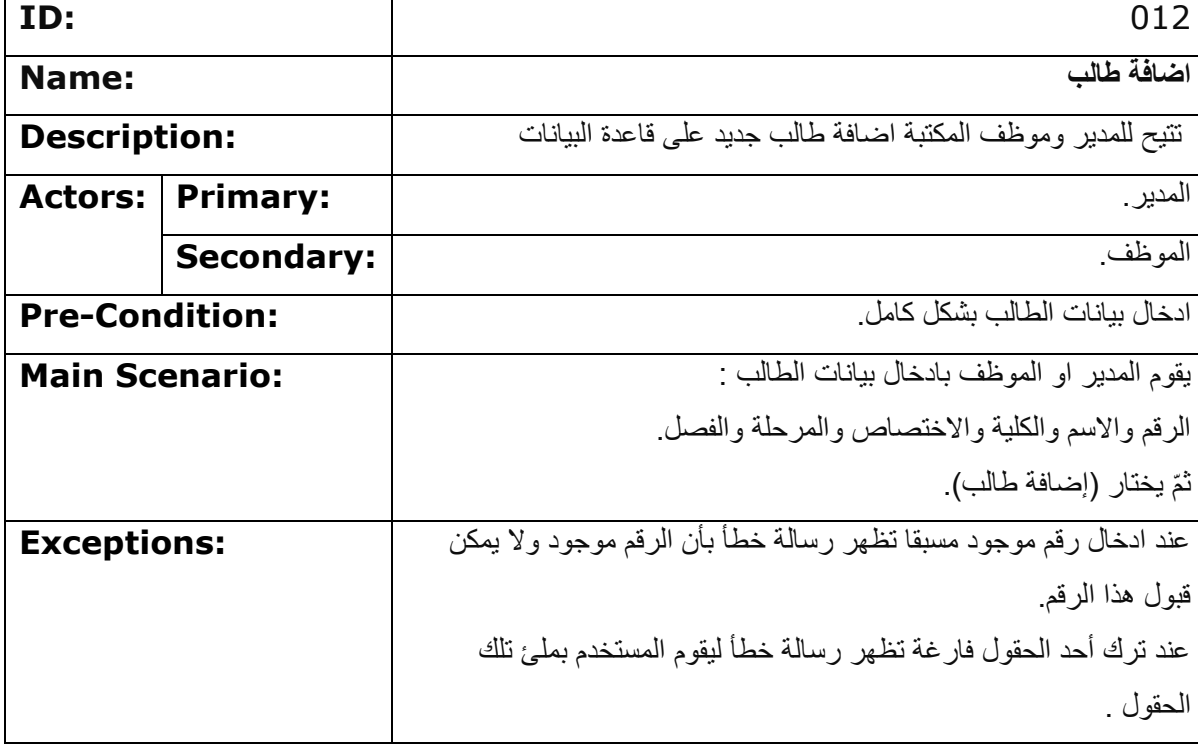

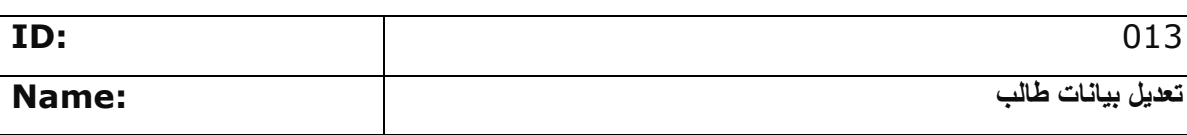

| <b>Description:</b>   |                   | تتيح للمدير وموظف المكتبة تعديل بيانات الطالب،والمواد المسجلة         |
|-----------------------|-------------------|-----------------------------------------------------------------------|
| Actors:               | <b>Primary:</b>   | المدير                                                                |
|                       | <b>Secondary:</b> | الموظف                                                                |
| <b>Pre-Condition:</b> |                   | ادخال رقم الطالب المراد تعديل بياناته.                                |
| <b>Main Scenario:</b> |                   | 1-يقوم المدير او الموظف بادخال رقم الطالب المراد تعديل بياناته.       |
|                       |                   | 2-تظهر البيانات الحالية ، مع امكانية تعديل كلّ مهنا.                  |
|                       |                   | في حال الرغبة في تعديل احداها يقوم مدير النظام او الموظف بتغير ها.    |
|                       |                   | 3-عند اختيار (تعديل بيانات الطالب) ،يحدث النظام حقول البيانات ، ويتيح |
|                       |                   | امكانية تعديل المواد المسجلة                                          |
|                       |                   | 4-بقوم المدير أو الموظف بتعديل المواد المسجلة في حال الرغبة في ذلك.   |
|                       |                   |                                                                       |
| <b>Exceptions:</b>    |                   | عند اضافة مادة مسجلة مسبقا للطالب تظهر رسالة خطأ بأن هذه المادة مسجلة |
|                       |                   | لا يمكن اضافتها مرة اخرى.                                             |

جدول *7*

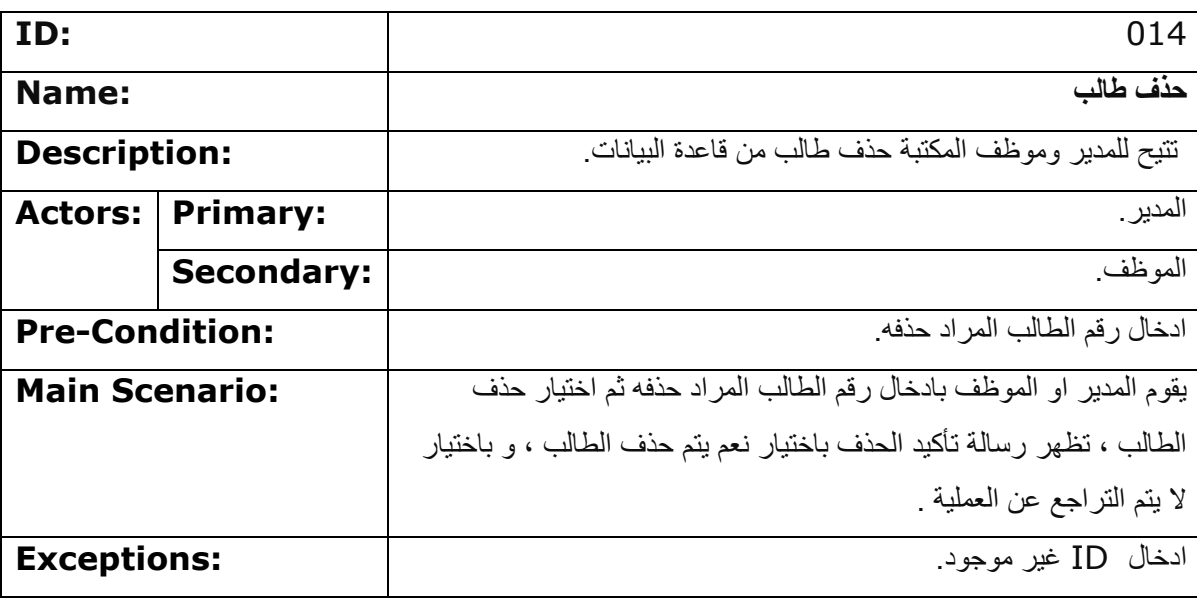

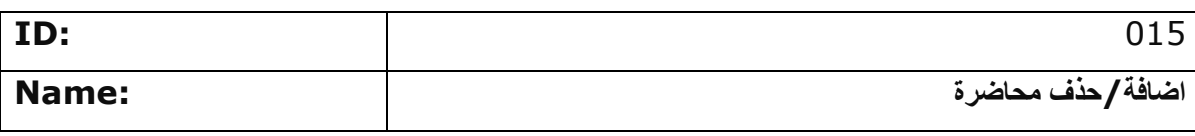

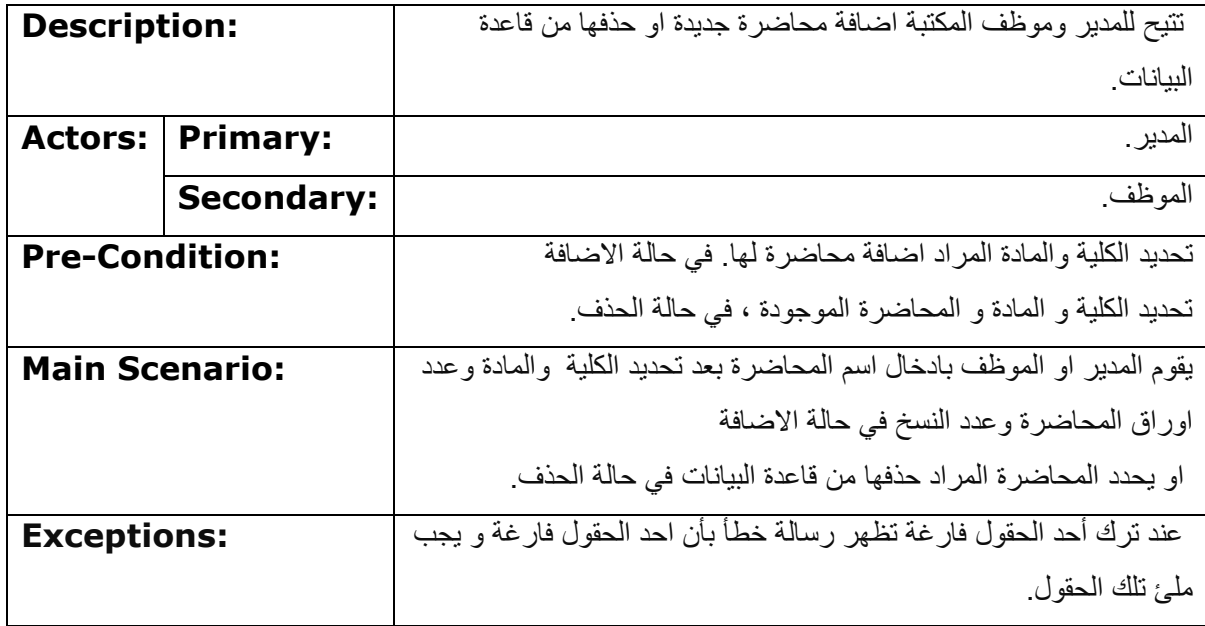

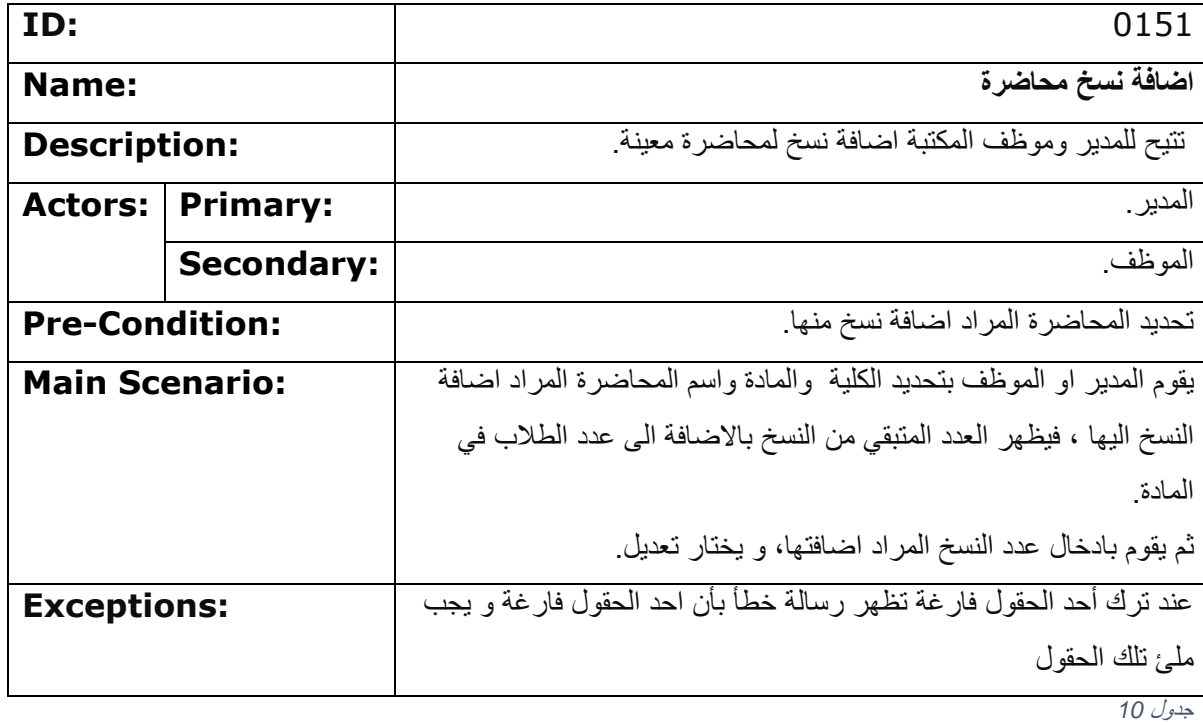

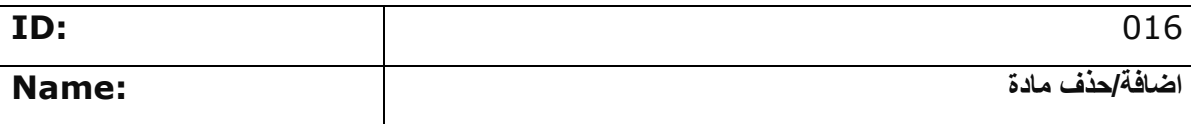

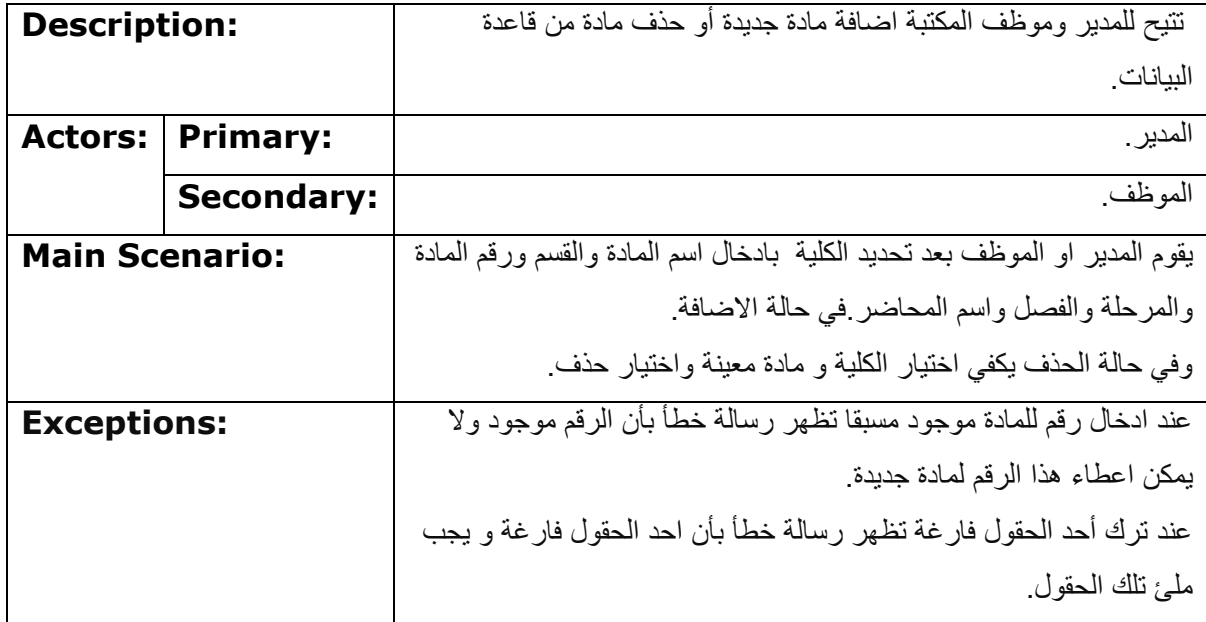

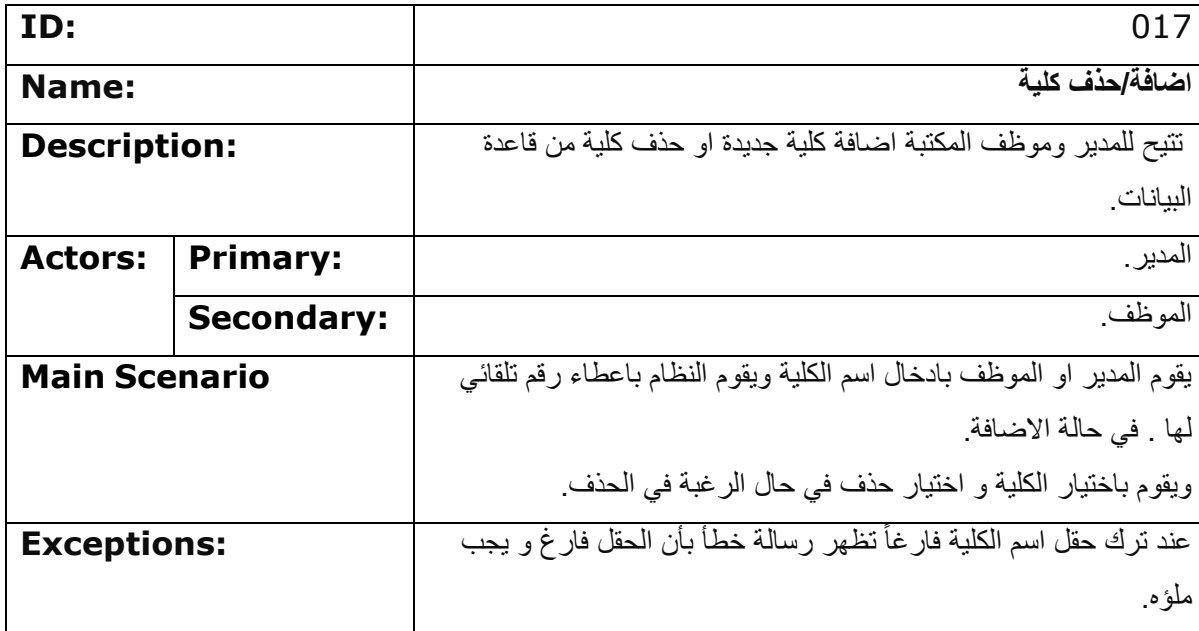

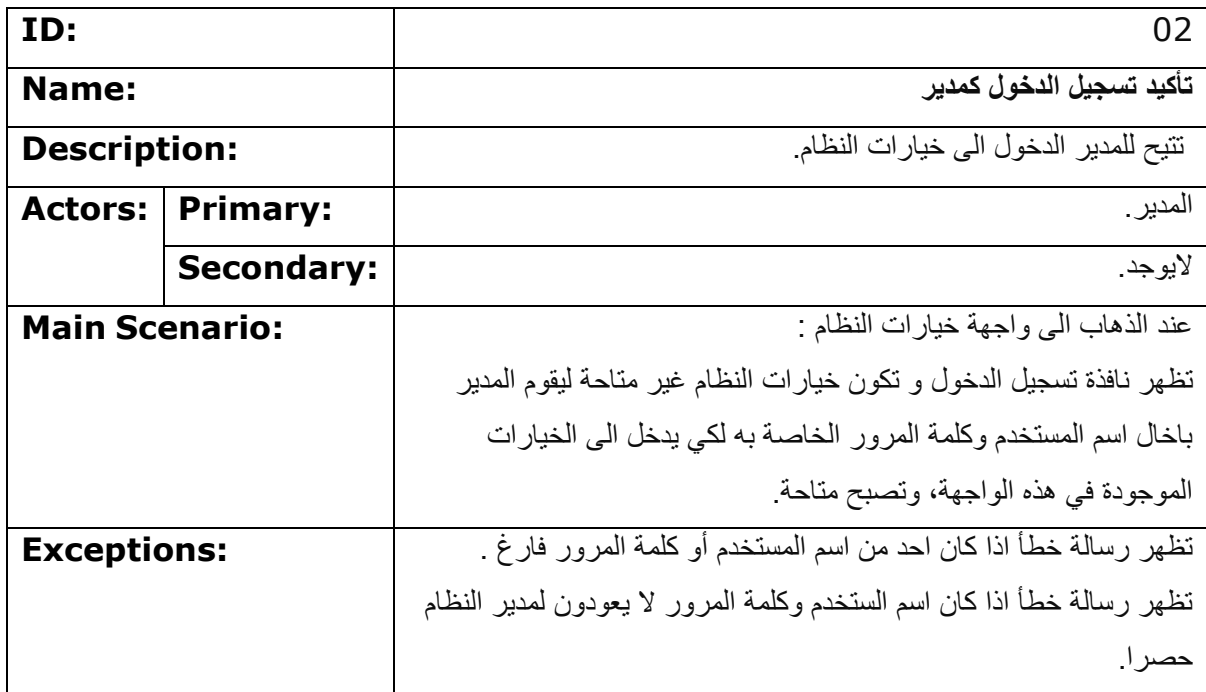

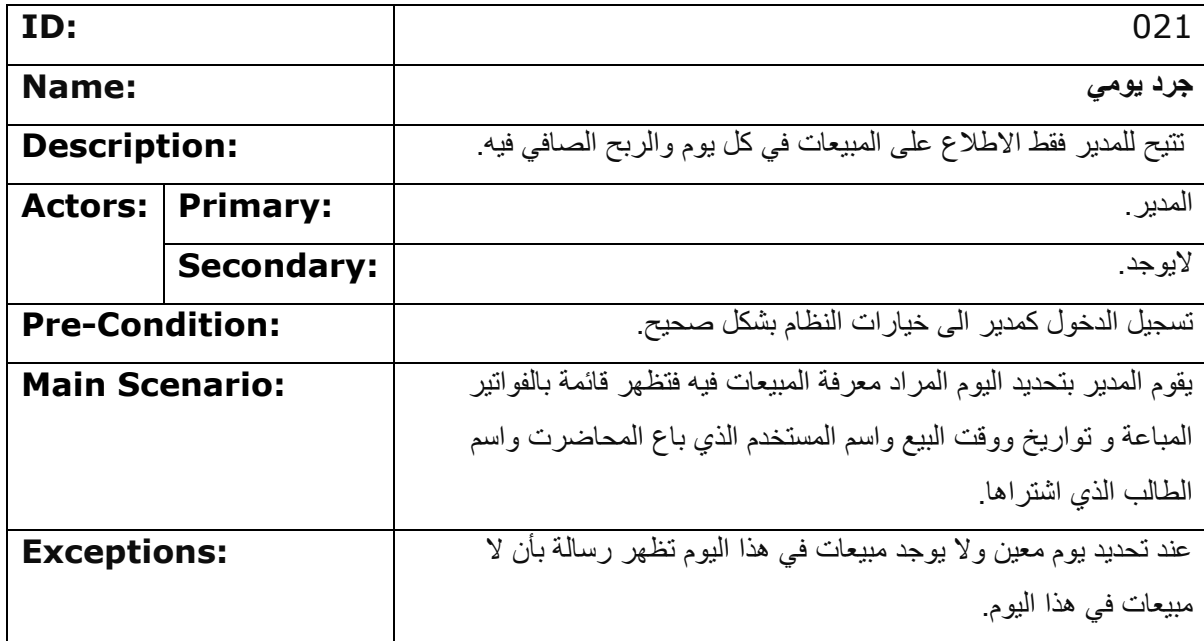

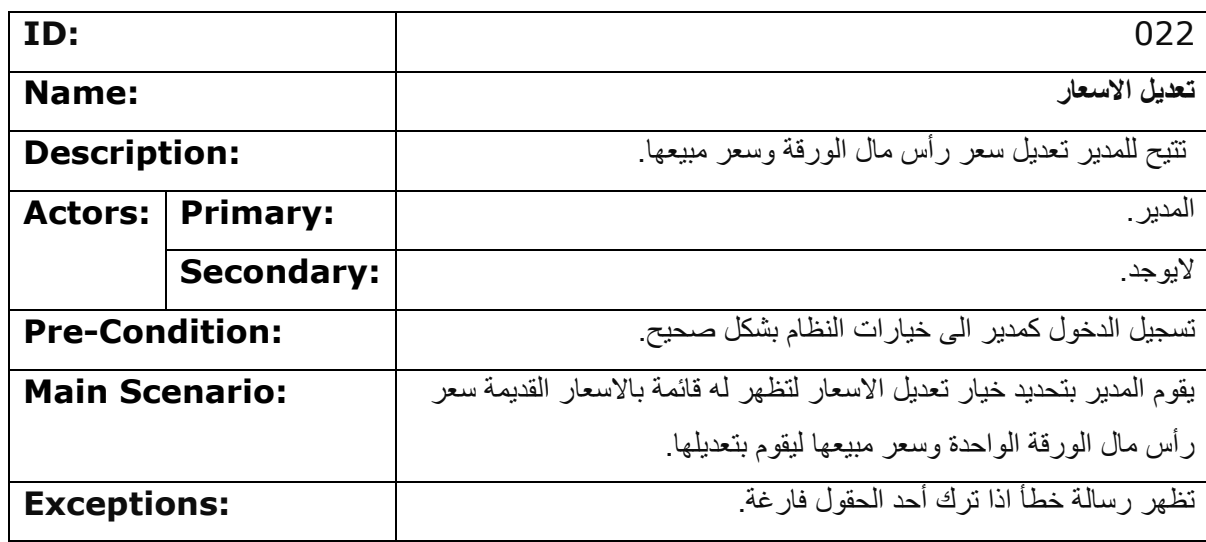

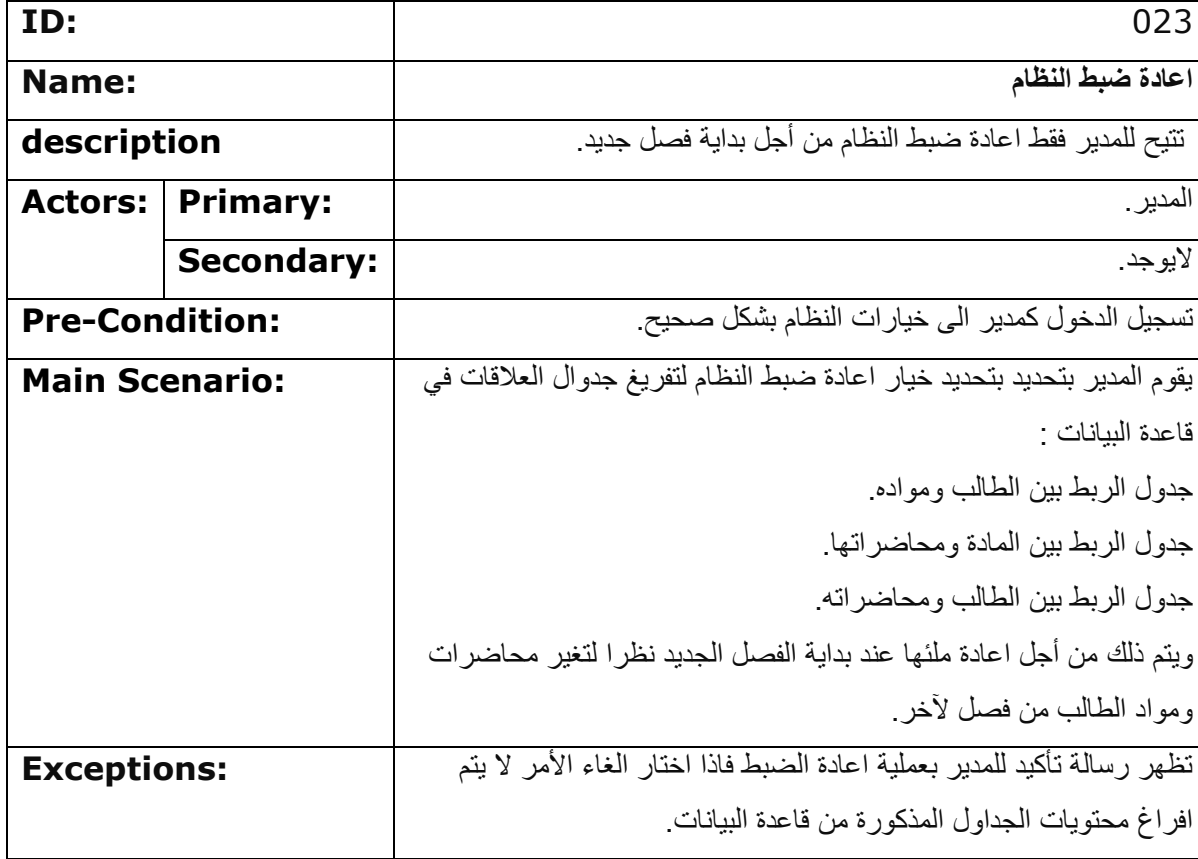

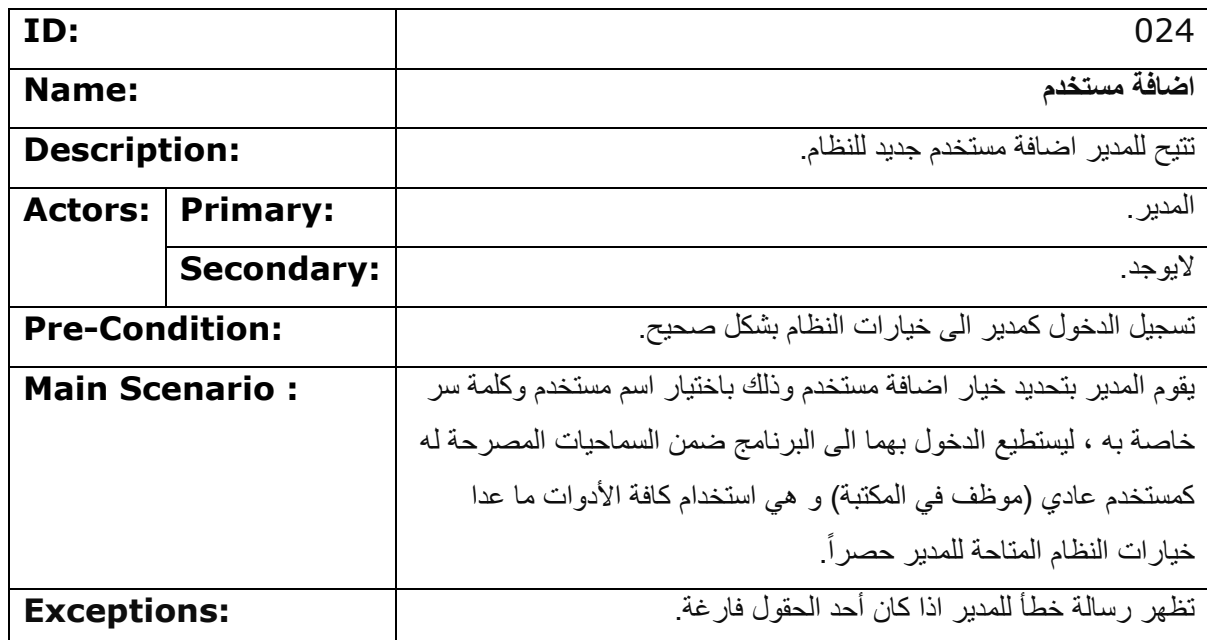

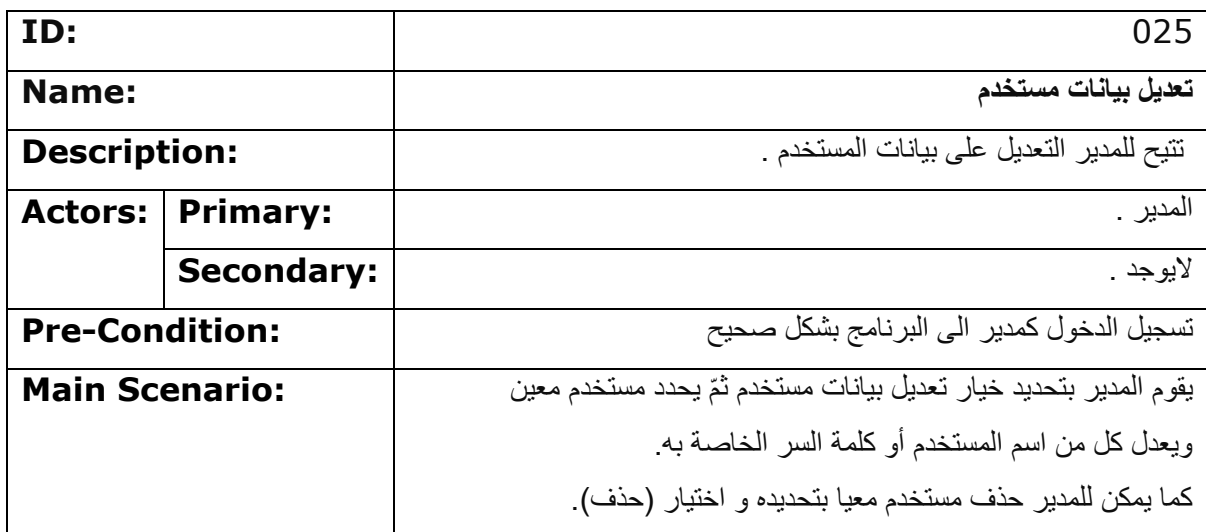

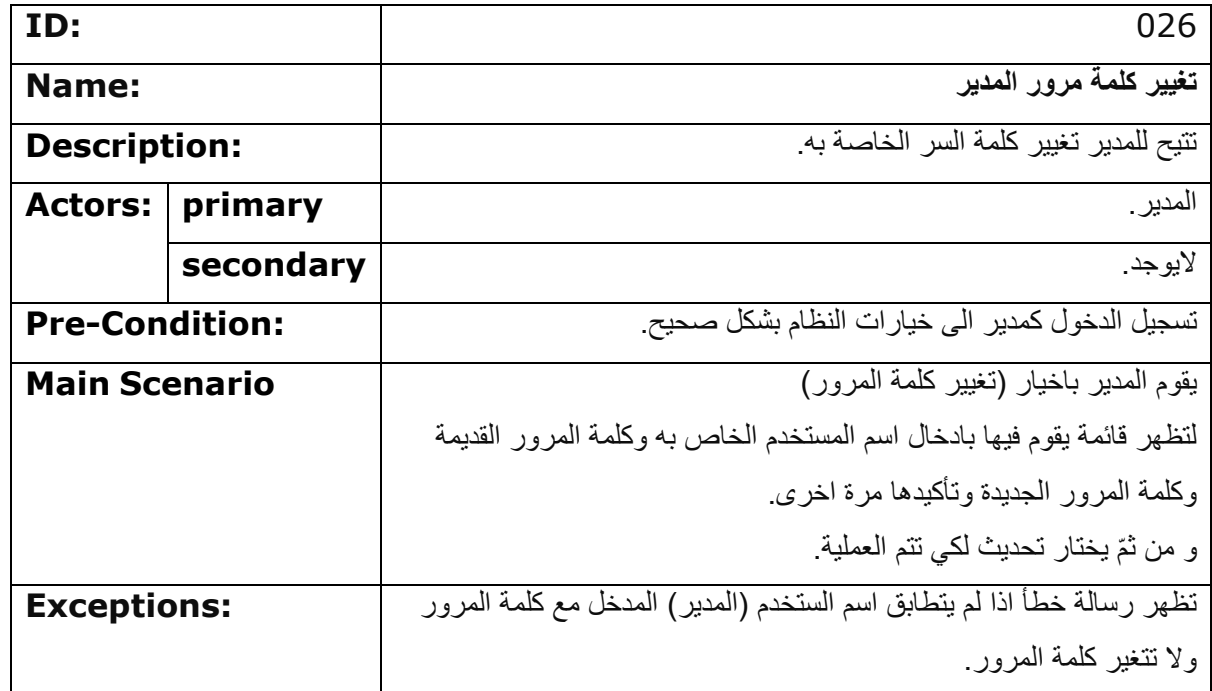

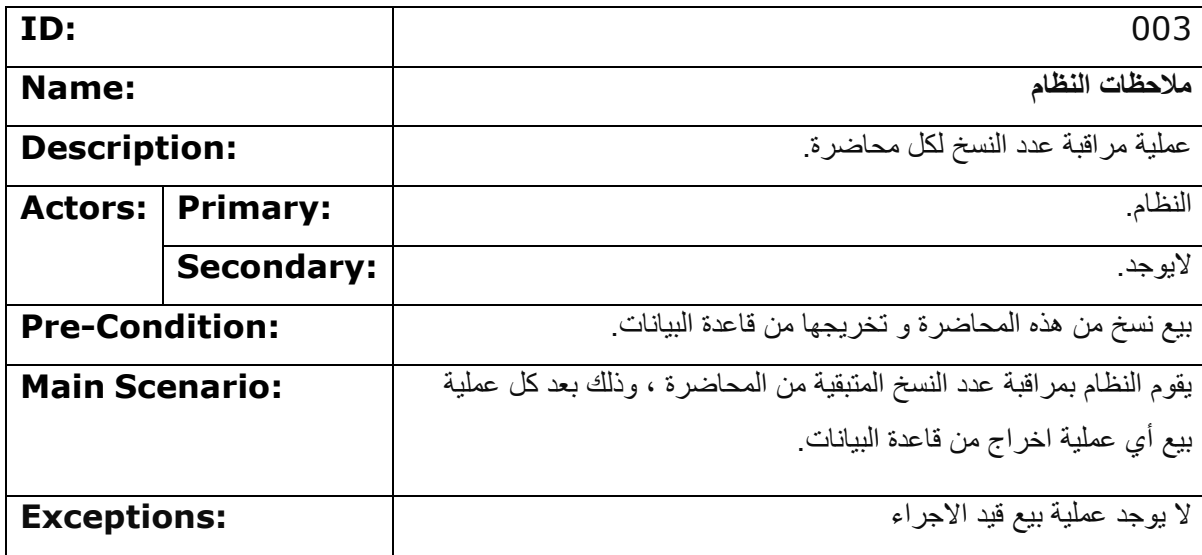

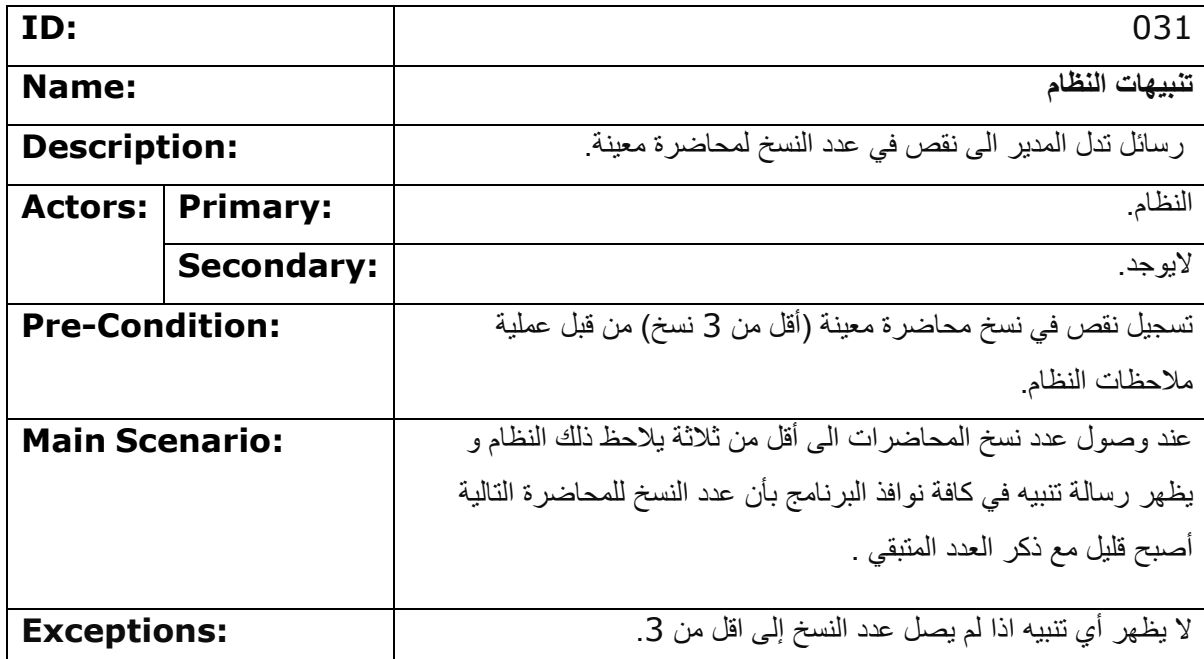

## **الفصل الرابع**

## **.1 تصمٌم قاعدة البٌانات**

## **-1.1 مخطط الكٌانات و العالقات )Diagram Relationship Entity):**] 3[

المكونات الاساسية لقاعدة البيانات المطلوبة : الكيانات (Entities)،و العلاقات في ما بينها (Relationships). وهي موضحة أدناه في مخطط (ERD(Entity Relationship Diagram :

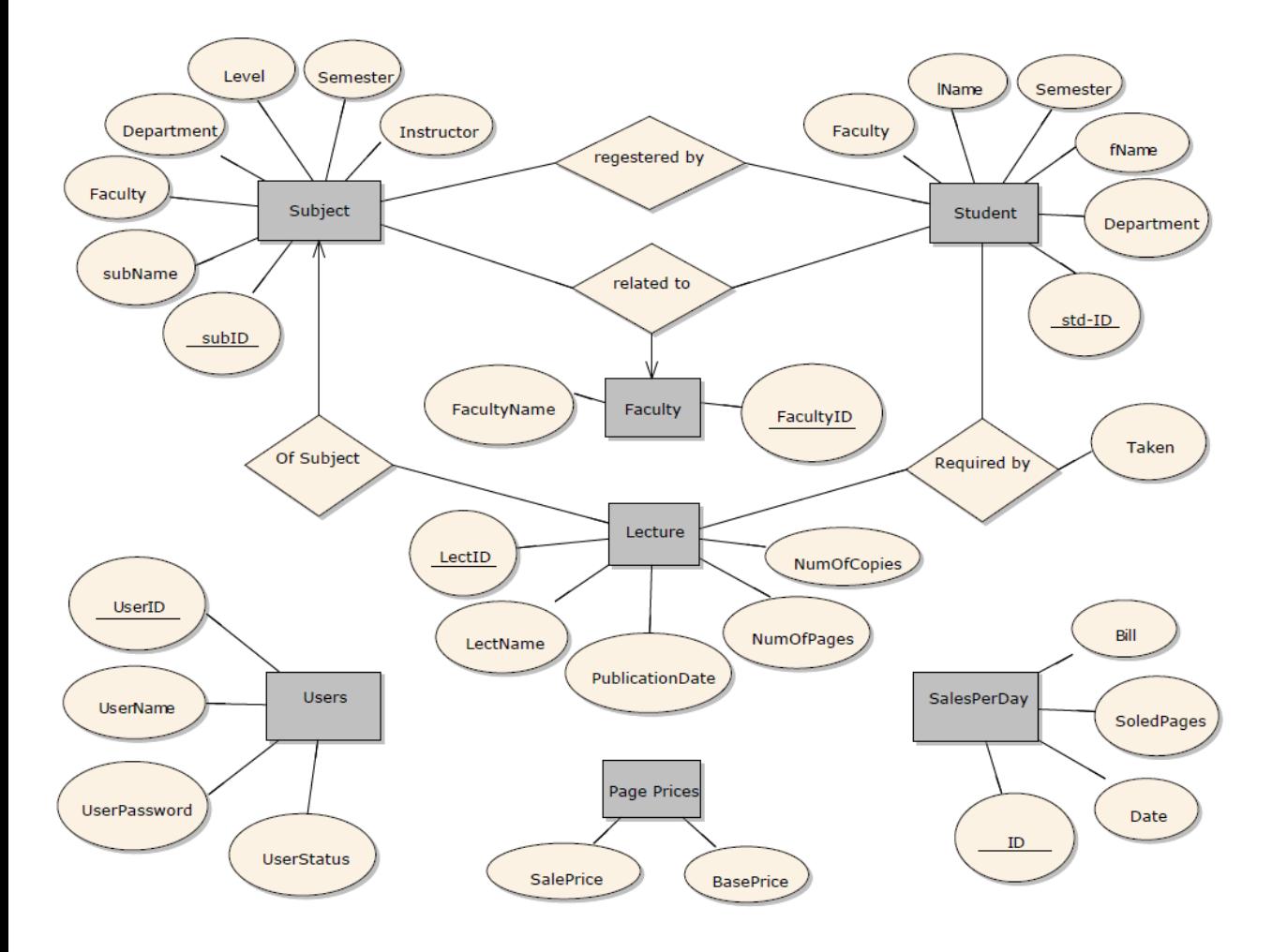

رسم *تو*ضيحي 5

#### **-1.1 بناء قاعدة البٌانات:**

و لتطبيق قاعدة البيانات المبينة في المخطط (Figure 1) اخترنا بيئة 2008 SQL Server ، و قمنا ببناء قاعدة البيانات الموضحة في المخطط أدناه : <sub>[4]</sub>

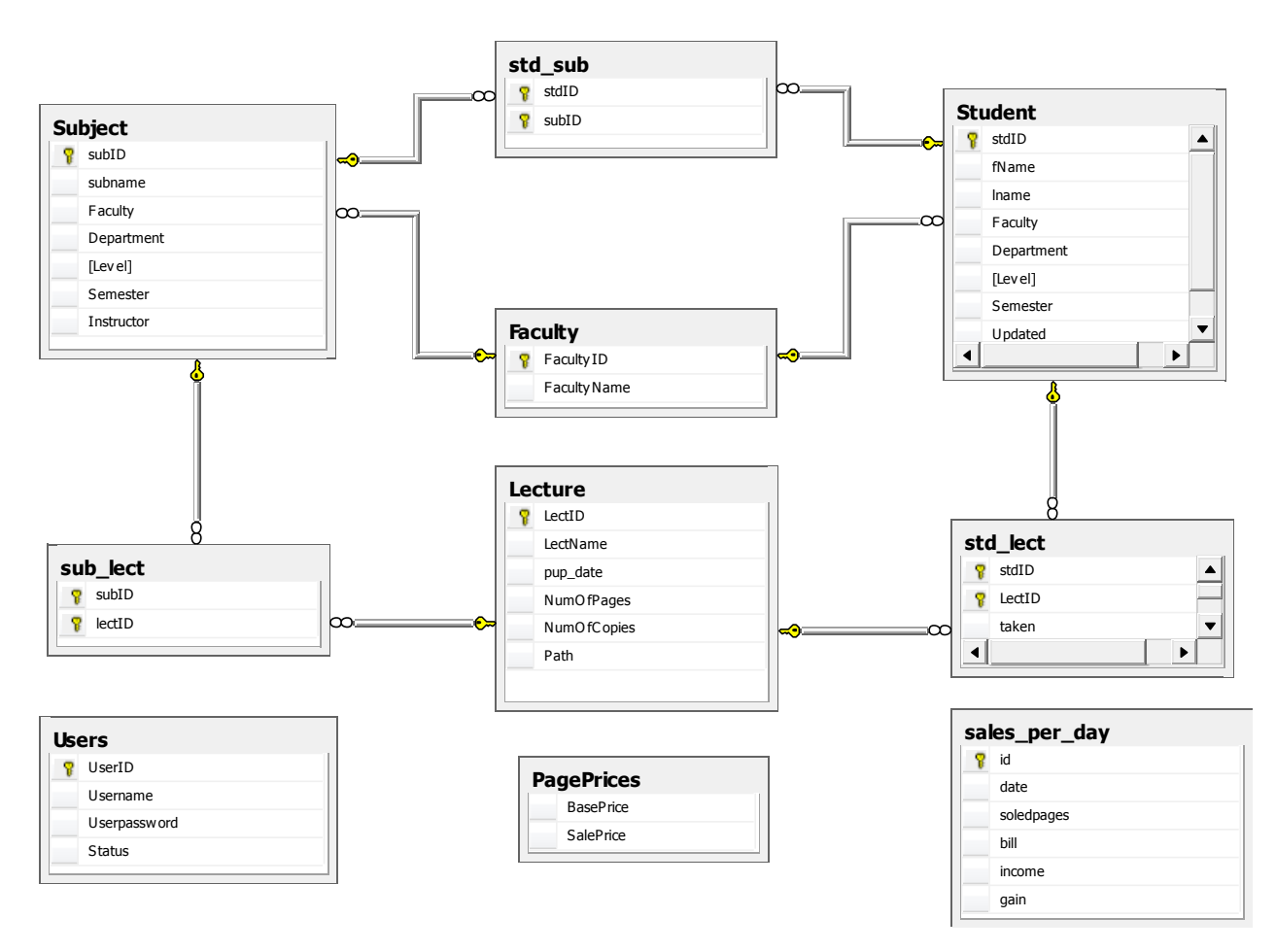

رسم توضيحي 6

**الفصل الخامس**

**.1 فحص النظام**

**-1.1 الطرٌقة المتبعة:**

بدئنا بتارٌخ 2013/11/1 بعملٌة فحص النظام )Testing).

وقمنا بذلك من خلال افتراض اوقات دوام معينة و تجريب النظام بكافة ادواته و ميزاته من اضافة طلاب و تعديل بياناتهم و المواد المسجلة ، الى اضافة المواد و المحاضرات ، وتعديل خيارات النظام (ادارة حسابات المستخدمين -تعديل الاسعار - إعادة ضبط النظام). و كانت نتائج الفحص على الشكل التالي :

**-1.1 الدخول الى البرنامج:**

عند فتح الملف التنفيذي يظهر النظام على الشكل التالي :

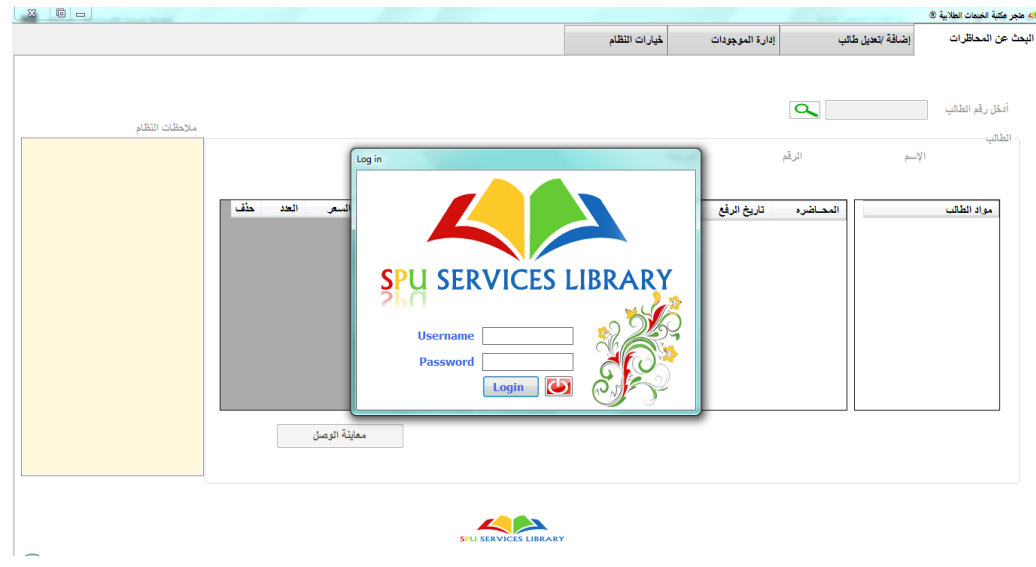

رسم توضٌح*7*ً

و تكون الواجهة الرئيسية للبرنامج غير متاحة قبل اتمام عملية تسجيل الدخول.

و عند ادخال اسم المستخدم و كلمة المرور بشكل صحيح تختفي واجهة الدخول و تصبح الواجهة الرئيسة متاحة للاستخدام . وفي حال الادخال الخاطئ يظهر النظام رسالة بالخطأ الحاصل .. كما هو موضح.

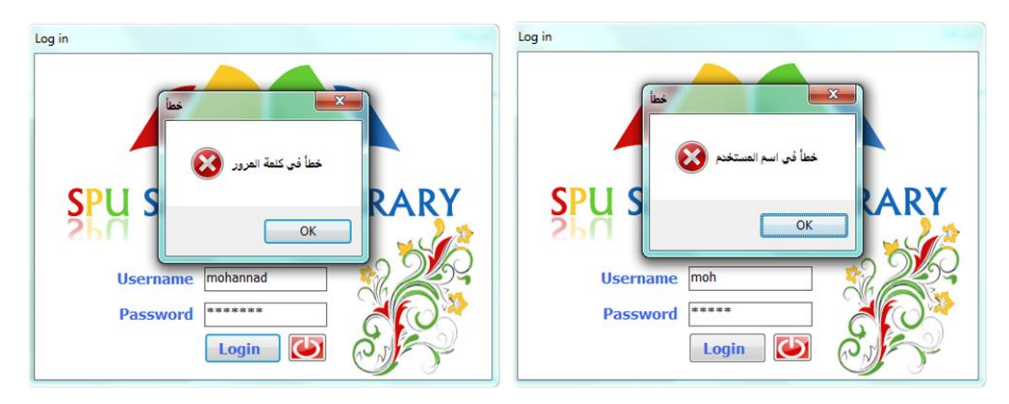

رسم توضٌحً *8*

بالاضافة الى ان واجهة الدخول مزودة بزر لاغلاق للنظام .

بعد اتمام عملية تسجيل الدخول تظهر واجهة البرنامج و نتكون مفعلة و هنا سوف نتحدث قليلا عن الواجهة بشكل عام .

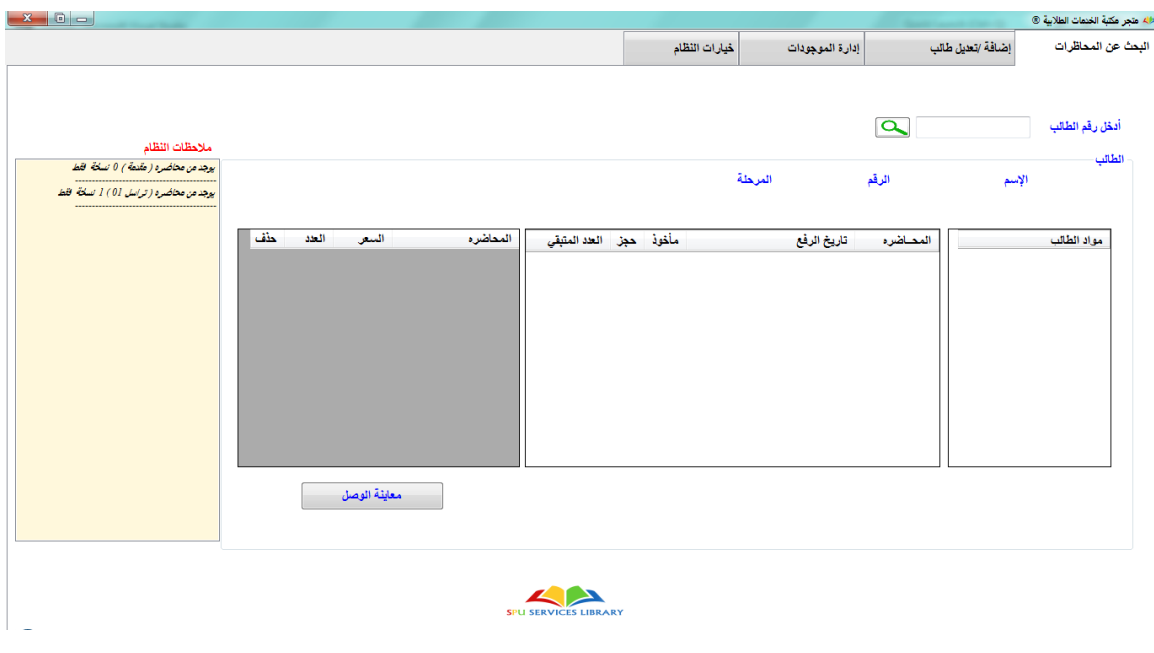

رسم توضيحي9

هنا استخدمنا اداة تسمى <sub>151</sub>(Tab Control)<sub>15 و</sub> التي تتيح لنا ترتيب الواجهات خلف بعضهم البعض ضمن نفس النافذة و ذلك سهّل استخدام النظام بشكل كبير حيث انّ فتح اكثر من نافذة لاظهار الواجهات يكون مزعج غالبا

وكما نلاحظ فإننا اخترنا الواجهة الأولى (الافتراضية) -واجهة البحث عن المحاضرات – كونها الواجهة الاكثر استخداما في النظام .

و يمكننا التنقل بين الواجهات بشكل سهل كما هو موضح في الصورة اعلاه.

لنقوم باستعراض الواجهات و توضيح ألية عمل كلّ منها بالأمثلة :

**-1.1 اضافة / تعدٌل طالب :**

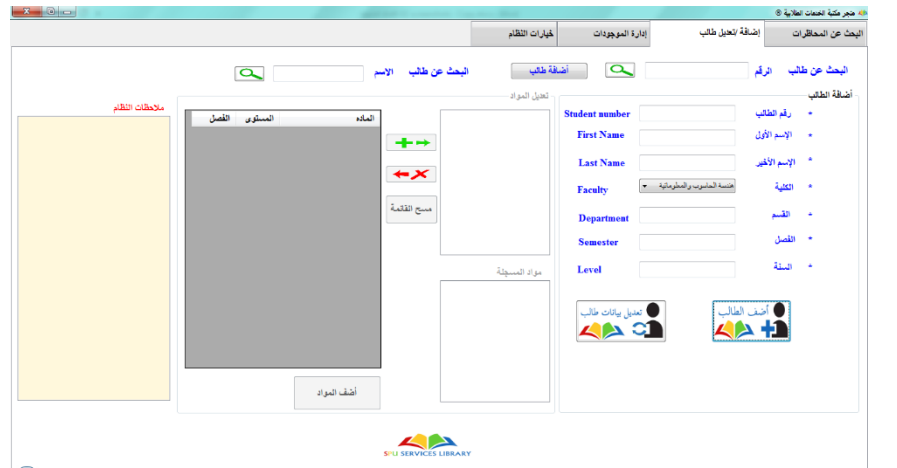

رسم توضٌحً *10*

كما هو موضح في الصورة قمنا باستخدام الأداة (Group Box)<sub>[6]</sub> لكل وظيفة من وظائف هذة الواجهة و لنبدأ بعملية اضافة طالب :

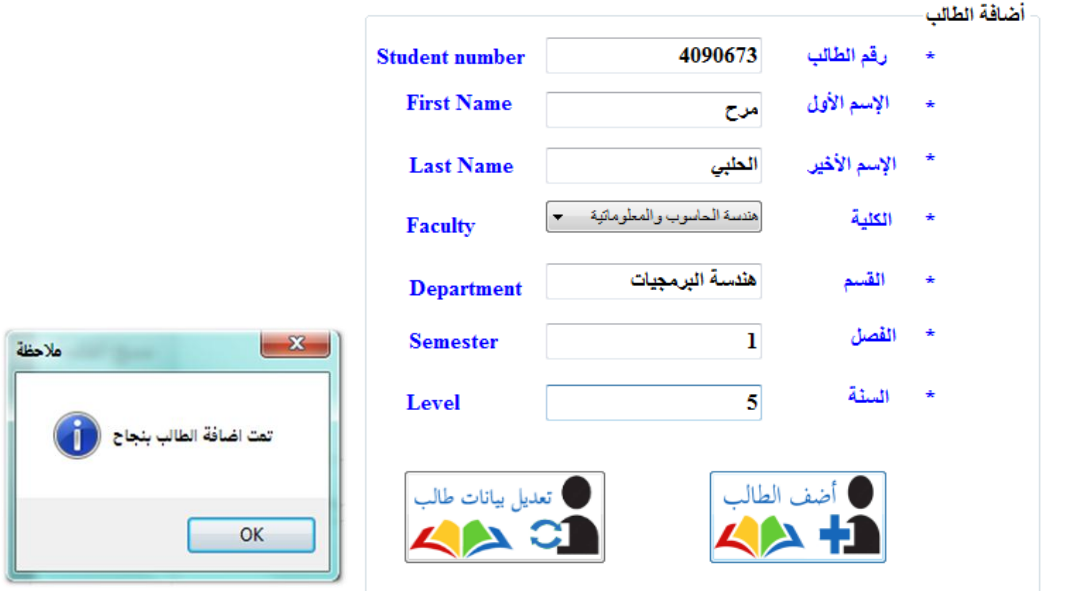

رسم توضيحي 11

و هنا قمنا باضافة بيانات طالب كما هو موضح . و الآن سوف نقوم باضافة المواد المواد المسجلة هنا نوم بادخال ID الطالب و ثم النقر على زر تعديل بينات الطالب الذي يتيح لنا اضافة المواد المسجلة :

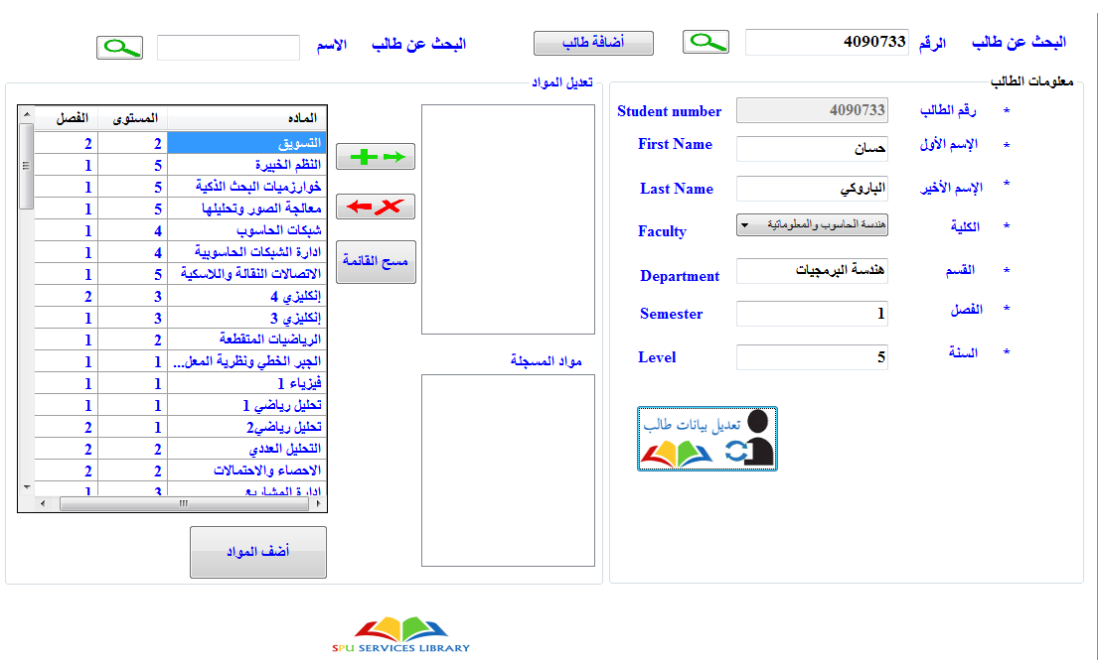

رسم *تو*ضيحي 12

بالنقر على زر تعديل بيانات الطالب يقوم النظام بالاستعلام عن المواد الموجودة في الخطة الدراسية ضمن كليته و يعرضها على شكل (Data Grid View<sub>ا7] </sub>مع امكانية ترتيبها حسب المادة (الترتيب الأبجدي) ، المستوى ، الفصل الدراس.ً

عندما يختار مستخدم النظام المادة المسجلة و يضغط على الزر  $\begin{array}{|c|} \hline +\end{array}$  انتظهر المادة في حقل "المواد المطلوب تسجيلها" على شكل <sub>(Bl</sub>(List Box) و ذلك على الشكل التالي:

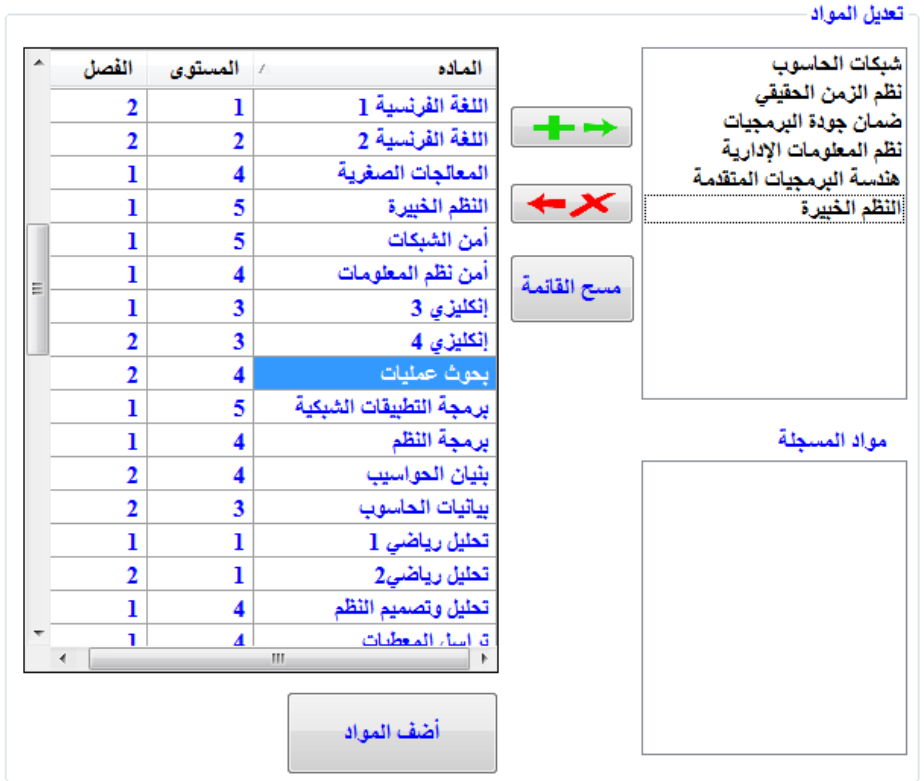

رسم توضٌحً *13*

مع امكانية التراجع عن اضافة احداها بالنقر على الزر  $\blacktriangledown$  عند التأكد من المواد المراد اضافتها يقوم المستخدم بالنقر على زر "أضؾ المواد" و تظهر الرسالة :

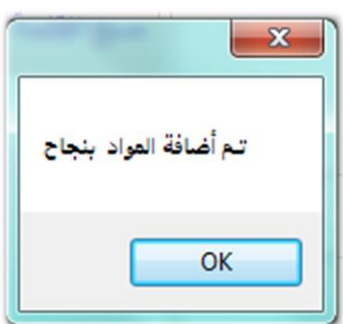

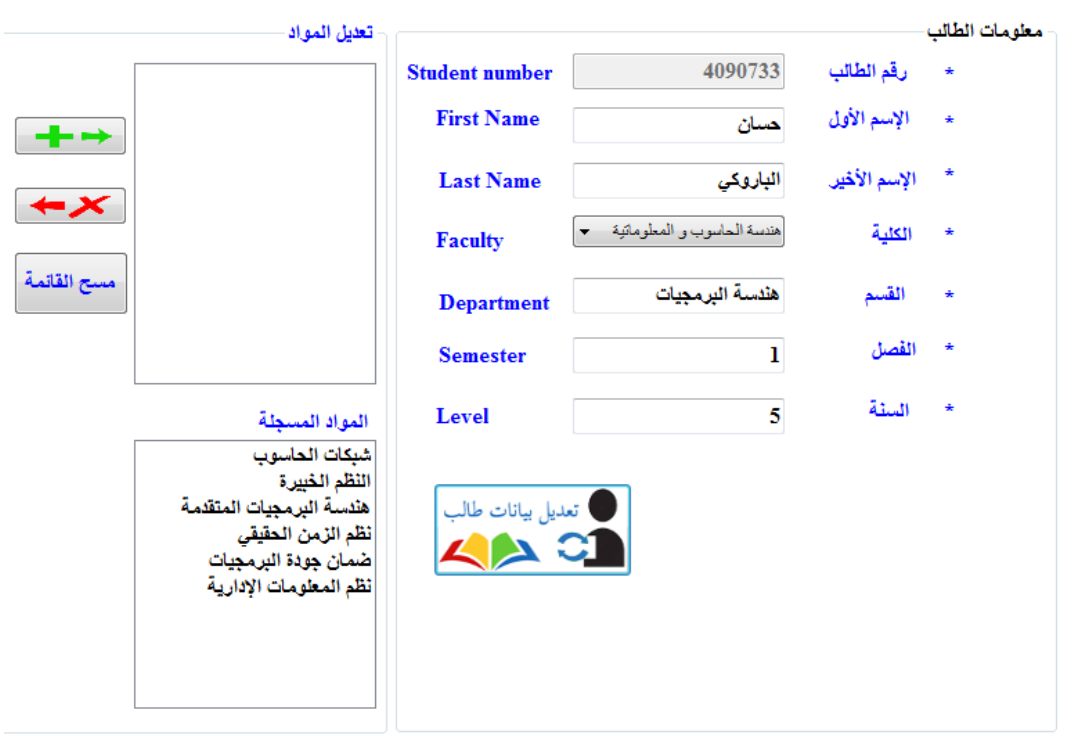

و هكذا تكون قد اكتملت بيانات الطالب حسان الباروكي و اصبحت لدينا في النظام على الشكل التالي :

رسم توضيحي 14

#### بالنسبة لحذف طالب :بعد ادخال ال ID والبحث عن الطالب ، يتم الحذف كالتالي:

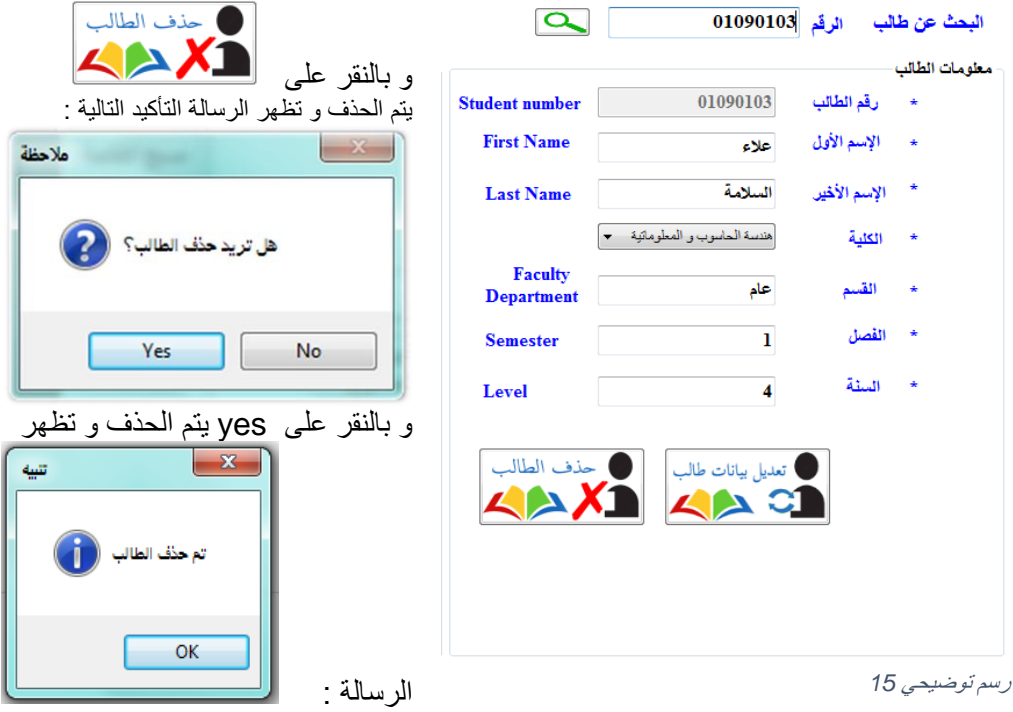

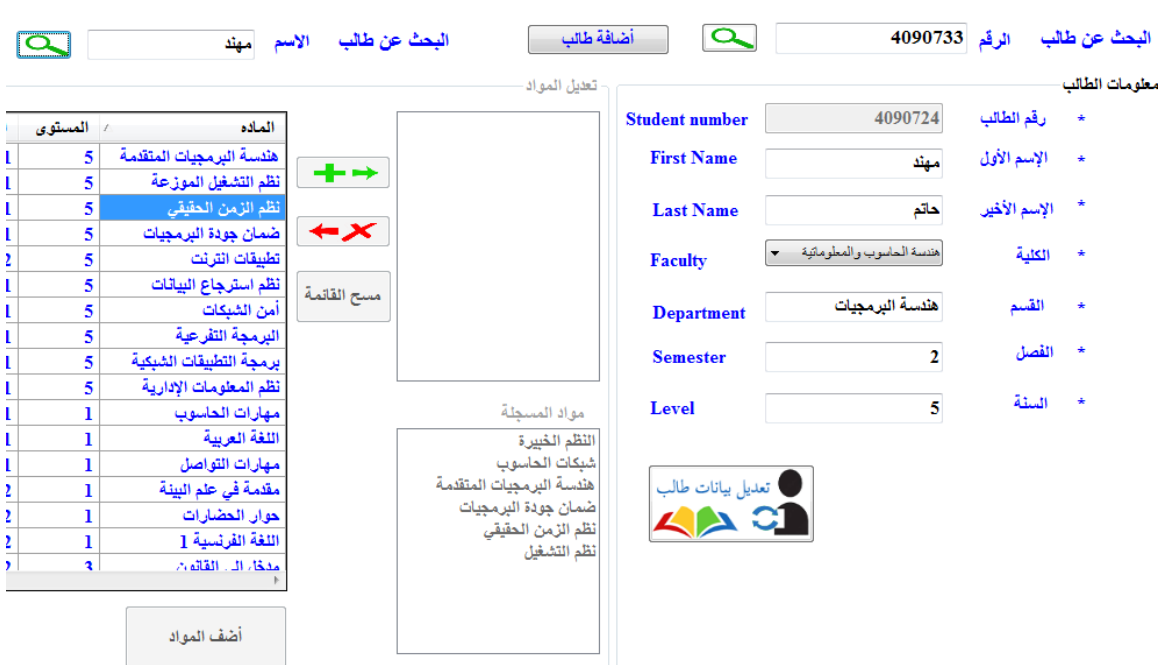

كما زودنا هذه الواجهة بأداة للبحث عن طالب عن طريق اسمه الأول و يكون البحث عن طريق الاسم على الشكل التالي :

رسم توضٌحً *16*

بالفعل

كما هو موضح جانبا عندما حاول المستخدم اضافة مادة شبكات الحاسوب لم تتم اضافتها و اظهر النظام رسالة بأنّ المادة مسجّلة

وهنا عالجنا مشكلة اضافة المادة مرتين فعند اختيار مادة موجودة مسبقا والنقر على زر <del>أ <mark>"</mark> </mark></del> يظهر النظام رسالة بأنّ المادة موجودة مسبقا و لا تتم اضافتها .<br>تعلي<sub>ا للعوا</sub>

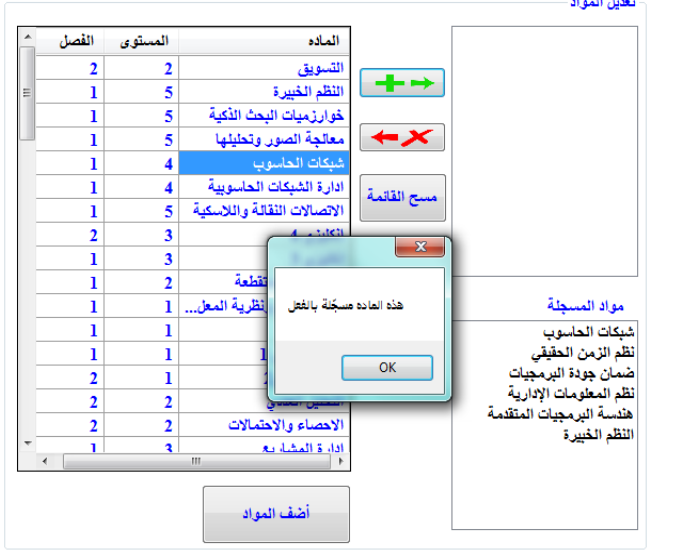

رسم توضٌحً *17*

#### **-1.1 واجهة إدارة الموجودات :**

**إدارة الموجودات إضافة محاضرات إضافة مادة إضافة كلٌة**

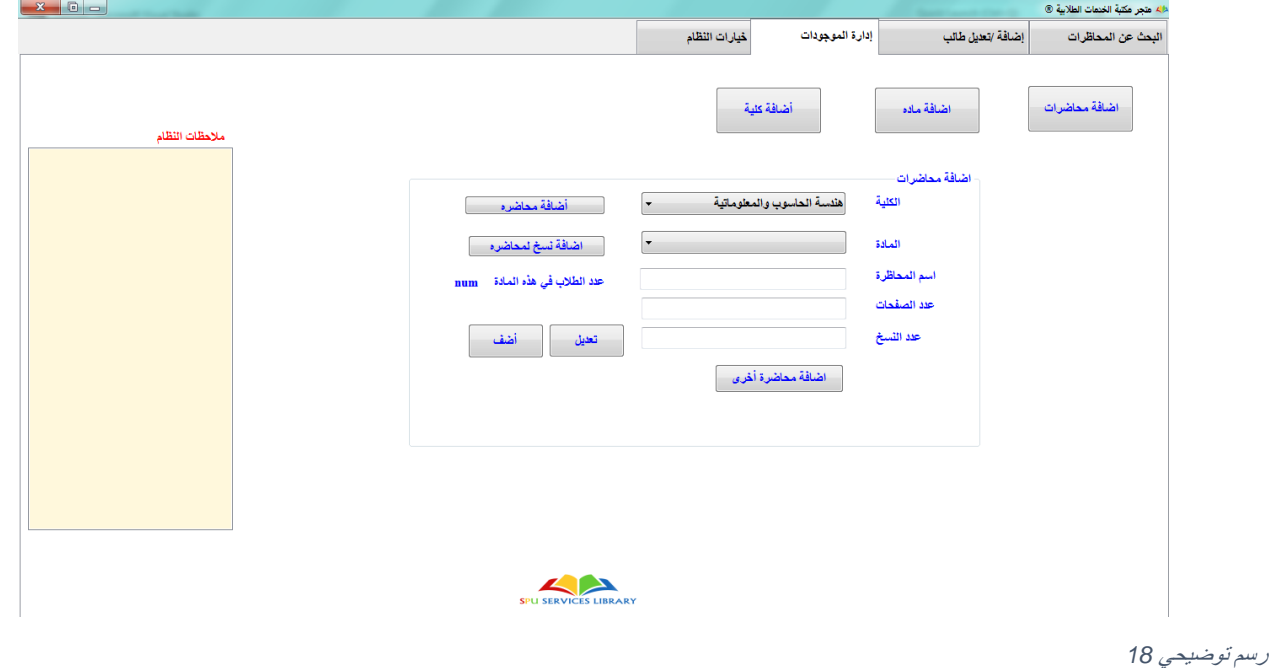

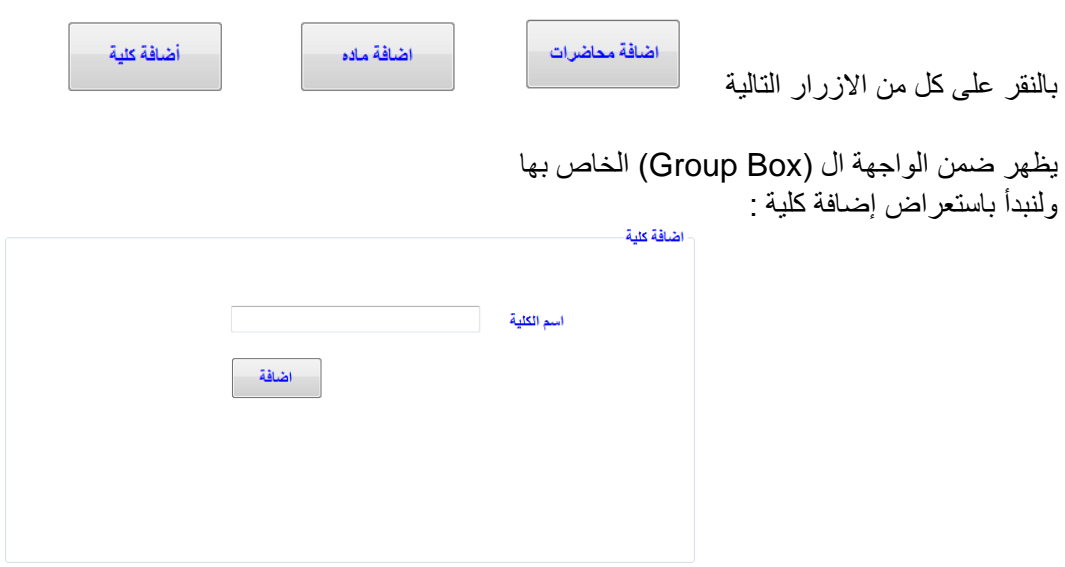

رسم توضيحي 19

عند النقر على زر اضافة بدون ملئ حقل اسم الكلية يظهر النظام رسالة بأنّ حقل اسم الكلية فارغ.
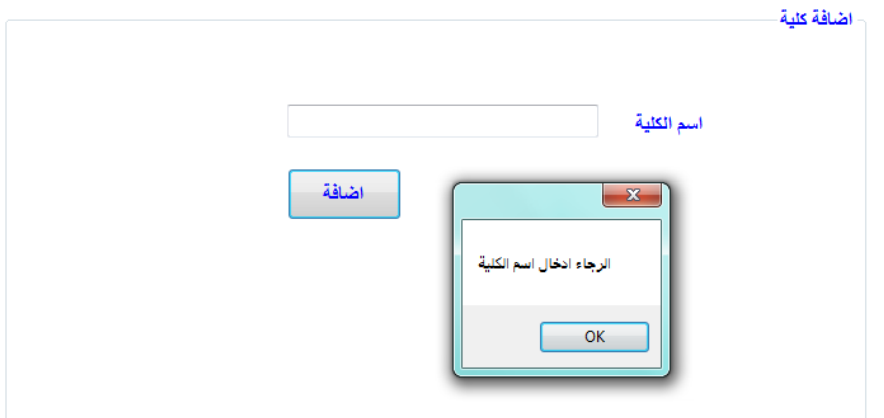

رسم توضيحي 20

لنقم بإضافة كلية إدارة الأعمال :

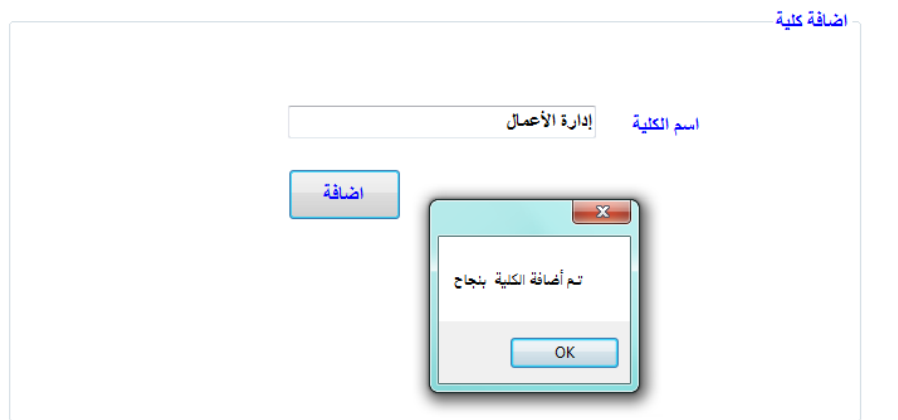

رسم توضيحي 21

وبالنسبة الى اضافة مادة فتتم العملية على الشكل التالي :

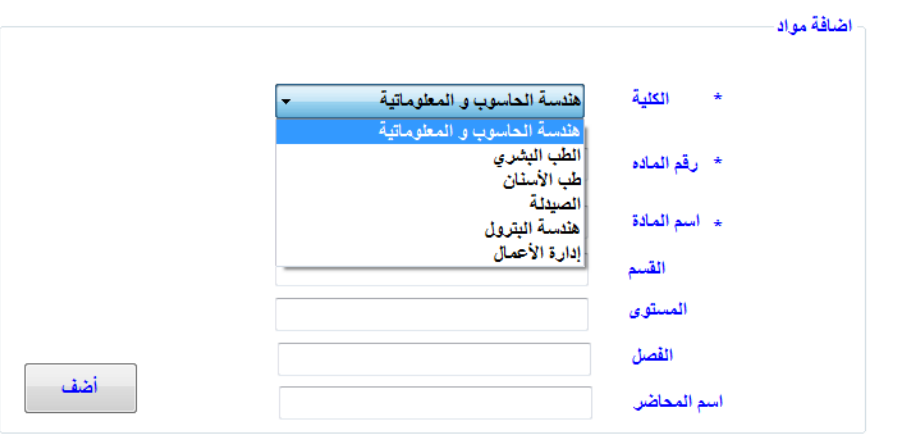

رسم *تو*ضيحي 22

نقوم باختيار الكلية المطلوب اضافة مادة الى الخطة الدراسية الخاصة بها .. وثم نملأ البيانات الخاصة بهذه المادة و من ثُمّ النقر على زر إضافة على الشكل التالّي :

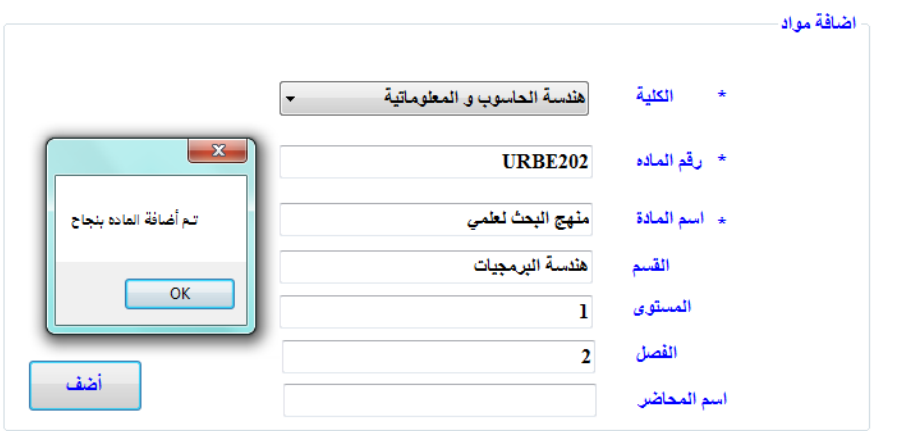

رسم توضٌحً *23*

وفي حال حاول المستخدم اضافة مادة اخرى بنفس الرقم فتظهر رسالة الخطأ بأن رقم المادة المدخل محجوز لمادة اخرى موجودة .. كما هو مبين في الصورة التالية :

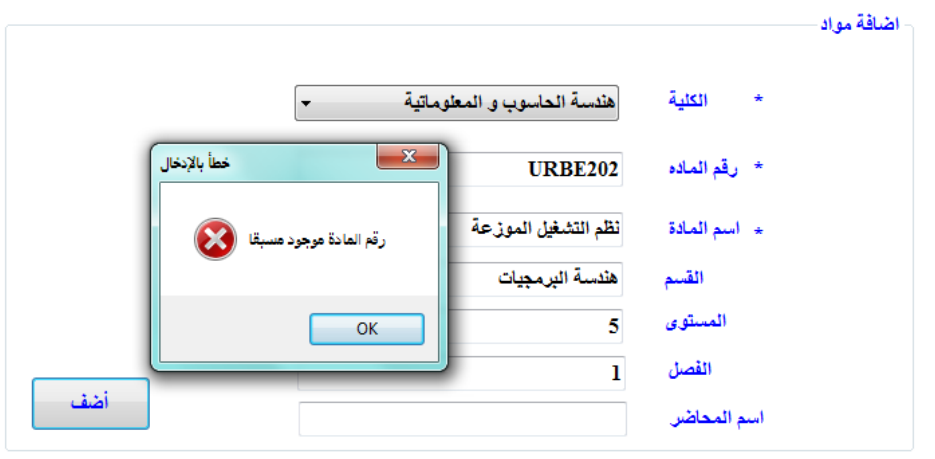

رسم توضٌحً *24*

و أخيرا واجهة اضافة المحاضرات نستخدمها اما لاضافة محاضرة جديدة أو لتعديل عدد نسخ محاضرة معينة. لنبدأ باضافة محاضرة ولتكن خاصة بمادة شبكات الحاسوب و اسمها شبكات01

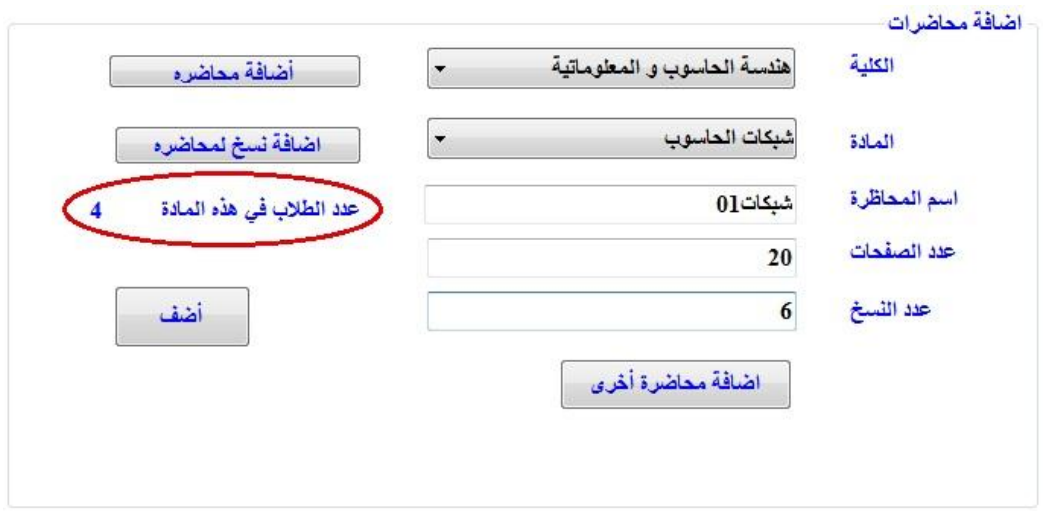

رسم توضٌحً *25*

فور تعيين كلية و مادة معينة يعرض النظام عدد الطلاب المسجلين لهذه المادة كما هو مبين في الدائرة الحمراء ، مما يعطى المستخدم (مدير أو مستخدم عادي) فكرة عن عدد النسخ الذي يتوجب عليه طباعته من هذه المحاضرة –هنا اخترنا عدد نسخ 6 باعتبار انه ال بد من وجود طالب مسجلٌن للمادة و لكنهم لم يزورو المكتبة لهذا الفصل بعد و بالتالي فهم غير مسجلين لهذه المادة في نظام المكتبة.

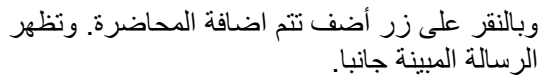

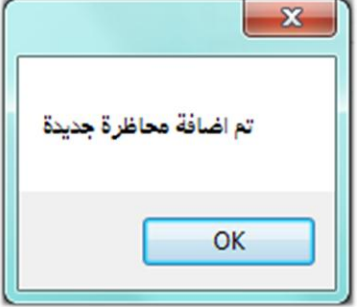

**-1.1 البحث عن المحاضرات :**

تتضمن هذه الواجهة كما هو واضح في الصورة حقل لادخال رقم الطالب (ID) ، وقمنا بمعالجة هذا الحقل لكي يقبل الارقام فقط و هنا عند ادخال ID الطالب ، يجلب النظام المواد المسجلة من قبل الطالب و يعرض المحاضرات الصادرة في كل منها و هنا تحجز المحاضرات المراد بيعها و تتم معاينة الوصل و سنعرض هذه الخطوات عن طرٌق مثال: لنفترض ان الطالبة مرح الحلبي زارت المكتبة ، سيقوم مدير المكتبة هنا بإدخال الID الخاص بها والنقر على زر البحث لنحصل على النتيجة التالية :

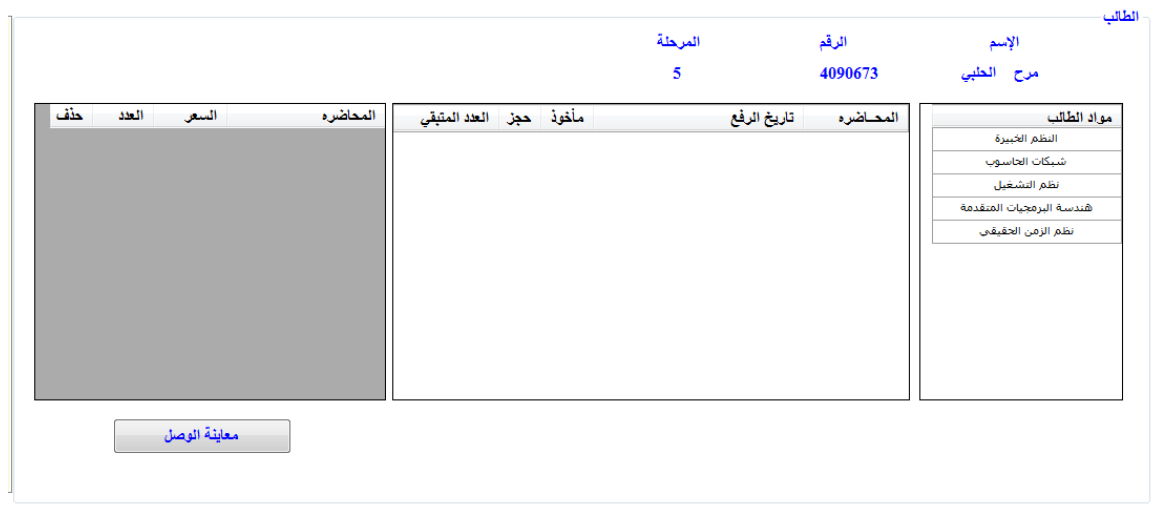

رسم توضٌحً *26*

بالنقر على كل مادة من المواد الظهارة في حقل مواد الطالب تظهر المحاضرات الخاصة بهذه المادة على الشكل :

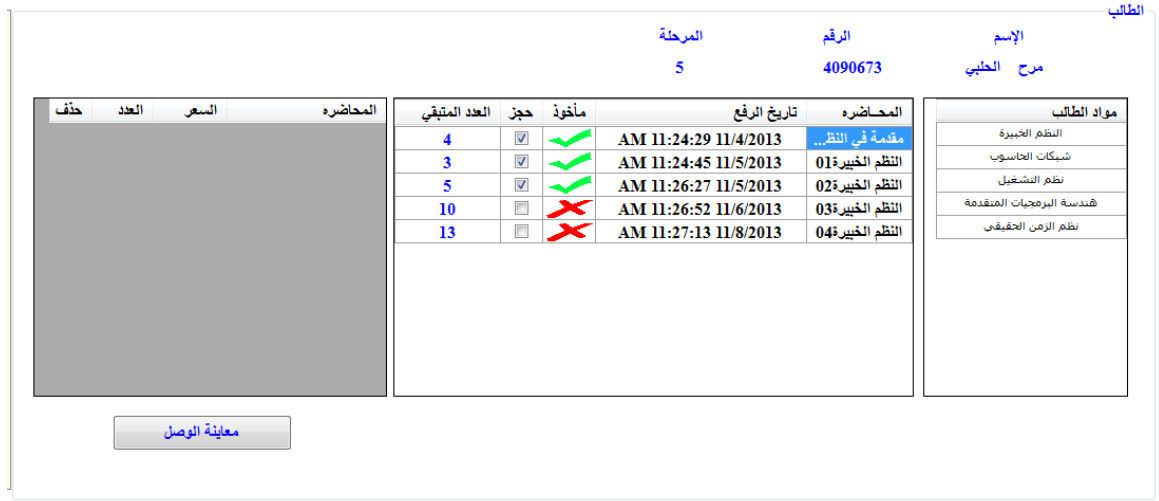

رسم توضٌحً *27*

هنا تم النقر على مادة النظم الخبيرة و كما هو واضح فقد تم عرض المحاضرت الخاصة بهذه المادة و هنا نلاحظ كل محاضرة مع تاريخ صدورها و خقل (مأخوذ) الذي يتضمن اشارة مصحة اذا كانت المحاضرة مأخوذة مسبقا من قبل الطالب و اشارة مُحصِّف حال كانت المحاضرة جديدة و لم يحصل عليها الطالب بعد.

الخطوة التالية تكون عملية حجز المحاضرات المراد الحصول عليها ، ويتم ذلك بالنقر المزدوج على المحاضرة لتظهر في الجدول الى اليسار و الذي يتضمن المحاضرات المحجوزة و عدد النسخ المطلوبة و السعر مع امكانية تعديل عدد النسخ المطلوبة و امكانية حذف احداها.

| حذف | العدد          | السعن   | المحاضره            |
|-----|----------------|---------|---------------------|
|     | 2              | 63.0000 | النظم الخبيرة03     |
|     | ı              | 35,0000 | نظم التشغيل02       |
|     | $\overline{2}$ | 28.0000 | نظم الزمن الحقيقي01 |
|     | ı              | 35,0000 | نظم الزمن الحقيقى02 |
|     | 1              | 84.0000 | نظم الزمن الحقيقى03 |
|     |                |         |                     |
|     |                |         |                     |
|     |                |         |                     |
|     |                |         |                     |
|     |                |         |                     |
|     |                |         |                     |
|     |                |         |                     |

بعد حجز مجموعة من المحاضرات تظهر على الشكل التال:ً

و هنا نستطيع تعديل عدد النسخ المطلوبة بالنقر على حقل العدد الحد المحاضرات و ادخال رقم جديد .

كما نستطيع حذف محاضرة معينة من القائمة المحجوزة اي التراجع عن عملية بيعها و ذلك بالنقر على ا لً الٌسار من كل محاضرة

رسم توضٌحً *28*

نستطيع ايضا ان نحجز محاضرة تما اخذها مسبقا من قبل الطالب على افتراض انه اضاعها او انه يريد نسخة ثانية منها لسبب ما و هنا فقط تظهر رسالة على الشكل التالي :

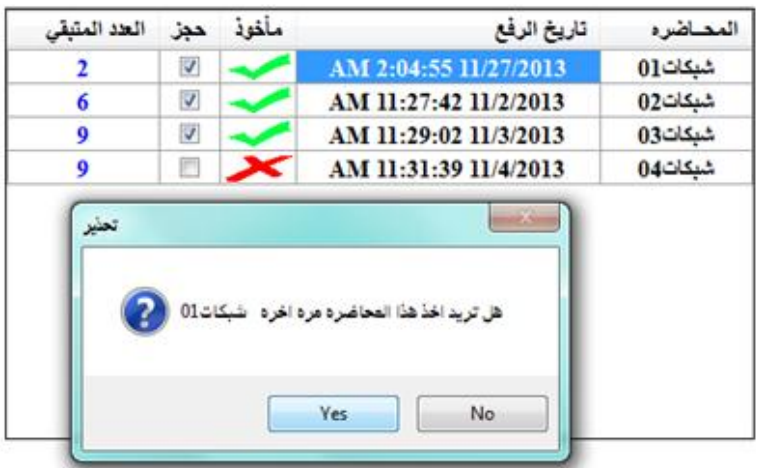

֖֖֖֖֖֚֚֚֚֚֚֚֡**֚** بالنقر على زر (Yes) تتم اضافة المحاضرة الى المحاضرات المحجوزة او يمكن ان نسميها ( سلة المشتريات). و أخيرا اصبحت الاخيرة على الشكل التالي :

| حذق | العدد          | السعن    | المحاضره            |
|-----|----------------|----------|---------------------|
|     | $\overline{2}$ | 63,0000  | النظم الخبيرة03     |
|     |                | 35,0000  | نظم التشغيل20       |
|     | $\overline{2}$ | 28,0000  | نظم الزمن الحقيقى01 |
|     | 1              | 35,0000  | نظم الزمن المقيقى02 |
|     |                | 84.0000  | نظم الزمن الحقيقى03 |
|     |                | 140,0000 | شبكات10             |
|     |                |          |                     |
|     |                |          |                     |
|     |                |          |                     |
|     |                |          |                     |
|     |                |          |                     |
|     |                |          |                     |

رسم توضٌحً *30*

وهنا عالجنا حالة استثنائية و هي عندما تنفذ النسخ الخاصة بمحاضرة ما هنا عند النقر المزدوج على المحاضرة تظهر رسالة الخظأ التالية:

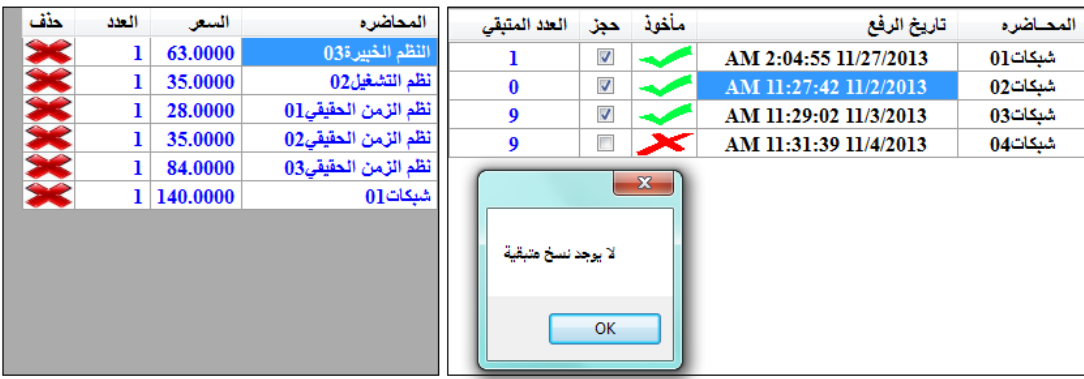

معاينة الوصل

نلاحظ هنا انه بعد النقر المزدوج على محاضرة شبكات02 لم يتم حجزها- وظهرت رسالة بانه ما من نسخ متبقية. وفي حال حجزنا محاضرة شبكات01 و عدلنا عدد النسخ الى 2 مثلا

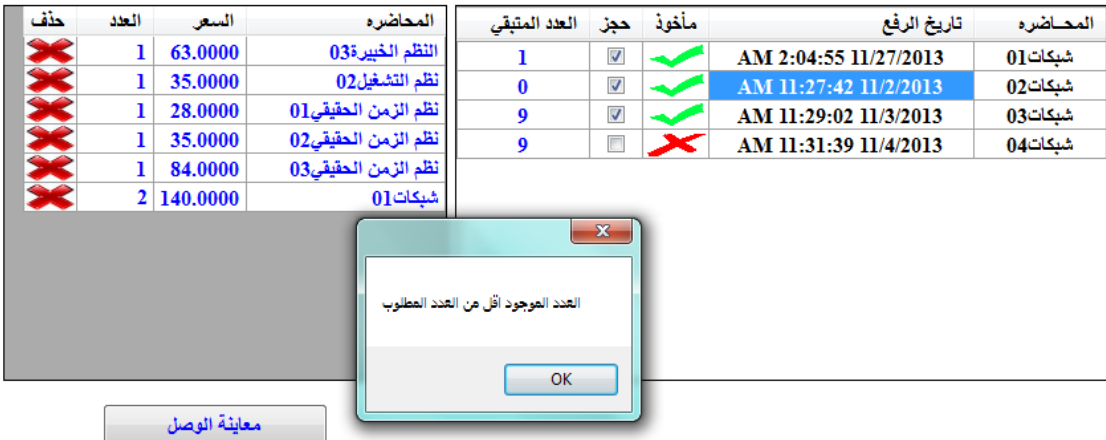

رسم توضيحي 32

ظهرت رسالة الخطا-بأن العدد المتوفر من النسخ اقل من العدد المطلوب كما هو واضح و عن النقر على زر)OK ) يعود العدد الى ما كلن عليه:

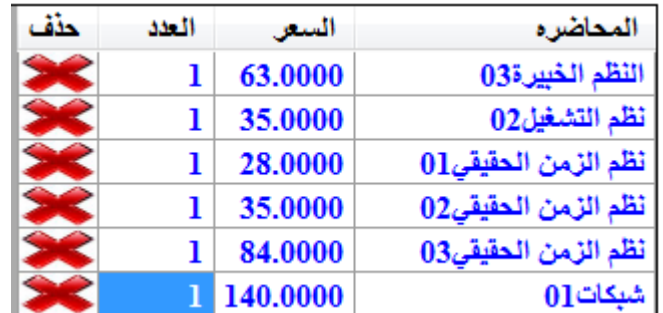

بالنقر على زر معاينة الوصل يضهر وصل للبيع و هنا قمنا بحفظ الوصل بقاعدة البيانات على شكل نص معد ب (XML)<sub>[9]</sub> ، يظهر الوصل على الشكل التالي :

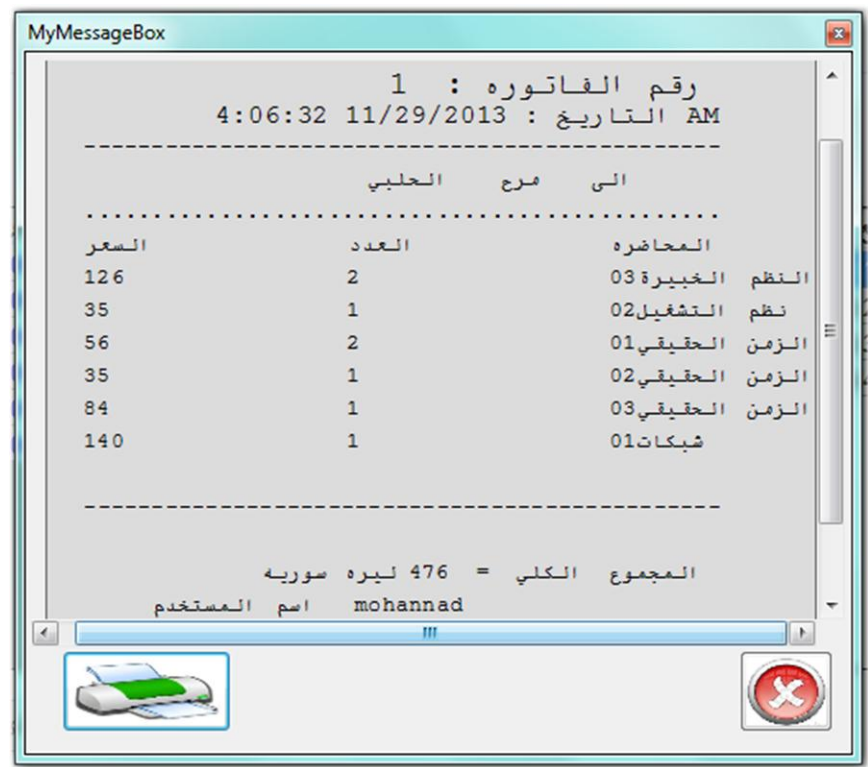

رسم توضٌحً *34*

هنا يعرض مستخدم النظام(مدير ، أو موظف) هذا الوصل على الطلب و في حال وجود خطأ في المحاضرات المطلوبة يمكن تعديل هذا الوصل بالنقر على من هذا الما في حال موافقة الطالب على الشراء يقوم المستخدم بالنقر على زر طباعة الوصل <mark>مستخدم</mark> هنا يطبع الوصل ، و تخرج العينات المباعة من قاعدة البيانات ،يستلم الطالب الوصل بعد دفع المبلع المطلوب و ٌيذهب بالوصل الى موظف آخر ليقوم الأخير باعطائه المحاضرات الموجودة ضمن الوصل .

**-1.1 خٌارات النظام :** تظهر الواجهة على الشكل التالي و هي مزودة بحماية اضافية فتسجيل الدخول كمدير للنظام حصرا

مطلوب عند كل دخول الى هذه الواجهة ، تظهر الواجهة على الشكل التالً :

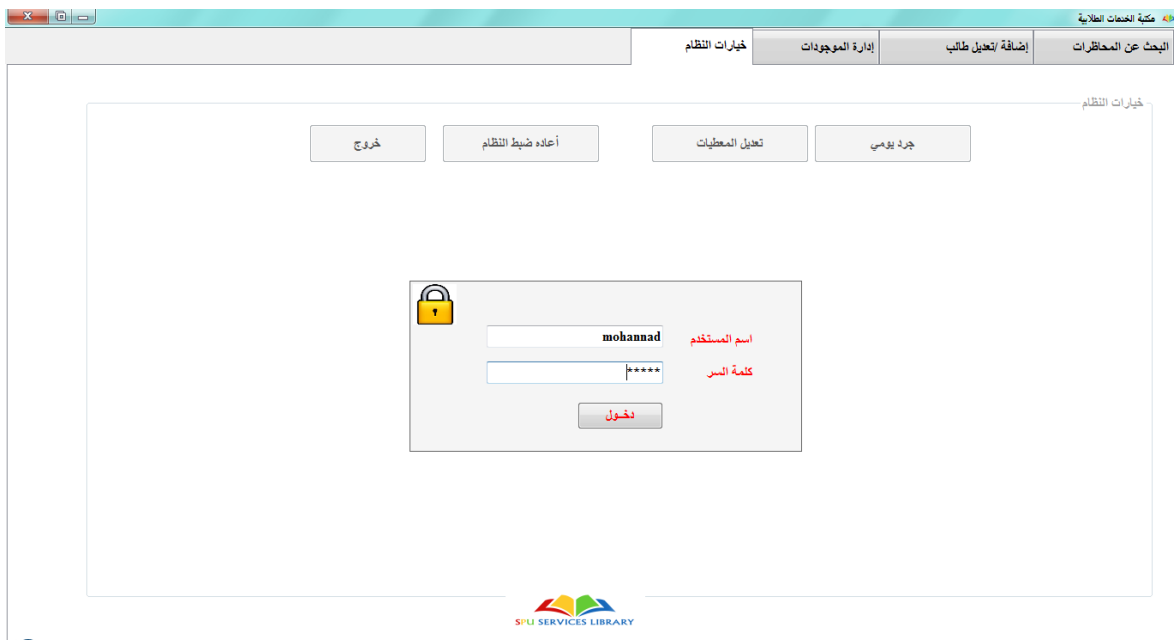

رسم توضٌحً *35*

اداة تسجيل الدخول هذه خاصة بمدير النظام حصراً و لا تتيح لأية مستخدم عادي الدخول وعند ادخال بيانات مستخدم عادي تظهر الرسالة التالية :

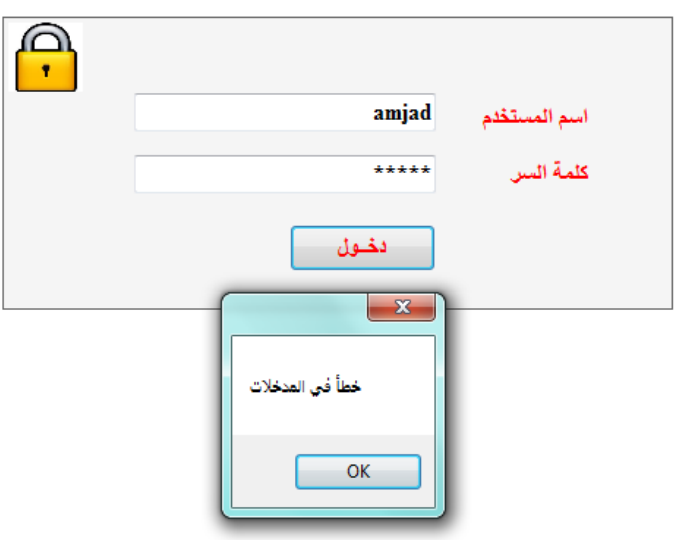

رسم توضٌحً *36*

بعد تسجيل الدخول كمدير للنظام تصبح واجهة خيارات النظام متاحة :

وهنا نلاحظ الادوات التالية :

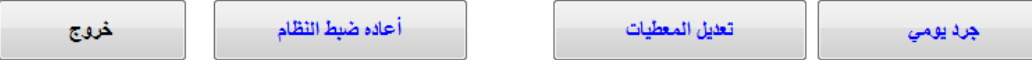

بالنقر على كل زر تظهر الواجهة الخاصة به ، و بالنقر على خروج تقفل الواجهة و تصبح غير متاحة و يطلب تسجيل الدخول من جديد .

لنبدأ باستعراض هذه االدوات :

i. الجرد اليومي :

خصصنا جدول في قاعدة البيانات لهذه الأداة و اسمه جدول المبيعات اليومية )SalesPerDay )و هنا عند كل عملٌة بٌع تسجل الفاتورة على شكل نص مصاغ ب (XML) ، بالاضافة لعدد الأوراق المباغة و المبلغ الوارد و الربح .

تظهر الاداة على الشكل التالي :

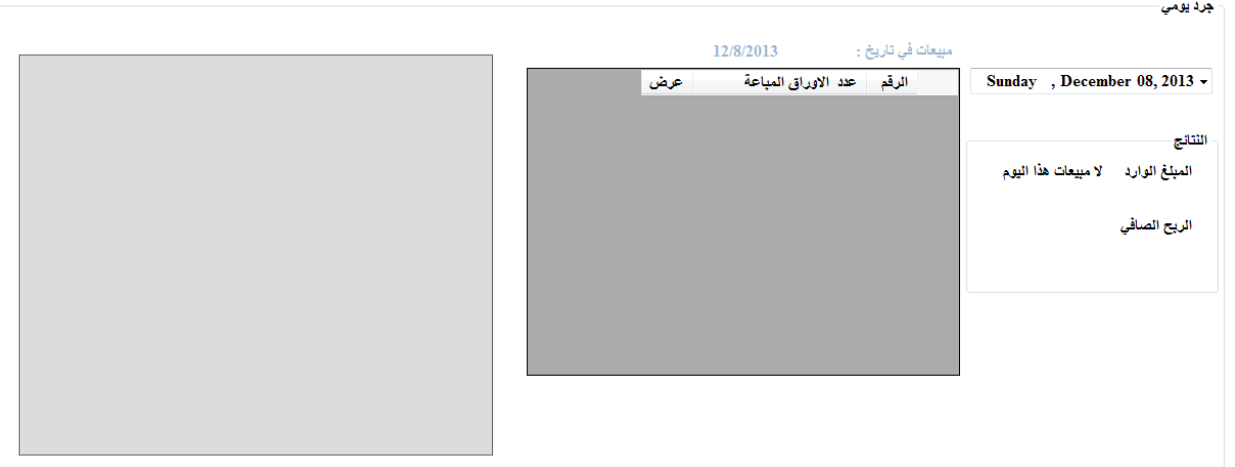

وهنا نستطيع استعراض مبيعات يوم معين باختياره من التقويم و يقوم النظام بعرض المبلغ الوارد ، والربح الصافي ، اضافة الى امكانية استعراض كل فاتورة على حدى و يتم ذلك على الشكل التالي :

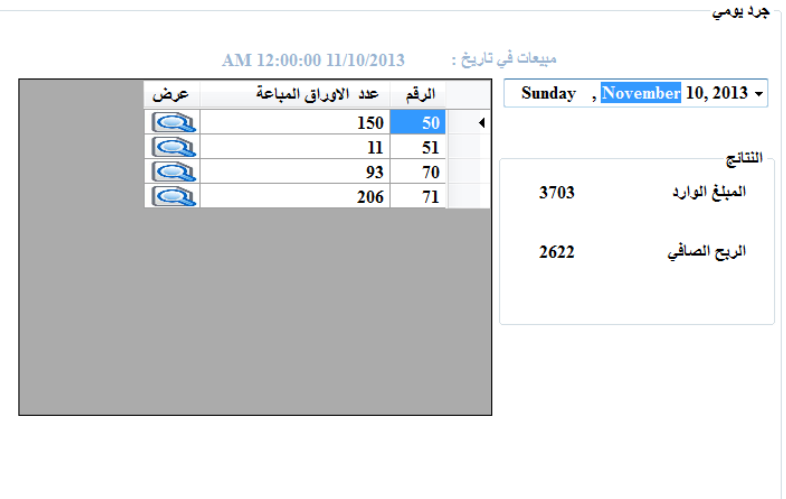

رسم توضيحي 38

نستطيع استعراض كل فاتورة على حدى عن طريق النقر على زر الله على اليسار من كل فاتورة مبينة في الجدول و تظهر في حقل عرض الفواتير على الشكل التالي :

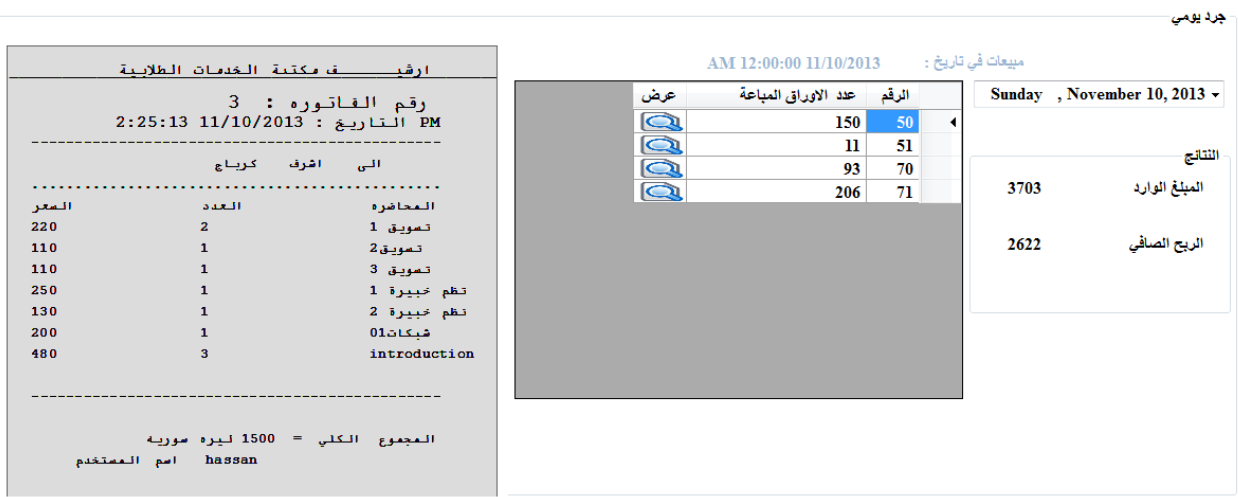

ii. اما بالنسبة لتعديل المعطيات فهذه الاداة تتيح الاجرائات التالية :

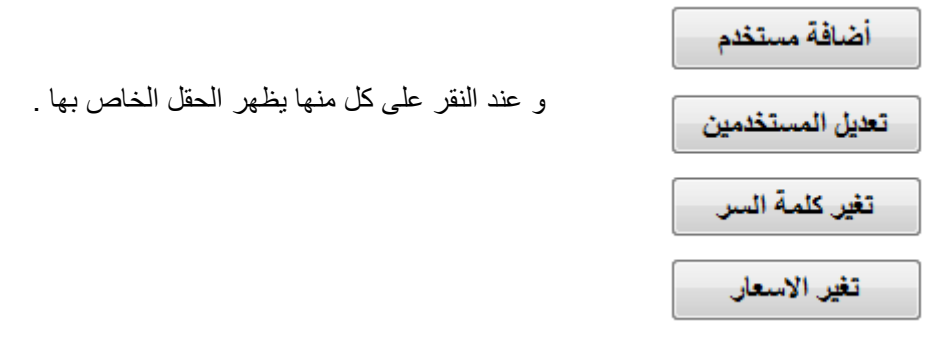

لنبدأ باضافة مستخدم :

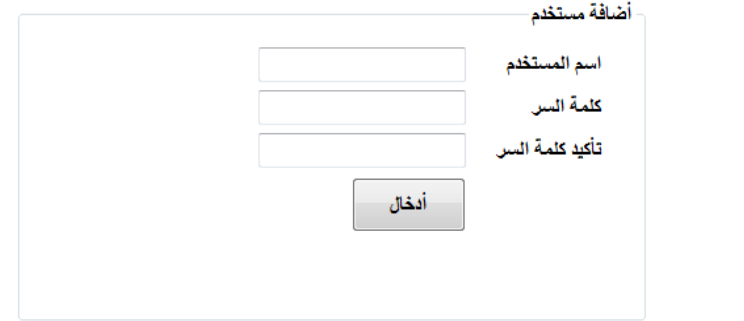

رسم توضيحي 40

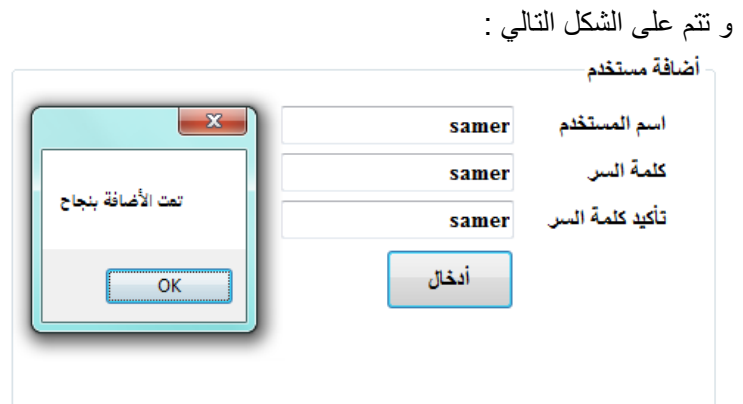

رسم توضيحي 41

هنا اضفنا مستخدم عادي للنظام (موظف) يستطيع استعمال كل ميزات النظام باستثناء **خيارات النظام .** 

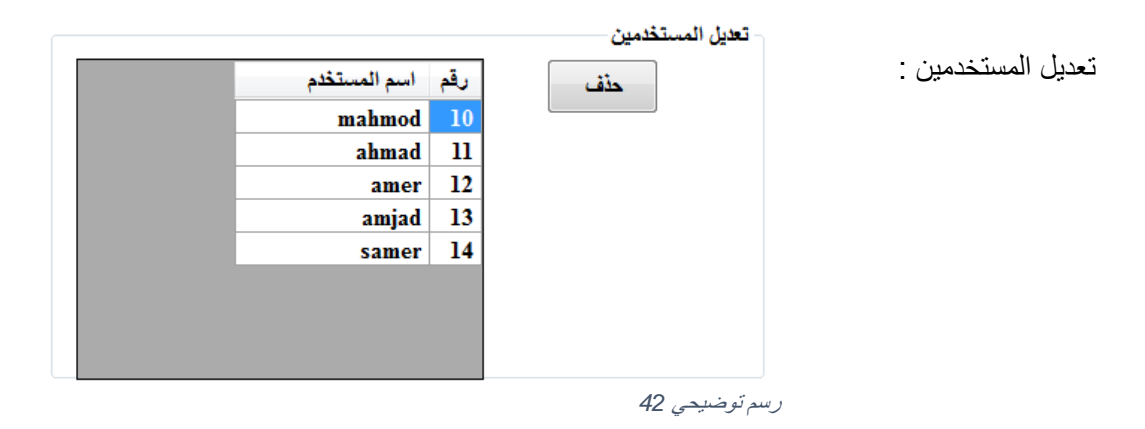

هنا نستطيع حذف مستخدم معين على الشكل :

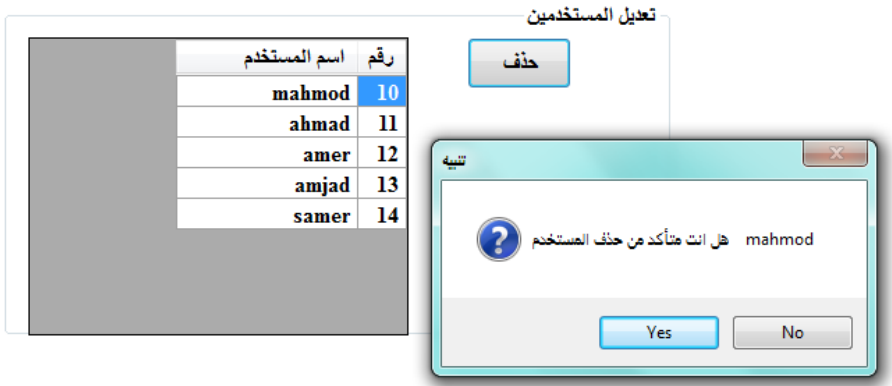

رسم توضٌحً

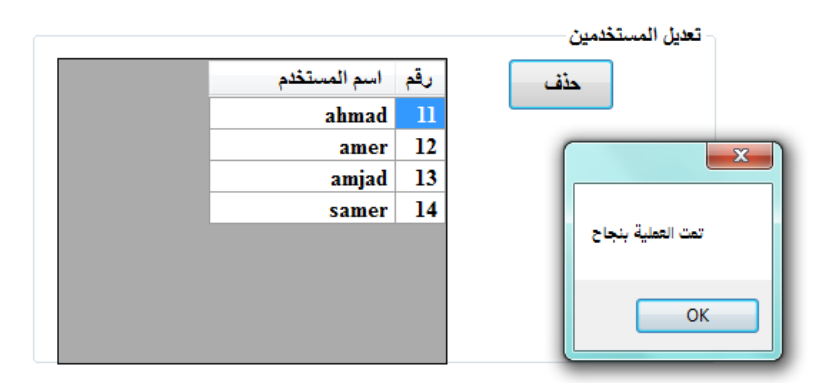

رسم توضٌحً

iii. اعادة ضبط النظام : تتم هذه العملٌة عند بداٌة كل فصل دراسً و تتضمن :

تفريغ جدول المبيعات اليومية و تفريغ جدول المحاضرات ، و جدول المواد المسجلة لكل طالب و ايضا جدول المحاضرات المطلوبة من كل طالب ، مع الاحتفاظ ببيانات الطلاب و الكليات و المواد.

وتتم عند النقر على زر إعادة ضبط النظام فتظهر رسالة تحذير على الشكل :

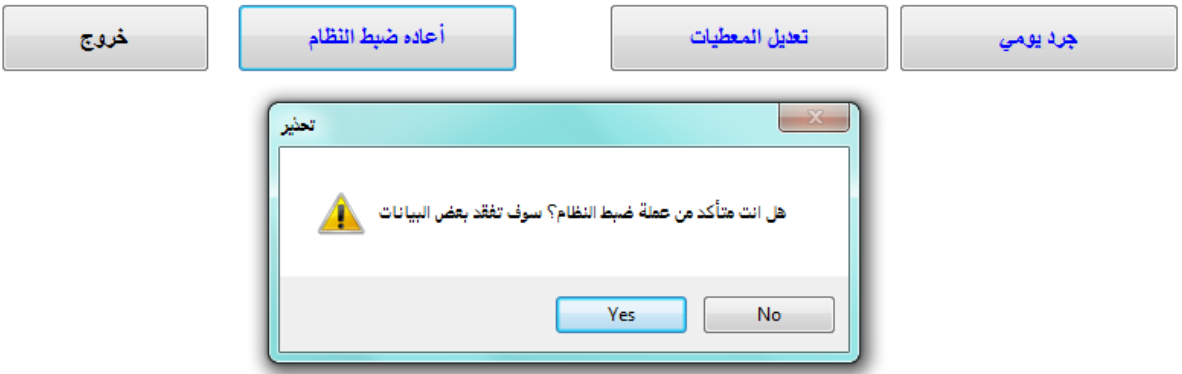

رسم توضٌحً *45*

و عند تاكيد العملية تتم اعادة ضبط النظام لتبدا اعمال المكتبة من جديد بتسجيل المواد الجديدة للطلاب و المحاضرات الجديدة و الخ ...

# **الفصل السادس**

# **.1المقترحات المطروحة لتطوٌر النظام**

- -1 ربط البرنامج بشبكة االنترنت أو شبكة محلٌة تكون ضمن نطاق مبنى الجامعة حيث يكون لكل طالب حساب خاص به وتصله رسائل الكترونية بشكل دوري بالمحاضرات الجديدة المطالب بها أو بإعلان معين يرغب أحد المحاضرين بإخبار الطلاب به أو ببرنامج الدوام الخاص بكليته .
- 2- ربط البرنامج مع واجهات عرض ضوئية و أجهزة صوت تنظم الدور بحالات الازدحام من مبدأ النافذة الواحدة. حيث يحمل الوصل المطبوع للطالب رقم الدور مع الوقت المتوقع للانتظار وعندما يحين دور الطالب المعني يظهر رقم وصله على شاشة العرض مع رقم الشباك الذي سيستلم منه محاضراته بالاضافة لنداء صوتي لصاحب الوصل .
- 3- تطوير تطبيق Android يتم فيه اختيار المحاضرات المطلوبة وطلبها من المكتبة عن طريق شبكة محلية ليتم حجزها في النظام ووتجهيزها لحين حضور الطالب لاستلامها.

# **المراجع**

# **Books**:

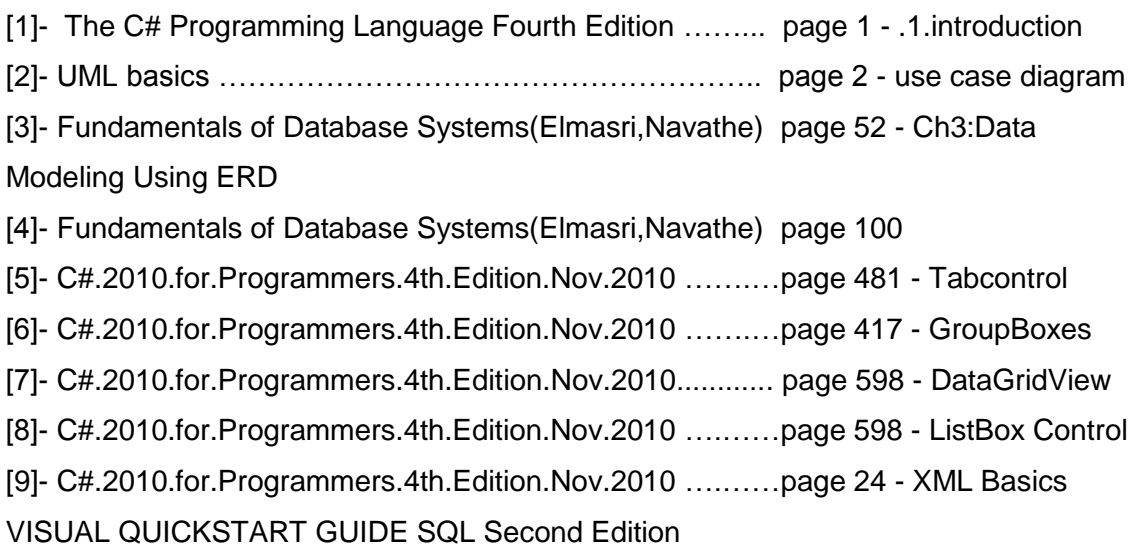

# **Websites:**

[www.google.com](http://www.google.com/)

<http://stackoverflow.com/>

<http://www.codeproject.com/>

[https://www.ischool.utexas.edu/technology/tutorials/webdev/xml\\_dtds/03\\_xml.html](https://www.ischool.utexas.edu/technology/tutorials/webdev/xml_dtds/03_xml.html)

**الملحق )الكود(**

**المكاتب المستخدمة:**

using System; using System.Collections.Generic; using System.ComponentModel; using System.Data; using System.Linq; using System.Text; using System.Windows.Forms; using System.Data.SqlClient; using System.Security.Cryptography; using System.Drawing; using System.Drawing.Printing; using System.Globalization; using System.Diagnostics; using System.Xml; using System.IO; using System.Xml.Serialization; using System.Web; using System.Data.SqlClient;

**الصفوف المستخدمة :**

# **:DBdialer -1**

ويستخدم لتنظيم الوصول لقاعدة البيانات ، ويحتوي على (Connection String).

```
public class DBdialer
{
    public DB_Dealer(){}
    public static string GetConnectionString()
    {
    return @"Data Source=.;Initial Catalog=LibraryDB;Integrated Security=True";
    }
}
                                                                                :Bill -1
     لتنظيم عملية البيع ضمن فاتورة و صياغة ملف XML للفاتورة ليتم حفظه في قاعدة
                                                                              البيانات.
public class Bill
    {
            PrintDocument pdoc = null;
            int billNo;
            DateTime billDate;
            String total_text, Destination, DrawnBy;
            float Amount;
            public int BillNo
\{set { this.billNo = value; }
               get { return this.billNo; }
 }
            public DateTime BillDate
\{set { this.billDate = value; }
                get { return this.billDate; }
```

```
 }
            public String Total
\{set { this.total_text = value; }
               get { return this.total_text; }
 }
           public String destination
\{set { this.Destination = value; }
          get { return this.Destination; }
 }
           public float amount
\{set { this.Amount = value; }
               get { return this.Amount; }
           }
           public String drawnBy
\{set { this.DrawnBy = value; }
               get { return this.DrawnBy; }
           }
            public Bill()
\{ }
           public Bill(int billNo, DateTime billDate, String total_text, String Destination, 
float Amount, String DrawnBy)
\{ this.billNo = billNo;
               this.billDate = billDate;
               this.total_text = total_text;
               this.Destination = Destination;
               this.Amount = Amount;
               this.DrawnBy = DrawnBy;
 }
           public void print()
\{ PrintDialog pd = new PrintDialog();
               pdoc = new PrintDocument();
               PrinterSettings ps = new PrinterSettings();
              Font font = new Font("Courier New", 15);
              PaperSize psize = new PaperSize("Custom", 100, 200);
               //ps.DefaultPageSettings.PaperSize = psize;
               pd.Document = pdoc;
               pd.Document.DefaultPageSettings.PaperSize = psize;
               //pdoc.DefaultPageSettings.PaperSize.Height =320;
               pdoc.DefaultPageSettings.PaperSize.Height = 820;
               pdoc.DefaultPageSettings.PaperSize.Width = 520;
               pdoc.PrintPage += new PrintPageEventHandler(pdoc_PrintPage);
               DialogResult result = pd.ShowDialog();
               if (result == DialogResult.OK)
 {
                   PrintPreviewDialog pp = new PrintPreviewDialog();
                   pp.Document = pdoc;
                  result = pp.ShowDialog();
                   if (result == DialogResult.OK)
\{ pdoc.Print();
 }
 }
```

```
 }
            void show()
\{ }
            void pdoc_PrintPage(object sender, PrintPageEventArgs e)
\{ Graphics graphics = e.Graphics;
               Font font = new Font("Courier New", 10);
                float fontHeight = font.GetHeight();
               int startX = 50;
                int startY = 55;
               int Offset = 40;graphics.DrawString("الطلابية الخدمات مكتبة في بك مرحبا") graphics.DrawString
new SolidBrush(Color.Black), startX, startY + Offset);
                Offset = Offset + 20;
                graphics.DrawString(" رقى انفاحوره: " + this.BillNo, new
Font("Courier New", 14), new SolidBrush(Color.Black), startX, startY + Offset);
               Offset = Offset + 20;<br>graphics.DrawString("
                                          : " + this.BillDate, new Font("Courier New",
12), new SolidBrush(Color.Black), startX, startY + Offset);
               Offset = 0ffset + 20;
                String underLine = "-----------------------------------------------";
                graphics.DrawString(underLine, font, new SolidBrush(Color.Black), startX, 
startY + Offset);
                /////////////
               Offset = 0ffset + 20;
                graphics.DrawString(" انى " + destination,font, new
SolidBrush(Color.Black), startX, startY + Offset);
                Offset = Offset + 20;
                String points_Line = "...............................................";
                graphics.DrawString(points_Line, font, new SolidBrush(Color.Black), startX, 
startY + Offset);
               /////////////
               Offset = 0ffset + 20;
               String BaseLine = "المحاضره\t\tt\t\t\t\t\tالعدد\tt\t\t\t\t\tالسعر";
                graphics.DrawString(BaseLine, font, new SolidBrush(Color.Black), startX, startY 
+ Offset);
               int h_size = 0;int height = 392;
                String Total_text = this.total_text;
                string[] records = Total_text.Split('~');
                foreach (string record in records)
\{ h_size++;
                   string[] info_s = record.Split(',');
                   string main info = "";
                   if (record != "")\{for (int i = 2; i >= 0; i--)
\{main_info += info_s[i] + "\t\tt\t"; }
 }
                   main_info += "\n";
```

```
0ffset = 0ffset + 20;
                    graphics.DrawString(main_info, font, new SolidBrush(Color.Black), startX,
startY + Offset);
                    if (h\_size > 5){
                      height += 15; }
 }
                Form1.form.pictureBox_Amer.Height = height;
                 ///////////////////
                Offset = 0ffset + 20;
                 underLine = "-----------------------------------------------";
                 graphics.DrawString(underLine, font, new SolidBrush(Color.Black), startX, 
startY + Offset);
                Offset = 0ffset + 20;
                String Grosstotal = " = الكلَّى المجموع " + this amount + " = " " = " " + string Grosstotal String Grosstotal String SOffset = 0ffset + 20;
                 graphics.DrawString(Grosstotal, font, new SolidBrush(Color.Black), startX, 
startY + Offset);
                 Offset = Offset + 20;
                String DrawnBy = this.drawnBy;<br>graphics.DrawString("
                                                         و DrawnBy + Tont " + DrawnBy المستخدم اسم
SolidBrush(Color.Black), startX, startY + Offset);
             }
             public void Convert_To_XML(int _n_lectures_pages)
\{ //try
                 //{
                     XmlSerializer xs = new XmlSerializer(typeof(Bill));
                    StringWriter sw = new StringWriter();
                     xs.Serialize(sw, this);
                    string BillXML = sw.ToString();
                    sw.Close();
                    decimal base_price = 0;
                 // DeSerializeObject<Bill>(objectXML);
                     //Update to datadase
                    System.Data.SqlClient.SqlConnection connection = new
System.Data.SqlClient.SqlConnection(DB_Dealer.GetConnectionString());
                     System.Data.SqlClient.SqlCommand command;
                     connection.Open();
                    string prices = ("select PaperPrice,Paper_base_Price from Users where 
Status = "+"Admin"+"' ").ToString();
                    command = new System.Data.SqlClient.SqlCommand(prices, connection);
                    System.Data.SqlClient.SqlDataReader reader= command.ExecuteReader();
                     if (reader.Read())
                    {
                    base_price = Convert.ToDecimal(reader[1]);<br>}
 }
                    reader.Close();
                     string query_insert_sales_per_say = " INSERT INTO 
sales_per_day([date],soledpages,bill,income,gain) VALUES ('" + DateTime.Now + "','" + 
_n_lectures_pages + "',N'" + BillXML + "','" + this.amount + "','" + 
Convert.ToDecimal(base_price*_n_lectures_pages) + "')";
                     command = new System.Data.SqlClient.SqlCommand(query_insert_sales_per_say, 
connection);
                     command.ExecuteNonQuery();
```

```
 //}
```

```
 //catch (Exception ex)
               //{
               //}
           }
          static public Bill DeSerializeObject<Bill>(string fileName)
           {
           if (string.IsNullOrEmpty(fileName)) { return default(Bill); }
              Bi11 BillOut = default(Bi11);the control of the control of the control of the control of the control of the control of the control of the c
\{ XmlSerializer serializer = new XmlSerializer(typeof(Bill));
 StringReader reader = new StringReader(fileName);
                      BillOut = (Bill)serializer.Deserialize(reader);
                     reader.Close();
 }
                 catch (Exception ex)
\{ }
 return BillOut;
          }
```
}

# **االجرائٌات المستخدمة:**

سوف نستخدم حالات الاستخدام (Use Cases) بتسلسلها لنعرض الاجرائيات المستخدمة لتحقيق كل منها:

01

```
تسجٌل الدخول الى البرنامج
public partial class Form2 : Form
    {
        public Form2()
\overline{\mathcal{L}} InitializeComponent();
        }
        public void Form2_Load(object sender, EventArgs e){}
        public void button1_Click(object sender, EventArgs e)
\overline{\mathcal{L}} if (textBox1.Text != "" || textBox2.Text != "")
            {
               try
\overline{a} SqlConnection connection = new SqlConnection(DB_Dealer.GetConnectionString());
                   connection.Open();
                  string query = ("select Userpassword,PaperPrice from Users where Username='" + 
textBox1.Text.Trim() + "'").ToString();
                   SqlCommand command = new SqlCommand(query, connection);
                   SqlDataReader reader = command.ExecuteReader();
                  if (reader.Read())
                  {
                       //reader.Read();
                      if ((string.Compare(reader[0].ToString(), Form1.MD5Hash(textBox2.Text), 
true) == 0)\{ Form1.form.Enabled = true;
                           this.Close();
                          Form1.form.Visible = true;
                           Form1.form.label_User_name.Text = textBox1.Text;
                       // Form1.form.label62.Text = reader[1].ToString(); ;
 }
                      else
                      {
                          MessageBox.Show("خطأ" , "المرور كلمة في خطأ") MessageBox.Show
MessageBoxIcon.Error);
 }
 }
                  else
                  {
                      MessageBox.Show("أخطأ" , "المستخدم اسم في خطأ") MessageBox.Show و "خطأ")
MessageBoxIcon.Error); 
 }
                  connection.Close();
 }
                catch (Exception ex)
               //{ MessageBox.Show(ex.ToString()); }
            { throw (ex); }
 }
            else
\{;(" انحقول كم يمء انزجاء")Show.MessageBox // 
,MessageBoxButtons .OK , "خطأ" , "الحقول كل ملء الرجاء")MessageBox .Show.
```

```
MessageBoxIcon.Error);
             }
         }
         private void textBox2_KeyPress(object sender, KeyPressEventArgs e)
         {
            if (e.KeyChar == 13)\{ if (!textBox2.AcceptsReturn)
\overline{\mathcal{L}} button1.PerformClick();
 }
 }
         }
         private void button2_Click(object sender, EventArgs e)
\overline{\mathcal{L}}Form1.form.Enabled = true;
             this.Close();
             Form1.form.Visible = true;
             Form1.form.label_User_name.Text = textBox1.Text;
         }
         private void button3_Click(object sender, EventArgs e)
\overline{\mathcal{L}} Form1.form.Close();
         }
```

```
011
```
}

**البحث عن المحاضرات**

```
private void button3_Click(object sender, EventArgs e)
         {
             number_of_taken_lectures = "";
             dataGD_lectures.Rows.Clear();
             dataGridV_token_lecture.Rows.Clear();
             int student_id = -1;
             if (txtb_student_search.Text == "")
\{MessageBox.Show("أملاحظة" , "للطالب رقم ادخال الرجاء") MessageBox.Show
MessageBoxIcon.Information);
            txtb_student_search.Focus();<br>}
 }
             else
             { 
                     SqlConnection connection = new SqlConnection(DB_Dealer.GetConnectionString());
                     connection.Open();
                    string query = ("select * from Student where stdID='" + 
Convert.ToInt32(txtb_student_search.Text) + "'").ToString();
                     string query_price = ("select PaperPrice from Users").ToString();
                     SqlCommand command = new SqlCommand(query, connection);
                     SqlDataReader reader = command.ExecuteReader();
                    if (reader.Read())
                    {
                         student_id = Convert.ToInt32(reader[0]);
                        student_fname =reader["fName"].ToString();
                        student_lname = reader["lname"].ToString();
                        student_level= reader["Level"].ToString();
                         //student_faculty = reader["Faculty"].ToString();
                        get_student_info(student_id);
                        reader.Close();
                        command = new SqlCommand(query_price, connection);
                         reader = command.ExecuteReader();
```

```
 reader.Read();
                       paperprice = Convert.ToDouble( reader["PaperPrice"]);
 }
                   else
                   {
                       , "خطأ" , "آخز رقم ادخال الزجاء n\موجود غير أدخلته الذي الزقم")MessageBox.Show
MessageBoxButtons.OK, MessageBoxIcon.Error);
                        txtb_student_search.Text = "";
                       txtb_student_search.Focus();
 }
                    reader.Close();
                   connection.Close();
            }
        }
```

```
حجز المحاضرة
private void dataGD_lectures_CellDoubleClick(object sender, DataGridViewCellEventArgs e)
       {
           bool flag_mes = false ;
           bool flag_pass = true ;
           if (Convert.ToInt32(Convert.ToInt32(dataGD_lectures.Rows[e.RowIndex].Cells[5].Value)) == 0)
\{;(" يخبقٍت نسخ ٌوجذ ال")Show.MessageBox 
 }
           else if (e.ColumnIndex > -1 && e.RowIndex > -1)
           {
               foreach (DataGridViewRow row in dataGridV_token_lecture.Rows)
\overline{a} if (row.Cells[0].Value.ToString() == 
dataGD_lectures.Rows[e.RowIndex].Cells[0].Value.ToString())
\{ flag_pass = false;
                     break;
 } 
 }
               if (flag_pass)
\overline{a}if \mathbf{i} is a set of \mathbf{i} if \mathbf{j}(Convert.ToBoolean(((DataGridViewCheckBoxCell)dataGD_lectures.Rows[e.RowIndex].Cells[Col_t.Name]).Value) 
== true)\{ if (dataGD_lectures.Rows[e.RowIndex].Cells[Col_token.Name].Value == pic_true)
\{flag_mes = true; }
 }
                 DialogResult dialogResult = DialogResult.Yes;
                  if (flag_mes)
\{;" اخزه يزه انًحاضزه ىذا اخذ حزٌذ ىم" = data string 
                      data += dataGD_lectures.Rows[e.RowIndex].Cells[1].Value.ToString();
                     dialogResult = MessageBox.Show(data, "زٌححذ" , MessageBoxButtons.YesNo, 
MessageBoxIcon.Question);
 }
```

```
 if (dialogResult == DialogResult.Yes)
\{SqlConnection connection = new SqlConnection(DB_Dealer.GetConnectionString());
                      SqlCommand command;
                      SqlDataReader reader = null;
                      List\langleint> list = new List\langleint>() { 1, 2, 3, 4, 5 };
                       connection.Open();
                      string query = ("SELECT Lecture.LectName, Lecture.NumOfPages*Users.PaperPrice 
FROM Lecture CROSS JOIN Users WHERE (Lecture.LectID = '" + 
Convert.ToInt32(dataGD_lectures.Rows[e.RowIndex].Cells[0].Value.ToString()) + "'and
Users.Status='"+"Admin"+"')").ToString();
                       command = new SqlCommand(query, connection);
                       reader = command.ExecuteReader();
                      if (reader.Read())
                      {
dataGridV_token_lecture.Rows.Add(dataGD_lectures.Rows[e.RowIndex].Cells[0].Value.ToString(), 
reader[0].ToString(), reader[1], dataGD_lectures.Rows[e.RowIndex].Cells[5].Value, 1, 
dataGD_lectures.Rows[e.RowIndex].Cells[6].Value);
 }
                       reader.Close();
                      connection.Close();
 }
 }
 }
                                                                                                  }
```
**معاٌنة الوصل**

```
private void but allcost Click(object sender, EventArgs e)
\overline{\mathcal{L}} string total_text = "";
            int n_lectures_pages = 0;
            if (dataGridV_token_lecture.Rows.Count > 0)
\{ double total_price = 0.0;
                foreach (DataGridViewRow row in dataGridV_token_lecture.Rows)
\{total price += Convert.ToSingle(row.Cells[2].Value) *
Convert.ToInt32(row.Cells[4].Value);
                    total_text += row.Cells[1].Value.ToString() + "," + row.Cells[4].Value.ToString() + 
"," + Convert.ToSingle(row.Cells[2].Value) * Convert.ToInt32(row.Cells[4].Value) + "~";
                    n_lectures_pages += Convert.ToInt32(row.Cells[5].Value) * 
Convert.ToInt32(row.Cells[4].Value);
 }
               Bill bill = new Bill(++bill_no, DateTime.Now, total_text, lab_fname.Text + " " +
lab_lname.Text, Convert.ToSingle(total_price), label_User_name.Text);
                MyMessageBox message = new MyMessageBox(this, bill);
                message.Show();
                this.Enabled = false;
            }
                                                                                                      }
```
### **اضافة طالب**

```
private void bt_add_std_Click(object sender, EventArgs e)
          {
              if (textB_student_id.Text == "")
                  , MessageBoxButtons .OK. "تتبيه" , "لظالب رقم إدخال الزجاء")MessageBox .Show
MessageBoxIcon.Warning);
             else if (b) level.Text == "" || tb_dep.Text == "" || textB_student_id.Text == "" ||
tb_lname.Text == "" \left| \right| tb_fa.Text == "" \left| \right| tb_dep.Text == "" \left| \right| tb_semester.Text == "")
\{, MessageBox Buttons .OK , "تنبيه" , "المطلوبه المعومات جميع ادخال الزجاء")MessageBox .Show
MessageBoxIcon.Warning);
 }
              else {
                  SqlConnection connection = new SqlConnection(DB Dealer.GetConnectionString());
                        connection.Open();
                       string query = ("select * from Student where stdID='" + 
Convert.ToInt32(textB_student_id.Text) + "'").ToString();
                       SqlCommand command = new SqlCommand(query, connection);
                        SqlDataReader reader = command.ExecuteReader();
                       if (!reader.Read())
                       {
                           Student new student = new Student(Convert.ToInt32(textB student id.Text),
tb_fn.Text, tb_lname.Text, tb_dep.Text, tb_fa.SelectedValue.ToString(), tb_level.Text, 
tb_semester.Text);
                            new_student.insert();
                           textB_student_id.Text = "";
                            tb_fn.Text = "";
                            tb_fa.Text = "";
                           \begin{bmatrix} 1 & 1 & 1 & 1 \\ 1 & 1 & 1 & 1 \\ 1 & 1 & 1 & 1 \end{bmatrix}tb_semester.Text = \overline{\cdots};
                           tb dep.Fext = "";
                           \begin{bmatrix} 1 & 0 \\ 0 & -1 \end{bmatrix} tb_level.Text = \begin{bmatrix} 1 & 0 \\ 0 & -1 \end{bmatrix};
                           MessageBox.Show("ملاحظة" , "بنجاح الطالب اضافة تمت")MessageBox.Show
MessageBoxIcon.Information);
 }
                       else MessageBox.Show("موجود الرقم هذا انزوقى يود المعادية), MessageBoxButtons.OK,
MessageBoxIcon.Error);
                       reader.Close();
                       connection.Close();
 }
```
013

}

```
تعدٌل بٌانات طالب
        private void button1_Click(object sender, EventArgs e)
\overline{\mathcal{L}} if( tb_level.Text =="" || tb_semester.Text =="" || tb_fn.Text == "" || tb_lname.Text 
=="" || tb_fa.Text =="" || tb_dep.Text =="" )
             {
                المعومات جميع ادخال الرجاء")MessageBox.Show
طهوبوًان","خطأ",MessageBoxButtons.OK,MessageBoxIcon.Error);
             }
             else
\{dataGridV subjects.Rows.Clear();
                SqlConnection connection = new SqlConnection(DB_Dealer.GetConnectionString());
                 connection.Open();
```

```
 string query_update = ("update Student set fName=N'" + tb_fn.Text + "', lname= N'"
+ tb_lname.Text + "' , Faculty= N'" + tb_fa.SelectedValue.ToString() + "' , Department= N'" + 
tb_dep.Text + "', Level= '" + tb_level.Text + "',Semester='" + tb_semester.Text + "' where stdID
= \overline{''} + student.id + "'").ToString();
               Sq1Command command = new Sq1Command(query_update, connection);
                command.ExecuteNonQuery();
                connection.Close();
groupB_edit_sub.Enabled = true;
MessageBox\,Show("أملاحظة" , "بنجاح التحديث تم") MessageBoxButtons \, OK,
MessageBoxIcon.Information);
           subject();<br>}
 }
        }
//chose lectures to be added:
private void but Add sub Click(object sender, EventArgs e)
         {
             bool flag = true ;
            for (int i = 0; i < listB_Select_sub.Items.Count; i++)\{ if (listB_Select_sub.Items[i].ToString() == 
dataGridV_subjects.Rows[dataGridV_subjects.CurrentRow.Index].Cells[1].Value.ToString() )
\{ flag = false;
                   break;
 }
            }
            for (int i = 0; i < listB_his_subject.Items.Count; i++)\{ if (listB_his_subject.Items[i].ToString() == 
dataGridV_subjects.Rows[dataGridV_subjects.CurrentRow.Index].Cells[1].Value.ToString())
\{ flag = false;
                   ;("بانفؼم يس ّجهت انًاده ىذه")Show.MessageBox 
                    break;
 }
            }
            if(flag) 
listB_Select_sub.Items.Add(dataGridV_subjects.Rows[dataGridV_subjects.CurrentRow.Index].Cells[1].V
alue.ToString());
        }
   //remove Regestered lecture
        private void but_remove_sub_Click(object sender, EventArgs e)
\overline{\mathcal{L}}if(listB Select sub.SelectedIndex >= 0)
listB_Select_sub.Items.RemoveAt(listB_Select_sub.SelectedIndex);
             }
    //Update Regestered Lectures:
private void button1_Click_2(object sender, EventArgs e)
         {
            string sub_id = "";SqlConnection connection = new SqlConnection(DB_Dealer.GetConnectionString());
            SqlCommand command;
            SqlDataReader reader = null;
            connection.Open();
           for (int i = \theta; i < listB Select sub.Items.Count; i++)
\{ string query_select_subject = ("SELECT * from Subject WHERE (subname = N'" + 
listB_Select_sub.Items[i].ToString() + "')").ToString();
                command = new SqlCommand(query_select_subject, connection);
                reader = command.ExecuteReader();
```

```
if (reader.Read()) sub id += reader[0].ToString() + ",";
             reader.Close();<br>}
 }
             string[] ids = sub_id.Split(',''); foreach (string id in ids)
\{if (id != "")
 {
 string query_insert_subject_to_student = ("insert into std_sub (stdID, subID ) 
values ('" + student.id + "','" + id + "')").ToString();          //string query_select
= ("select LectName , NumOfPages * '" + paperprice + "' FROM Lecture WHERE (LectID = '" + 
Convert.ToInt16(num) + "')").ToString();
                       command = new SqlCommand(query_insert_subject_to_student, connection);
                       command.ExecuteNonQuery();
                       string query_select_student = ("SELECT subID,lectID from sub_lect WHERE 
(subID = " + id + "')"). ToString(); command = new SqlCommand(query_select_student, connection);
                       reader = command.ExecuteReader();
                       string let_ids = "";
                       while (reader.Read())
                      {
                           let\_ids += reader["lectID"] + ","; }
                      reader.Close();
                       string[] id_s = let_ids.Split(',');
                       foreach (string id_ in id_s)
\{if (id__ != "")\{ string query_insert_lect_to_student = "insert into std_lect 
(\text{stdID}, \text{lectID}, \text{token}) values (' " + \text{text} = \text{std} = \text{std} = \text{data} = \text{data} + \text{data} = \text{std} = \text{std} = \text{avg} = \text{avg SqlCommand command_3 = new SqlCommand(query_insert_lect_to_student, 
connection);
                               command 3.ExecuteNonQuery();
 }
  }
 }
 }
              if(listB_Select_sub.Items.Count!=0)
\{;("بنجاح انًواد أضافت حـى")Show.MessageBox 
             Fill his_subject();
              connection.Close();
 }
              Clear_Subject_list();
         }
```
#### **حذف طالب**

```
private void button2_Click_1(object sender, EventArgs e)
        {
           if (tb_id.Text == "")\{ MessageBox.Show("انزجاء ادخال رقى انطانب"," خطأ", MessageBoxButtons.OK, MessageBoxIcon.Error);
            }
            else if (tb_id.Text != "")
\{DialogResult dialogResult1 = MessageBox.Show("للطالب؟ حذف تريد هل")
MessageBoxButtons.YesNo, MessageBoxIcon.Question);
```

```
 if (dialogResult1 == DialogResult.Yes)
 {
                    SqlConnection connection = new SqlConnection(DB Dealer.GetConnectionString());
                     connection.Open();
                    string query_delete_stdlect = ("delete from std_lect where stdID ='" + 
Convert.ToInt32(textB_student_id.Text) + "'").ToString();
                     string query_delete_stdsub = ("delete from std_sub where stdID ='" + 
Convert.ToInt32(textB_student_id.Text) + "'").ToString();
                     string query_delete_student = ("delete from Student where stdID ='" + 
Convert.ToInt32(textB student id.Text) + "'').ToString();
                     SqlCommand command = new SqlCommand(query_delete_stdlect, connection);
                     SqlDataReader reader = command.ExecuteReader();
                     reader.Read();
                    reader.Close();
                    command = new SqlCommand(query_delete_stdsub, connection);
                     reader = command.ExecuteReader();
                     reader.Read();
                     reader.Close();
                    command = new SqlCommand(query delete student, connection);
                     reader = command.ExecuteReader();
                    reader.Read();
                     reader.Close();
                     connection.Close();
                    MessageBox.Show("تنبيه " ,"الطالب حذف تم") MessageBox.Show
MessageBoxIcon.Information);
 tb_fa.Text = "";
                    tb_id.Text = "";
                    \overline{\text{t}} b level. Text = "";
                    tb_lname.Text = "";
                    tb_semester.Text = "";
                    tb_dep.Text = ";
                    tb_fn.Text = ""textB_student_id.Text = "";
                     listB_his_subject.Items.Clear();
               listB_Select_sub.Items.Clear();<br>}
 }
            }
         }
```
**اضافة محاضرة**

```
private void but_add_lec_Click(object sender, EventArgs e)
\overline{\mathcal{L}}Lecture lecture = new Lecture(textB_lec_name.Text, textB_lect_number_papes.Text,
textB lect number copies.Text);
             int id_lecture = lecture.store_lecture();
            SqlConnection connection = new SqlConnection(DB Dealer.GetConnectionString());
             connection.Open();
             string query_select_sub_id = ("SELECT * from Subject where (subname LIKE N'%" + 
comboB_subjects.Text + "%')").ToString();
             SqlCommand command = new SqlCommand(query_select_sub_id, connection);
             SqlDataReader reader = command.ExecuteReader();
           string sub_id = " " ; if (reader.Read())
             {
                 sub_id = reader["subID"].ToString();
 }
             reader.Close();
             if (textB_lec_name.Text!=""&& textB_lect_number_papes.Text != "" && 
textB lect number copies.Text != "")
\{ string query_insert_lect_to_subject = "insert into sub_lect (subID,lectID) values ('" +
```

```
sub_id + "', ' " + id lecture + "');
                command = new SqlCommand(query_insert_lect_to_subject, connection);
                command.ExecuteNonQuery();
                string query_select_student = ("SELECT stdID,subID from std_sub WHERE (subID = '" + 
sub_id + "')").ToString();
                SqlCommand command_2 = new SqlCommand(query_select_student, connection);
                reader = command_2.ExecuteReader();
               string std_id = \frac{1}{n};
                while (reader.Read())
 {
                std_id += reader["stdID"] + ",";
 }
                reader.Close();
                string[] ids = std_id.Split(',');
                foreach (string id in ids)
 {
                   if (id != "")
\{ string query_insert_lect_to_student = "insert into std_lect 
(stdID,lectID,token) values ('" + id + "','" + id_lecture + "','" + "0" + "')";
                       SqlCommand command_3 = new SqlCommand(query_insert_lect_to_student, 
connection);
                  command_3.ExecuteNonQuery();<br>}
 }
 }
               ;(" جذٌذة يحاظزة اضافت حى")Show.MessageBox 
                connection.Close();
                textB_lect_number_copies.Text = "";
                textB_lect_number_papes.Text = "";
               textExtB_lec_name.Text = ""
                comboB_subjects.Text = ""; 
 }
           خطأ", " الحقول جميع إدخال الزجاء") else MessageBox.Show
باالدخال",MessageBoxButtons.OK,MessageBoxIcon.Error);
        }
```
**اضافة نسخ محاضرة**

```
private void but edit number of copies Click(object sender, EventArgs e)
        {
            if (comboB_faculty.SelectedValue != null)
\{ if (comboB_lectures.Text != "")
 {
                   if (textB_lect_number_copies.Text != "")
\{SqlConnection connection = new SqlConnection(DB_Dealer.GetConnectionString());
                       connection.Open();
                       string query_update = ("update Lecture set NumOfCopies += '" + 
Convert.ToDecimal(textB_lect_number_copies.Text) + "' where (LectName LIKE N'%" + comboB_lectures.Text 
+ "%')").ToString();
                     SqlCommand command_1 = new SqlCommand(query_update, connection);
                      command_1.ExecuteNonQuery();
                      //this.Close();
                     i(" بنجاح التعديل تم") MessageBox. Show
 }
                  else MessageBox.Show("شانخ عدد أدخل");
 }
 }
```
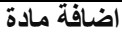

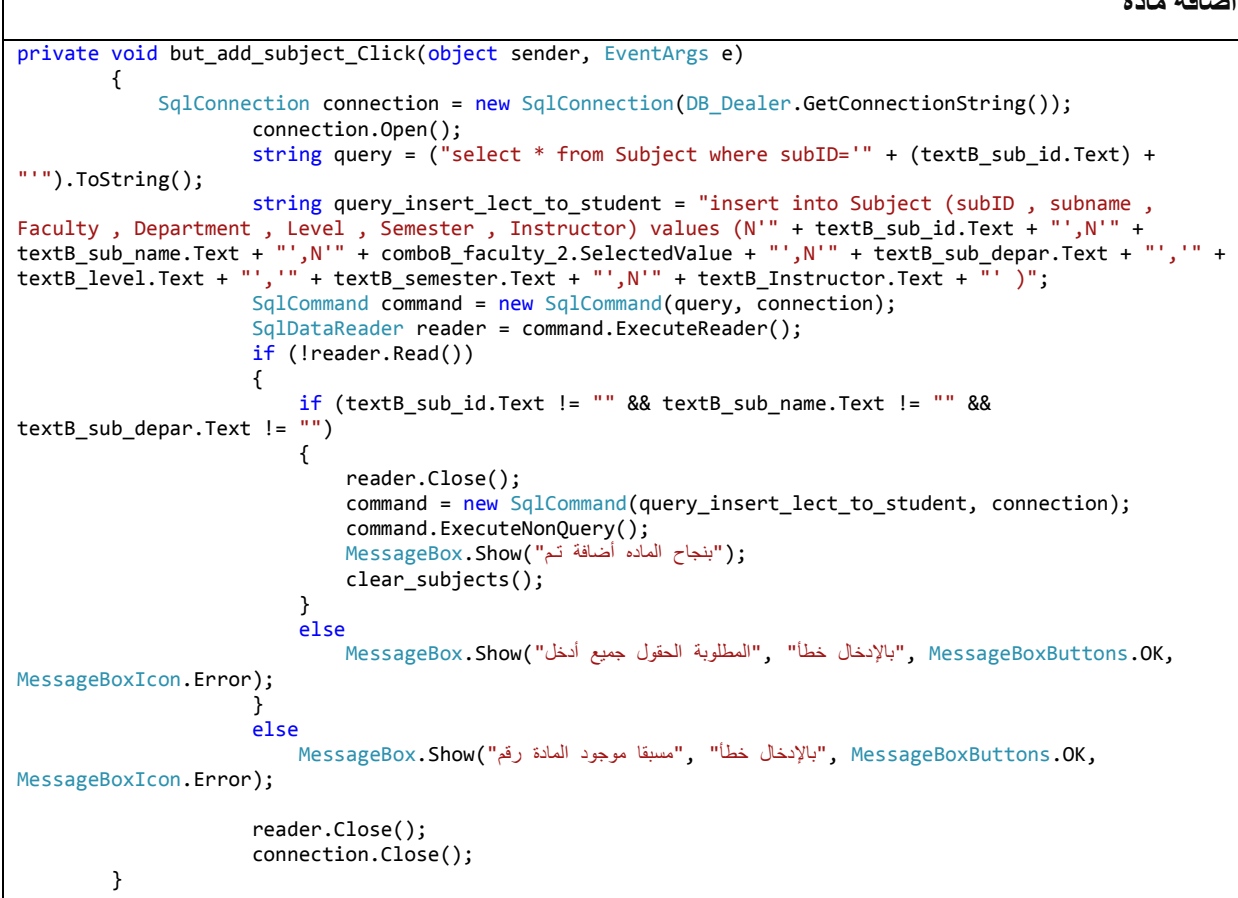

017 **اضافة كلٌة** private void button4\_Click\_1(object sender, EventArgs e) { if (textB\_faculty\_name.Text != "")  $\{$  SqlConnection connection = new SqlConnection(DB\_Dealer.GetConnectionString()); string query\_insert\_lect\_to\_student = "insert into Faculty (FacultyName) values (N'" + textB\_faculty\_name.Text + "' )"; connection.Open(); SqlCommand command\_3 = new SqlCommand(query\_insert\_lect\_to\_student, connection); command\_3.ExecuteNonQuery(); ;("بنجاح انكهٍت أضافت حـى")Show.MessageBox connection.Close(); textB\_faculty\_name.Text = ""; } else  $\{$ ;("انكهٍت اسى ادخال انزجاء")Show.MessageBox } }

تأكيد ت*سجيل* الدخو ل كمدير

```
private void button1_Click_3(object sender, EventArgs e)
\overline{\mathcal{L}} if (textB_username.Text != "" || textB_password.Text != "")
           {
               try
\{SqlConnection connection = new SqlConnection(DB_Dealer.GetConnectionString());
                  connection.Open();
                  string query = ("select Userpassword from Users where Username='" + 
textB_username.Text.Trim() + "'and status ='Admin'").ToString();
                  SqlCommand command = new SqlCommand(query, connection);
                  SqlDataReader reader = command.ExecuteReader();
                 if (reader.Read())
                 {
                      //reader.Read();
                     if ((string.Compare(reader[0].ToString(), MD5Hash(textB_password.Text), true) 
== 0)\{ panel_password.Visible = false;
                        groupB system option.Enabled = true;
                        //this.Close();
 }
                     else
                     {
                        NessageBox.Show("المرور كلمة في خطأ");
 }
 }
                 else
                 {
                     MessageBox.Show("ألمدخلات في خطأ");
 }
                 connection.Close();
 }
               catch (Exception ex)
              \{ throw (ex); \} }
           else
\{;(" انحقول كم يمء انزجاء")Show.MessageBox 
 }
       }
```
021

```
جرد يومئ
```

```
private void fill_bill_g()
         {
             dataGV_sell_per_day.Rows.Clear();
             DateTime date = dateTimePicker1.Value;
             SqlConnection connection = new SqlConnection(DB_Dealer.GetConnectionString());
             SqlCommand command;
            SqlDataReader reader = null;
             connection.Open();
            string query = ("SELECT id,date,soledpages , bill ,income ,gain FROM sales_per_day WHERE 
(data = " + date + "')").ToString();
            command = new SqlCommand(query, connection);
             reader = command.ExecuteReader();
             bool flag = false;
```

```
 decimal income=0;
            decimal gain=0;
            while (reader.Read())
            { 
                dataGV_sell_per_day.Rows.Add(reader[0], reader[1], reader[2],reader[3]);
               flag = true;
                income +=Convert.ToDecimal(reader[4]);
                gain += Convert.ToDecimal(reader[5]);
 }
            if (flag)
\{ label_sell_daily.Text = Convert.ToSingle(income).ToString();
                label_gain_daily.Text = Convert.ToSingle(gain).ToString();
            }
            else
            {
               ;"انٍوو ىذا يبٍؼاث ال" = Text.daily_sell_label 
 } 
            reader.Close();
           connection.Close();
        }
```
**تعدٌل االسعار**

```
private void button5_Click_1(object sender, EventArgs e)
         {
             if (textB_buying_price.Text == "" || textB_selling_price.Text == "")
             {
                i ("الحقول جميع املي الرجاء")); MessageBox .Show
             }
             else
             { 
                SqlConnection connection = new SqlConnection(DB Dealer.GetConnectionString());
                 connection.Open();
                 string query_update = ("update Users set PaperPrice = '" + 
Convert.ToDecimal(textB_selling_price.Text) + "' ,Paper_base_Price = '" + 
Convert.ToDecimal(textB_buying_price.Text) + "' where Status = '" + "Admin" + "'").ToString();
                 SqlCommand command_1 = new SqlCommand(query_update, connection);
                 command_1.ExecuteNonQuery();
                : (" بنجاح التحديث تم") MessageBox . Show
             }
         }
```

```
اعادة ضبط النظام
```

```
private void but_reset__Click(object sender, EventArgs e)
\overline{\mathcal{L}}," البيانات بعض تفقد سوف النظام؟ ضبط عملة من متأكد انت هل")DialogResult dialogResult = MessageBox.Show
                       "زٌححذ" , MessageBoxButtons.YesNo,MessageBoxIcon.Warning);
           if(dialogResult == DialogResult.Yes)
\{ groupB_edit_option.Visible = false ;
                        groupB_g_daily.Visible = false;
                       groupB_edit_prices.Visible = false;
                       groupB_edit_main_password.Visible = false;
                        groupB_add_users.Visible = false;
                        groupB_edit_users.Visible = false;
                       SqlConnection connection = new SqlConnection(DB_Dealer.GetConnectionString());
                        SqlCommand command;
                       string Delete Lecture = "delete from Lecture";
 string Delete_std_lect = "delete from std_lect";
 string Delete_std_sub = "delete from std_sub";
                        string Delete_sub_lect = "delete from sub_lect";
                        connection.Open();
                        command = new SqlCommand(Delete_std_lect, connection);
                        command.ExecuteNonQuery();
                       command = new SqlCommand(Delete_std_sub, connection);
                        command.ExecuteNonQuery();
                       command = new SqlCommand(Delete_sub_lect, connection);
                        command.ExecuteNonQuery();
                        command = new SqlCommand(Delete_Lecture, connection);
                        command.ExecuteNonQuery();
                       connection.Close();
 }
        }
```
024

```
اضافة مستخدم
```

```
private void but_enter_user_Click(object sender, EventArgs e)
\overline{\mathcal{L}} if (textB_new_u_c_password.Text == "" || textB_new_u_password.Text == "" || 
textB new user. Text == " {
                ;("انحقول جًٍغ يهئ انزجاء")Show.MessageBox 
 }
             else if (textB_new_u_c_password.Text != textB_new_u_password.Text)
\{;("يخطابقو غٍز انسز كهًت")Show.MessageBox 
                textB_new_u_c_password.Text = ""; textB_new_u_password.Text = "";
             }
             else
\{ SqlConnection connection = new SqlConnection(DB_Dealer.GetConnectionString());
                SqlCommand command;
                 connection.Open();
                 string query_insert_lect_to_student = "insert into Users 
(Username,Userpassword,PaperPrice ) values ('" +textB_new_user.Text + "','" + 
MD5Hash(textB_new_u_password.Text) + "','" + "0" + "')";
```

```
 command = new SqlCommand(query_insert_lect_to_student, connection);
         command.ExecuteNonQuery();
         connection.Close();
        NessageBox.Show("أنجاح الأضافة تمت);
     }
 }
```

```
125
                                                                                           حذف مستخدم
private void but delete_users_Click(object sender, EventArgs e)
        {
           if (dataGridV edit users. Rows. Count > 0)
\{string data = " المستخدم حذف من متأكد انت هل
                data += 
dataGridV_edit_users.Rows[dataGridV_edit_users.CurrentRow.Index].Cells[1].Value.ToString();
                DialogResult dialogResult = MessageBox.Show(data,
                          "وٍحنب" , MessageBoxButtons.YesNo, MessageBoxIcon.Question);
                if (dialogResult == DialogResult.Yes)
\{SqlConnection connection = new SqlConnection(DB Dealer.GetConnectionString());
                    SqlCommand command;
                   string Delete_user = "delete from Users where UserID ='" + 
dataGridV_edit_users.Rows[dataGridV_edit_users.CurrentRow.Index].Cells[0].Value + "'";
                    connection.Open();
                    command = new SqlCommand(Delete_user, connection);
                    command.ExecuteNonQuery();
                    dataGridV_edit_users.Rows.RemoveAt(dataGridV_edit_users.CurrentRow.Index);
                    connection.Close();
                    ;("بنجاح انؼًهٍت حًج")Show.MessageBox
 }
            }
        }
```

```
<mark>تغيير كلمة مرور المدير</mark>
private void but enter new main password Click(object sender, EventArgs e)
         {
             if (textB_c_main_password.Text == "" || textB_c_new_password.Text == ""
||textB_cc_new_password.Text=="" )
             { 
                     ;("انحقول جًٍغ ايهى انزجاء")Show.MessageBox 
 }
             else if (textB_c_new_password.Text != textB_cc_new_password.Text)
\{;("يخطابقو غٍز انسز كهًت")Show.MessageBox 
                 textB_new_u_c_password.Text = ""; textB_new_u_password.Text = "";
 }
             else{
                     SqlConnection connection = new SqlConnection(DB_Dealer.GetConnectionString());
                    SqlConnection connection 2 = new SqlConnection(DB Dealer.GetConnectionString());
                     connection.Open();
                     SqlDataReader reader = null;
                     string query = ("select Username , Userpassword from Users where Status ='" + "Admin" + 
"'").ToString();
                     SqlCommand command = new SqlCommand(query, connection);
```

```
 reader = command.ExecuteReader();
                  if (reader.Read())
                 {
                      if ((string.Compare(reader[1].ToString(), MD5Hash(textB_c_main_password.Text), true) 
= 0)\{ string query_update = ("update Users set Userpassword = '" + 
MD5Hash(textB_new_u_password.Text) + "', Username ='" + textB_user_name.Text + "' where Status = '" +
"Admin" + "'").ToString();
                         reader.Close();
                          SqlCommand command_1 = new SqlCommand(query_update, connection);
                           command_1.ExecuteNonQuery();
                           ;(" انسز كهًت حغٍز حى")Show.MessageBox 
                     reader.Close();<br>}
 }
                     else
                     {
                     ; ("الحالية العرور كلمة في خطأ  ") MessageBox.Show<br>}
 }
 }
              connection.Close();<br>}
 }
        }
```

```
003
```
**مالحظات/تنبٌهات النظام**

```
private void get_notes()
         {
             listBox_notes.Items.Clear();
             listBox_notes1.Items.Clear();
             listBox_notes2.Items.Clear();
             SqlConnection connection = new SqlConnection(DB_Dealer.GetConnectionString());
             connection.Open();
             string query_select_NOTES = ("SELECT * from Lecture where (NumOfCopies < '" + 3 + 
"')").ToString();
            SqlCommand command = new SqlCommand(query_select_NOTES, connection);
             SqlDataReader reader = command.ExecuteReader();
            string text = ";
             while (reader.Read())
\{ text += " وجذٌ ين يحاضزه " ) + reader[1].ToString() + " ) " + reader[4].ToString() + " نسخت 
\lambdaأن فقط \n" ;
                 listBox_notes.Items.Add(text);
                 listBox_notes1.Items.Add(text);
                 listBox_notes2.Items.Add(text);
                text = \frac{1}{n};
                 listBox_notes.Items.Add("------------------------------------------\n");
                 listBox_notes1.Items.Add("------------------------------------------\n");
                 listBox_notes2.Items.Add("------------------------------------------\n");
             }
         }
```